МИНИСТЕРСТВО НАУКИ И ВЫСШЕГО ОБРАЗОВАНИЯ РОССИЙСКОЙ ФЕДЕРАЦИИ федеральное государственное бюджетное образовательное учреждение высшего образования «Казанский национальный исследовательский технический университет им. А.Н. Туполева-КАИ» (КНИТУ-КАИ)

> Институт авиации, наземного транспорта и энергетики (ИАНТЭ) Кафедра «Производство летательных аппаратов»

Направление подготовки: 22.03.01 «Материаловедение и технологии материалов»

Профиль: Конструирование и производство изделий из композиционных материалов

К защите допустить Зав. каф. ПЛА В.И. Халиулин 06 2020г.

# ВЫПУСКНАЯ КВАЛИФИКАЦИОННАЯ РАБОТА

на тему: «Конструктивно-технологическое решение фермы контррефлектора»

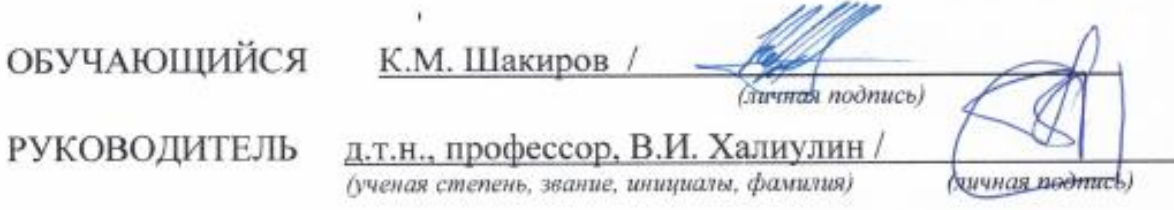

Казань 2020

#### THE MINISTRY OF SCIENCE AND HIGHER EDUCATION

#### OF THE RUSSIAN FEDERATION

#### federal state budgetary educational institution of higher education «Kazan National Research Technical University named after A.N.Tupolev-KAI» (KNRTU-KAI)

Institute of Aviation, Land Transportation and Power Engineering

#### Department for Aircraft Manufacturing

Educational program for bachelor's degree: 22.03.01 «Material science and material technology» (code and name of the educational program)

Major: «Designing and manufacturing of composite materials products»

Approved for diploma protection Head op Department Khaliulin V.I. 06 2020г.

# **GRADUATION QUALIFICATION WORK**

on the topic«Constructive and technological solution of the counter-reflector truss»

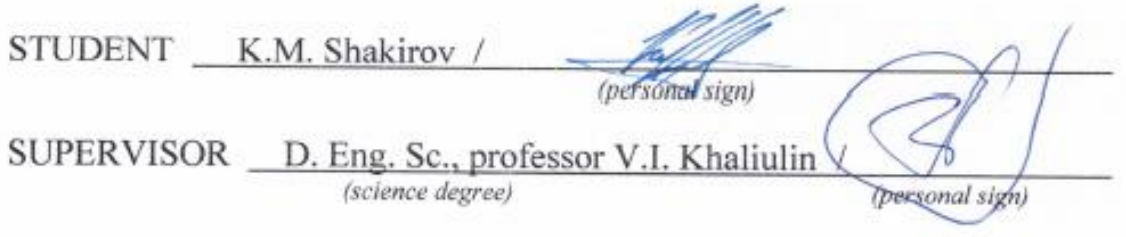

Kazan 2020

#### МИНИСТЕРСТВО НАУКИ И ВЫСШЕГО ОБРАЗОВАНИЯ РОССИЙСКОЙ ФЕДЕРАЦИИ

федеральное государственное бюджетное образовательное учреждение высшего образования «Казанский национальный исследовательский технический университет им. А.Н. Туполева-КАИ» (КНИТУ-КАИ)

Институт (факультет), филиал ИАНТЭ Кафедра Производство летательных аппаратов Направление/специальность «Материаловедение и технологии материалов» - 22.03.01

**УТВЕРЖДАЮ** Заведующий кафедрой Халиулин В.И. 06  $2020r$ 

ЗАДАНИЕ выпускной квалификационной работы

#### Шакиров Карим Маратович

1 Тема выпускной квалификационной работы:

«Конструктивно-технологическое решение фермы контррефлектора

утверждена приказом по университету от 07.04.2020 г. №1553-С

2 Срок сдачи обучающимся законченной выпускной квалификационной работы 11.06.2020 г.

3 Исходные данные к выпускной квалификационной работе:

- Раздел ТЗ на разработку и изготовление элементов опорной фермы

- Учебные пособия, научные статьи

4 Содержание расчётно-пояснительной записки (перечень подлежащих разработке вопросов и исходные данные к ним):

#### **ВВЕДЕНИЕ**

# 1. РАЗРАБОТКА СТАПЕЛЯ И ПРОЦЕССА СБОРКИ ФЕРМЫ **КОНТРРЕФЛЕКТОРА**

1.1 Описание конструкции опорной фермы

1.2 Оценка технологичности конструкции

1.3 Тех условия по точности к ферме

1.4 Выбор метода сборки изделия и разработка схемы сборки

1.5 Разработка электронной модели сборочного приспособлениям для опрной фермы котррефлектора.

1.6 Расчет точности сборки по принятому варианту

## 2. ВЫБОР И ОБОСНОВАНИЕ МЕТОДА ИЗГОТОВЛЕНИЯ «Ү-ФИТИНГА» ДЛЯ ФЕРМЫ КОНТРРЕФЛЕКТОРА

2.1 Описание конструкции изделия и его взаимосвязи с другими деталями, составляющими агрегат.

2.2 Выбор метода изготовления сухой преформы

2.3 Выбор метода пропитки конструкции

2.4 Выбор технологических режимов.

2.5 Выбор вспомогательных материалов для реализации технологического процесса.

2.6 Разработка маршрутного технологического процесса.

#### 3. РАЗРАБОТКА И ИЗГОТОВЛЕНИЕ ОСНАСТКИ

3.1 Проектирование электронной модели фитинга в Siemens NX 12

3.2 Проектирование электронной модели Формообразующей оснастки

3.3 Подготовка управляющей прогрммы для фрезерного станка с ЧПУ в PowerMill2018

3.4 Подготовка заготовки

3.5 Фрезеровка заготовки и оснастки

3.6 Варианты формообразующих оправки

3.7 Изготовление оправки для тестирования преформы

4. ИЗГОТОВЛЕНИЕ ПРЕФОРМЫ И МОДЕЛИРОВАНИЕ ПРОПИТКИ «Y-**ФИТИНГА»** 

4.1 Выбор материалов для изготовления изделия

4.2 Разработка развёртки и схем армирования преформы методом ТFP

4.3 Написание траектории укладки преформы в программном комплексе CorelDrawX6

4.4 Изготовление преформы Ү-фитинга на оборудовании для направленной укладки волокна (ТFP метод)

4.5 Моделирование процессов пропитки в программном комплексе ESI PAM-RTM

ЗАКЛЮЧЕНИЕ

СПИСОК ЛИТЕРАТУРЫ

**ПРИЛОЖЕНИЯ** 

5 Перечень графического материала (с точным указанием обязательных чертежей):

- Комплект слайдов презентации
- Конструкция стапеля для сборки фермы контррефлектора z,
- Конструкция и технология изготовления Ү-фитинга для фермы z контррефлектора
- Конструкция формообразующей оснастки для изготовления изделия ÷.
- Результаты моделирования процесса пропитки ÷
- Результаты расчетов конструкции фермы контррефлектора на точность

6 Консультанты по проекту (работе) (с указанием относящихся к ним разделов):

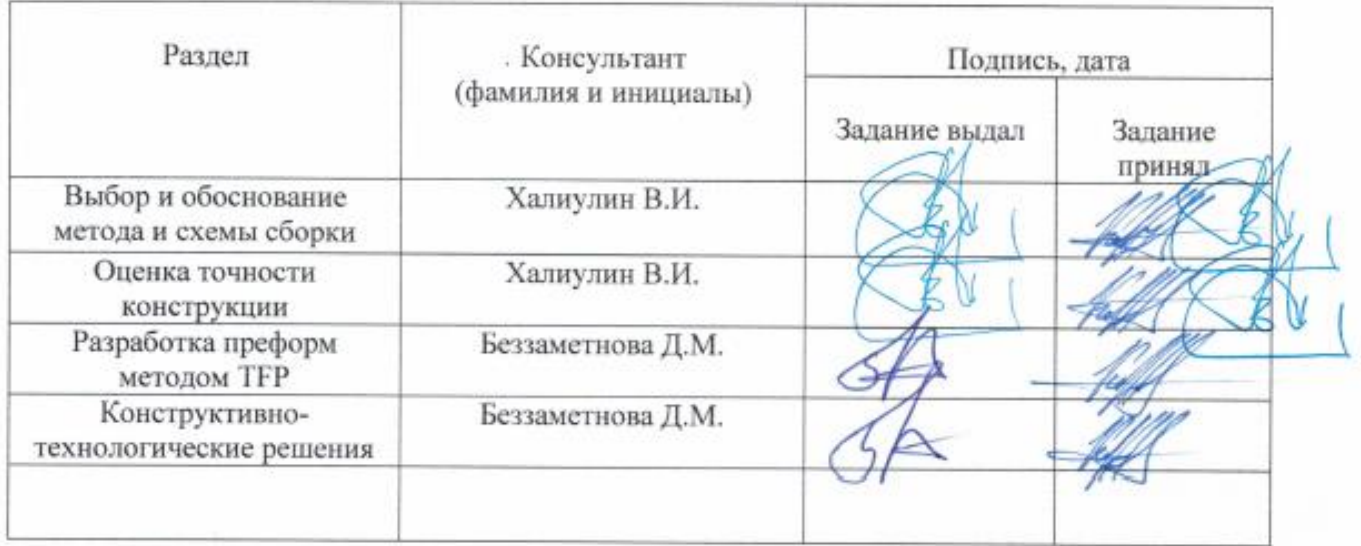

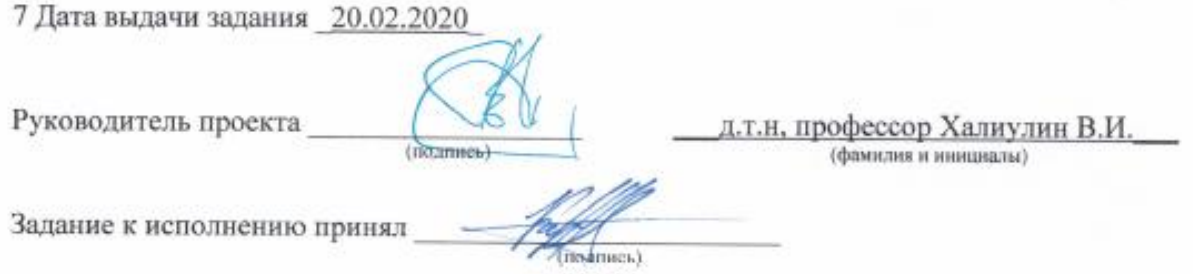

Примечание.

1 Задание прилагается к законченной выпускной квалификационной работе и вместе с пояснительной запиской представляется в ГЭК.

2 Перед началом выполнения выпускной квалификационной работы обучающийся разрабатывает календарный план работы с указанием очерёдности выполнения отдельных этапов, согласовывает его с руководителем выпускнгой квалификационной работы.

### Календарный план

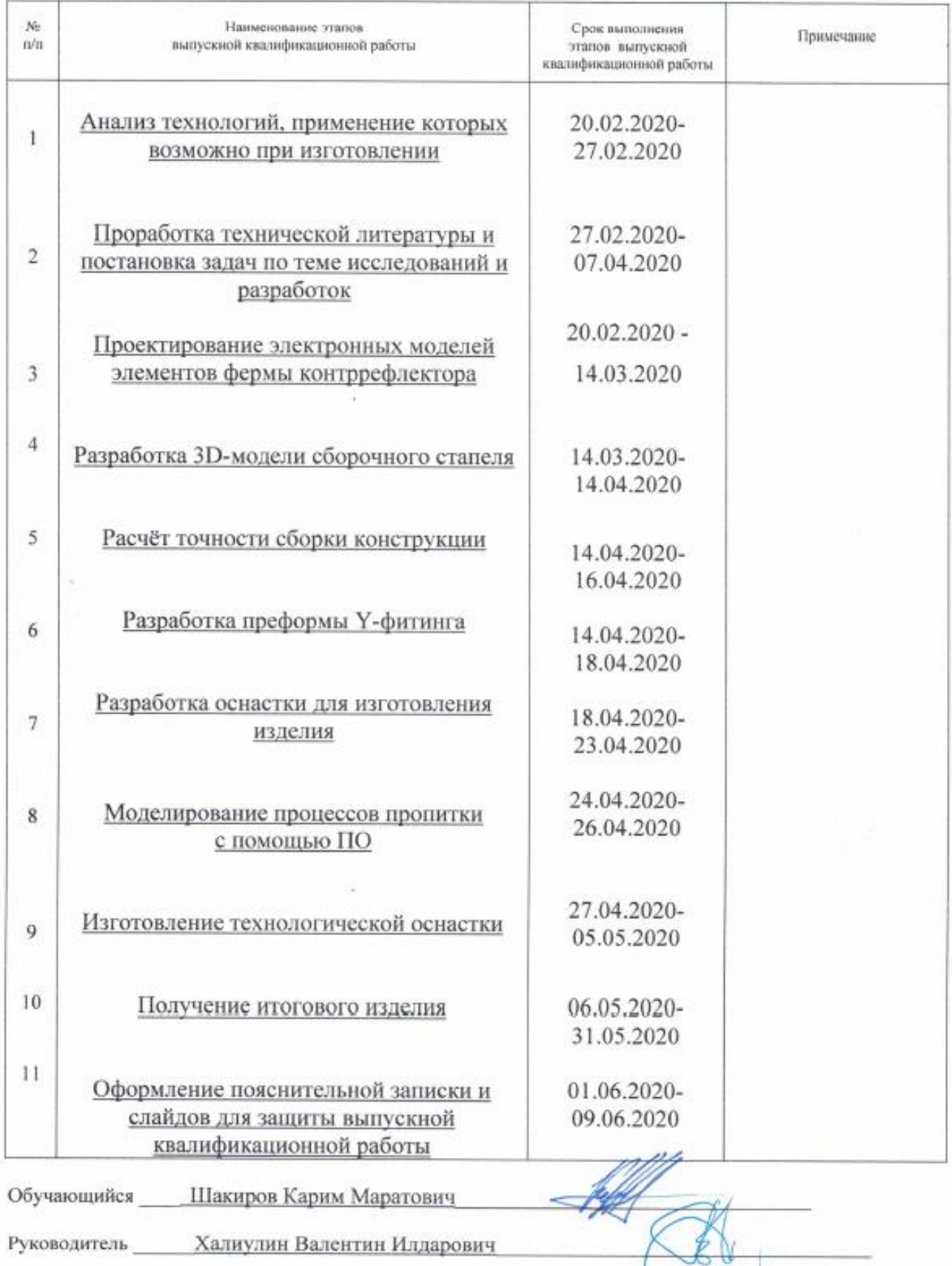

### **АННОТАЦИЯ**

# ОПОРНАЯ ФЕРМА КОНТРРЕФЛЕКТОРА, СБОРОЧНЫЙ СТАПЕЛЬ, КОМПЬЮТЕРНОЕ МОДЕЛИРОВАНИЕ, Y-ФИТИНГ, TFP, RTM-ПРОЦЕСС

Цель работы – проектирование сборочного стапеля для опорной фермы контррефлектора космического телескопа, а также разработка технологии изготовления Y-образного соединительного элемента.

В ходе продвижения к цели была проделана следующая работа:

- Создана электронная модель конструкции "Опорной фермы контррефлектора";
- Изготовлена модель ОФК на 3д принтере Picaso3d Pro;
- Сконструировано и спроектировано сборочное приспособление для ОФК;
- Расчитана точность сборки по принятому варианту, погрешность которого составила 0.455мм из требуемых 0.5мм;
- Разработана развёртка Y-фитинга для выкладки с нахлёстом;
- Разработаны траектории для вышивальной машины Tajima в программах NX12 и CorelDrawX6;
- На лазерном труборезе изготовлены стальные оправки для тестирования преформы. Чертежи были подготовлены в NX12;
- Разработана модель формообразующей оснастки в NX12;
- Подготовлена управляющая программа в ПО PowerMill для фрезерного станка с ЧПУ;
- Изготовлена оснастка (матрица) на Фрезерном станке с ЧПУ;
- Изготовлен образец преформы методом TFP на вышивальной машине Tajima;
- Проведено моделирование пропитки в Visual-RTM;

### **ABSTRACT**

### SECONDARY MIRROR SUPPORTING TRUSS, COMPUTER DESIGN, TRUSS ASSEMBLY, Y-FITTING, TFP, RTM-PROCESS

The aim of the work is to design a construction for counter-reflector assembly and manufacturing an Y-shaped join.

To achieve the goal, the following work was done:

- A model of the "Counter-reflector's Supportin Truss" was created;
- The model of CST was produced on a 3D printer "Picaso3d Pro";
- Assembly tool for CST was designed;
- The assembly accuracy was calculated according to the accepted option, the accuracy of which was 0.455 mm from the required 0.5 mm;
- The unwrap of the Y-fitting was developed for laying out with an overlap;
- Several trajectories for the Tajima embroidery machine was drawn in programs NX12 and CorelDrawX6;
- Steel mandrels were made on the laser pipe cutter for testing the preform (Drawings were prepared in NX12);
- A model of equipment was developed in NX12;
- A control program for a CNC milling machine has been prepared in a programm PowerMill;
- A forming equipment (matrix) was made on a CNC milling machine;
- A preform sample was made using the TFP method on an Tajima embroidery machine;
- Tissue imbibition simulation was performed in Visual-RTM;

# **СОДЕРЖАНИЕ**

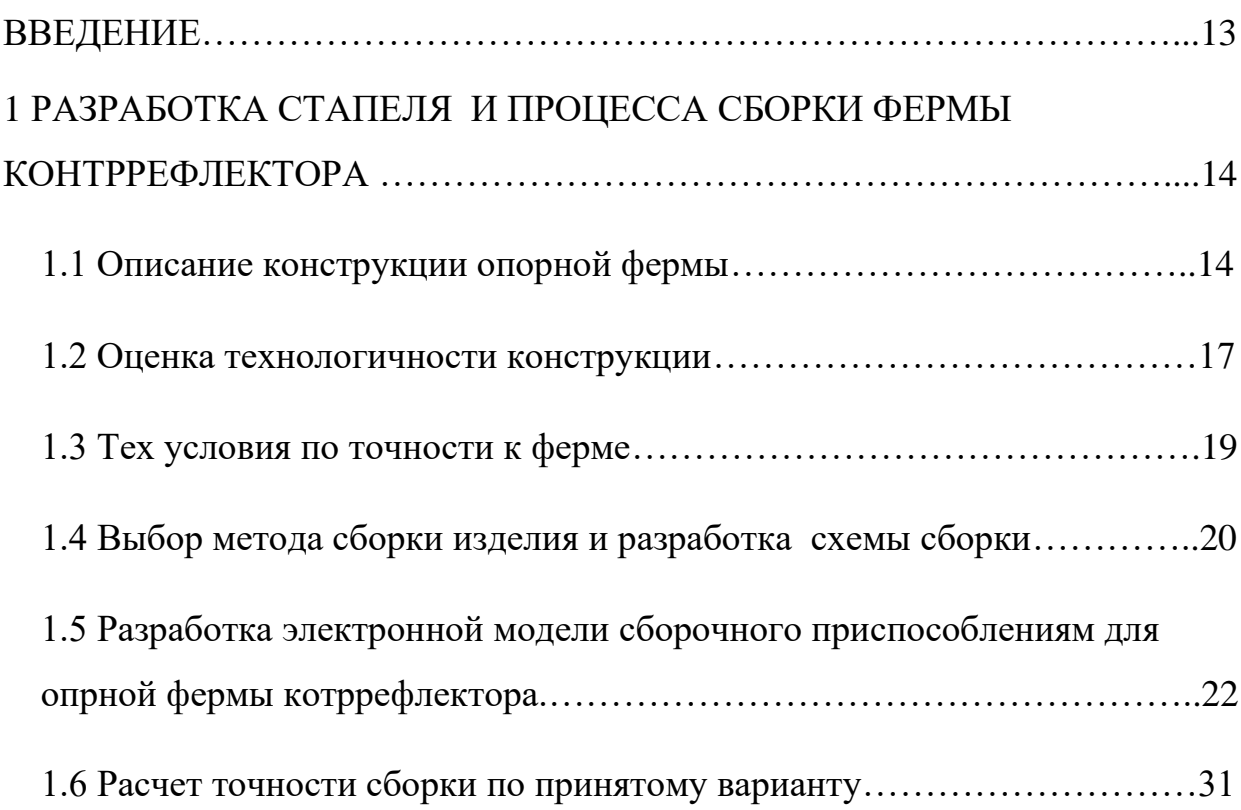

### 2 ВЫБОР И ОБОСНОВАНИЕ МЕТОДА ИЗГОТОВЛЕНИЯ

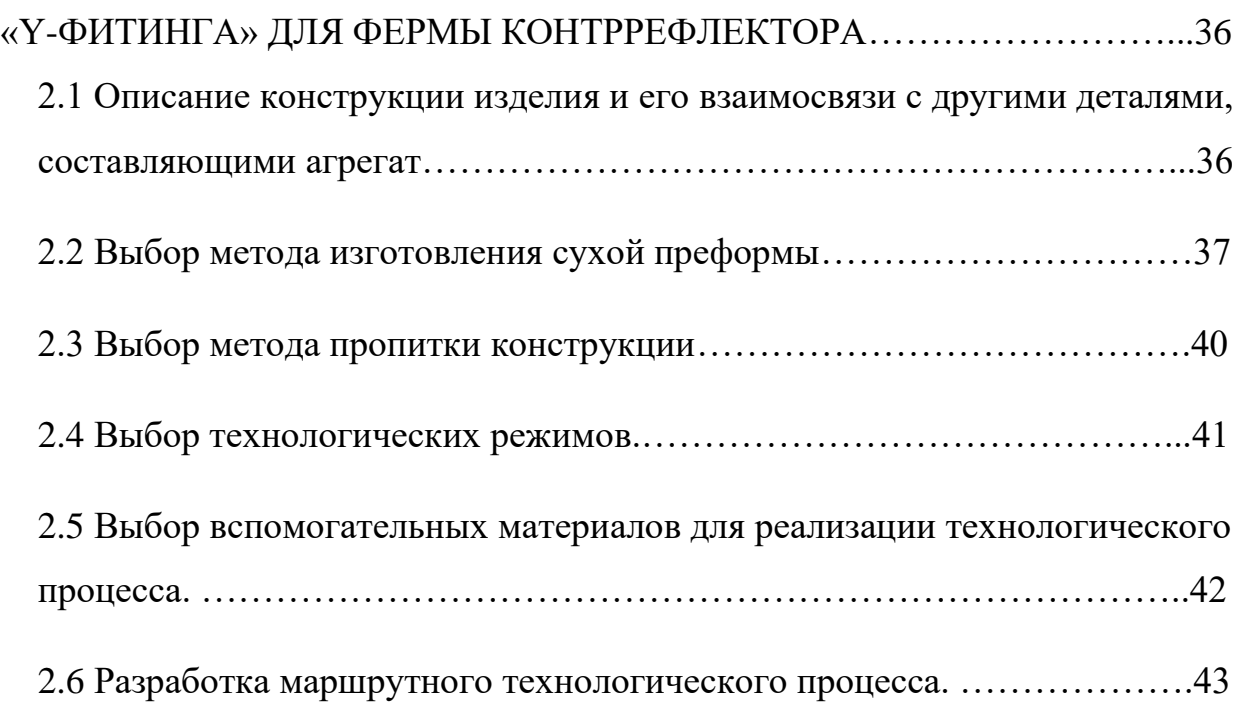

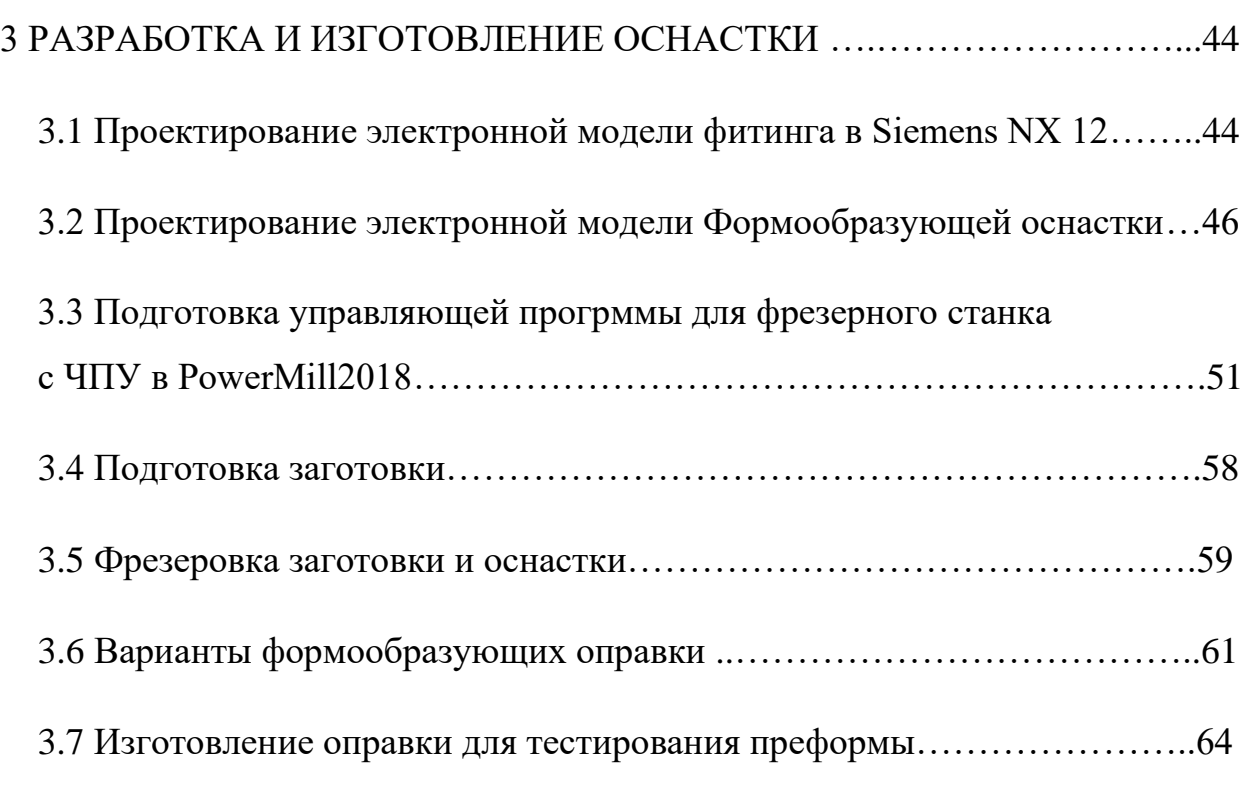

### 4 ИЗГОТОВЛЕНИЕ ПРЕФОРМЫ И МОДЕЛИРОВАНИЕ

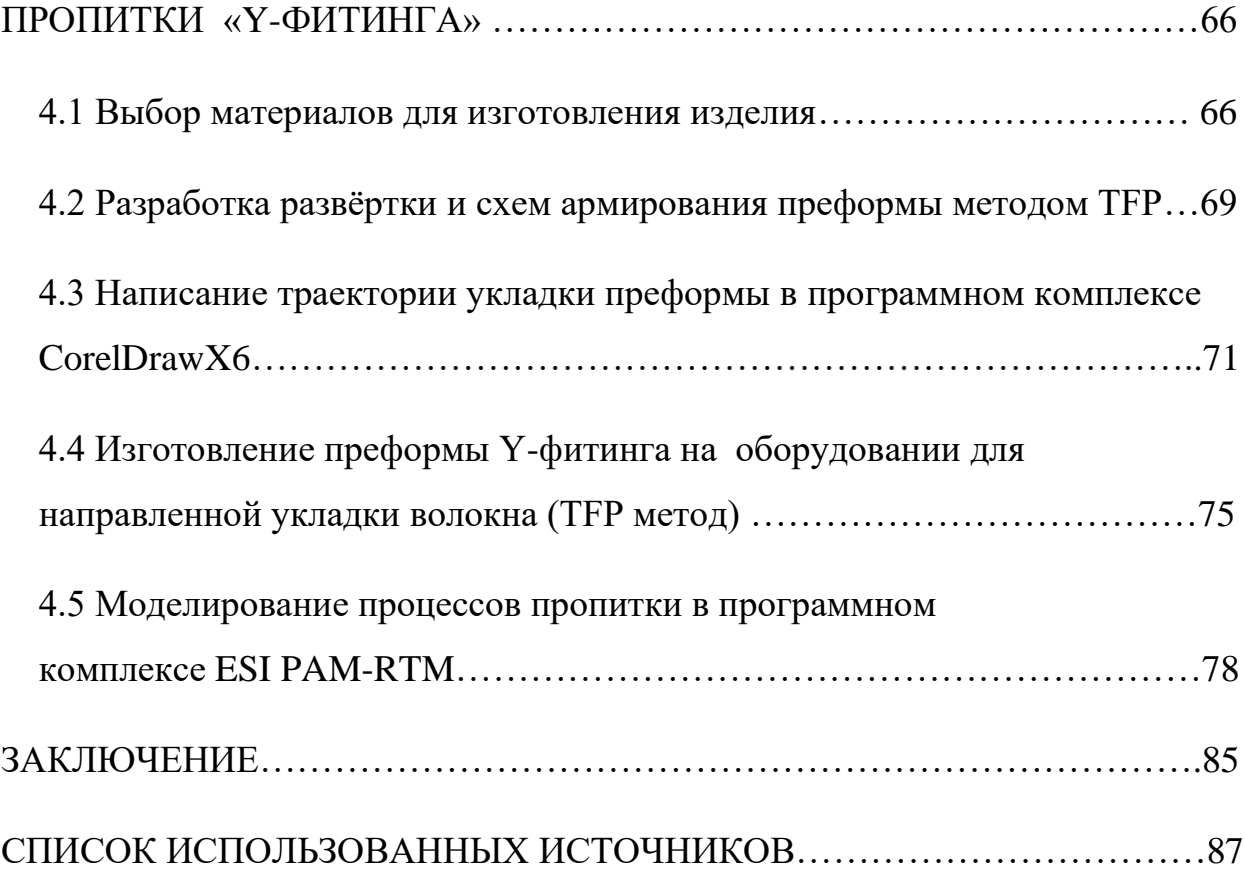

### **ОБОЗНАЧЕНИЯ И СОКРАЩЕНИЯ**

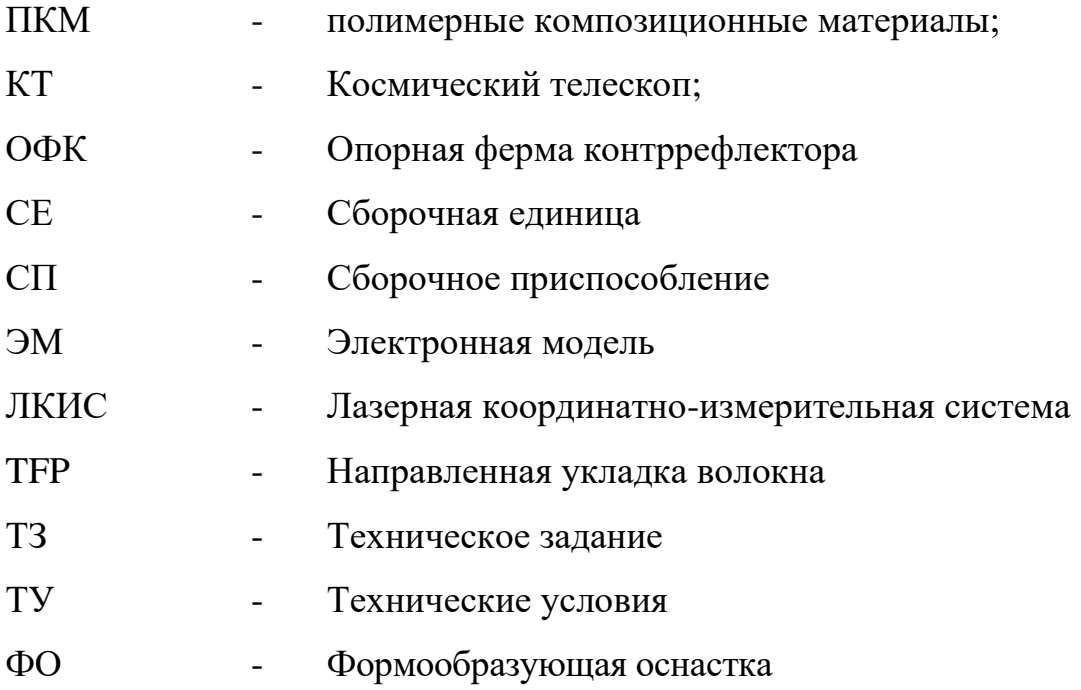

#### **ВВЕДЕНИЕ**

Изучение космоса одна из интереснейших и немаловажных задач человечества, однако, дороговизна каждого полета значительно ограничивает возможности покорения космоса. Одним из доступных и простых способов экономии при запусках является снижение веса запускаемых аппаратов. Этому способствует быстрое развитие и внедрение композиционных материалов, которые позволяют сделать конструкции легче и прочнее, чем их металлические аналоги.

крупногабаритных  $\Pi$ ри проектировании конструкций  $\overline{u}$ учитывать **КОМПОЗИЦИОННЫХ** материалов, следует возможности производственной базы и особенностей технологии изготовления таких конструкций. Например, конструкцию опорной фермы контррефлектора космической обсерватории не удается выполнить интегральной – без соединений. Высокие требования по размерной стабильности конструкции не позволяет применять металлические элементы соединения с относительно высоким показателем КЛТР. В таких условиях неразъёмное соединение на основе эпоксидных смол для двух отвержденных элементов с последующей совместной полимеризацией является наиболее приемлемым вариантом. Чтобы точно позиционировать элементы фермы относительно друг друга необходимо разработать сборочный стапель, что и было сделано в первой части этой работы.

13

### 1 **РАЗРАБОТКА СТАПЕЛЯ И ПРОЦЕССА СБОРКИ ФЕРМЫ КОНТРРЕФЛЕКТОРА**

### **1 . 1 О п и с а н и е к о н с т р у к ц и и о п о р н о й ф е р м ы**

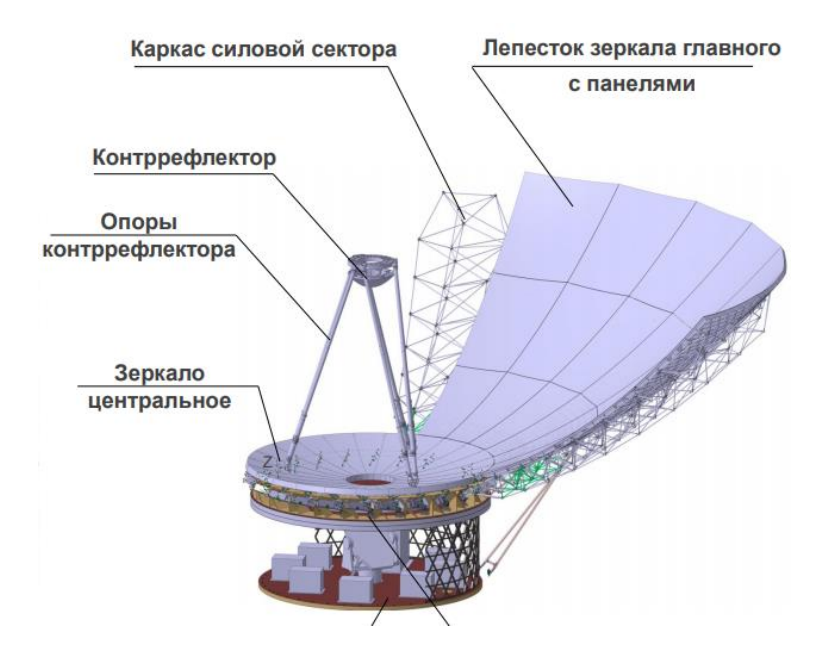

Рисунок 1.1 – Конструкция зеркальной системы КТ «М»

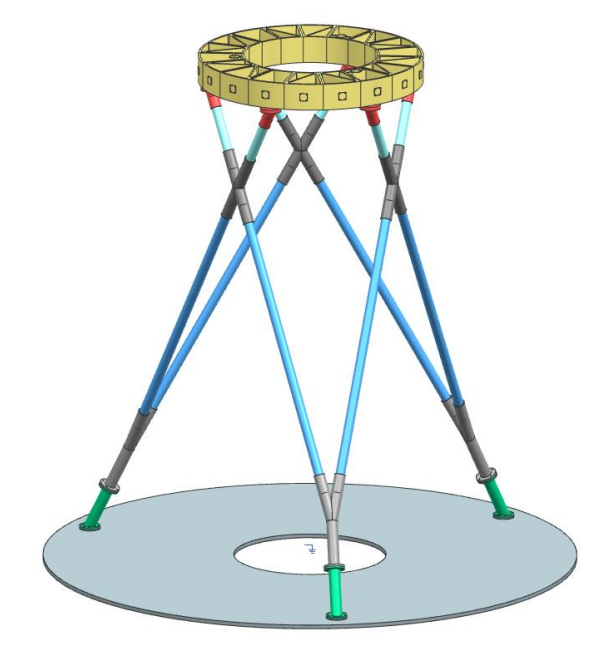

Рисунок 1.2 – Опорная ферма контррефлектора

Опора контррефлектора – это силовая конструкция, представляющая собой шестилучевую ферму с тремя опорными площадками. Она служит для расположения Гексапода с Вторичным зеркалом над центральным зеркалом космического телескопа [1].

На рисунке 1.2 представлена конструкция собираемого агрегата, который состоит из трех нижних опор, трех Y-фитингов, шести нижних и верхних опорных штанг, шести верхних разъемных соединений и опорного кольца для размещения гексапода.

Все основные детали агрегата выполнены из Углепластика. Для установки этой конструкции на силовую панель в центральном зеркале выполнены отверстия.

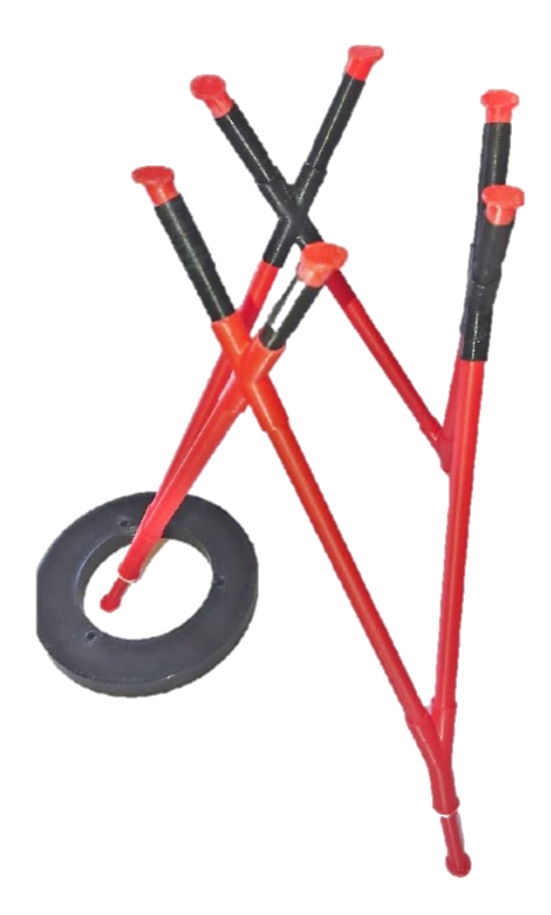

Рисунок 1.3 – модель ОФК, распечатанная в масштабе на 3д принтере.

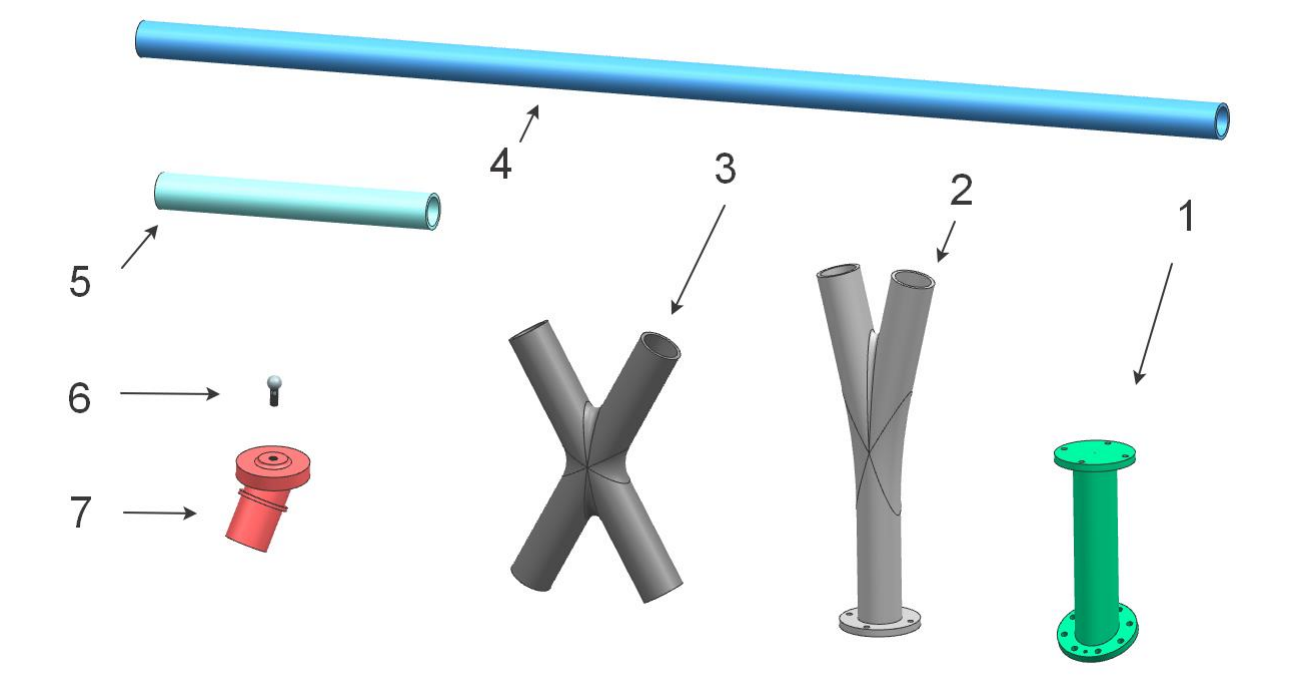

Рисунок 1.4 – составные элементы конструкции ОФК: 1– нижняя опора; 2– Y-фитинг; 3– X-фитинг; 4– нижняя штага; 5– верхняя штанга; 6– шаровой палец(элемент разборного соединения); 7– верхнее соединение

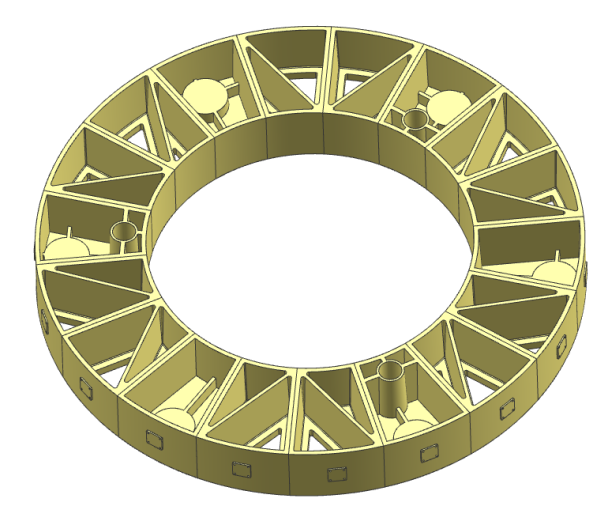

Рисунок 1.5 – опрное кольцо для установки гексапода и вторичного зеркала

#### 1.2 Оценка технологичности конструкции

Показатели технологичности для каждой конструкции могут быть своими. Технологичность определяется рядом факторов [2]:

- формой деталей, узлов и агрегатов,

- панелированием и рациональностью членения,

- точностью изготовления агрегатов,

- конструкцией стыков,

- способами соединений,

- материалом и точностью изготовления деталей,

- степенью стандартизации и нормализации и т.д.

Опенивая Опорной технологичность конструкции фермы контррефлектора и учитывая требования ГОСТов, можно отметить следующее:

1) ОФК может быть расчленена на рациональное число конструкций, а именно: верхняя и нижняя штанга, фитинги, стойки, опорное кольцо.

2) В собираемой конструкции, кроме деталей крепежа, нет стандартных и унифицированных частей.

3) Сборка объемно-пространственного изделия требует применение сборочного приспособления, т.е. сложного технического оснащения.

4) При сборке конструкции есть двухсторонний доступ к деталям

5) Подконструкции, входящие в состав сборочного стапеля, имеют значительный вес, поэтому необходимо применение специальных конструктивных элементов для захвата грузоподъёмными средствами.

6) Для сборки Опор КР необходимы промежуточные разборки.

9) Компоновка конструкции обеспечивает доступ ко всем местам, требующим контроля, регулировки и проведения других работ.

10) Все места соединения составных частей отвечают требованиям минимума соединительных швов.

11) Сборочная единица содержит детали, для изготовления которых необходимо использовать нестандартные технологические процессы.

12) При сборке агрегата есть необходимость в применение компенсаторов.

13) В конструкции предусмотрено устройство, обеспечивающее заданную точность, относительно расположения составных частей.

Таким образом, анализируя все факторы технологичности конструкции, можно сделать вывод, что конструкция Опоры контррефлектора не является простым изделием.

18

### **1 . 3 Т е х н и ч е с к и е у с л о в и я п о т о ч н о с т и к ф е р м е**

Все детали, идущие на сборку ОФК должны соответствовать конструкторской документации.

Технические требования:

1) Расстояние между плоскостью установки опор на силовой панели и плоскостью крепления гексапода на опорное кольцо не должна отклоняться от допустимой на величину более  $l_{-0.5}^{+0.5}$ мм;

2) Отклонение параллельности плоскостей не больше 0,3мм

3) Оси нижних опорных штанг в плоскости Y-фитинга находятся под углом 25,5 градусов с допустимым отклонением  $\alpha_{-0.5}^{+0.5}$  градуса

4) Наклон плоскости Y-фитинга от горизонтали 63,5 градусов;

5) Штанги и фитинги приходят на сборку обработанными по торцам и со сборочными отверстиями по стойкам;

6) Для получения заданного взаимного расположения деталей используется сборочное приспособление с фиксаторами;

7) Установку крепежных элементов вести согласно регламенту;

8) Контролировать сборочную единицу лазерным трекером по электронной модели.

### **1 . 4 В ы б о р м е т о д а с б о р к и и з д е л и я и р а з р а б о т к а с х е м ы с б о р к и**

Первым этапом при проектировании СП является выбор метода сборки с учетом указанной точности геометрических параметров изделия (ОФК) и составление схемы базирования СЕ в СП согласно выбранному методу. После сборки ОФК величина отклонения ее поверхности от поверхности, зафиксированной в ЭМ должна лежать в пределах установленных в ТУ.

Исходя из этого выбирается метод сборки изделия (ОФК) по внешней поверхности. Метод сборки – это основная характеристика сборочного процесса, оказывающее наибольшее влияние на два важнейших показателя:

- точность сборки;

- стоимость оснастки и сборочной работы.

Процесс сборки ОФК состоит из семи основных этапов:

1) Предварительная установка, позиционирование и фиксация в стапеле элементов конструкции ОФК: X-фитинг, Штангу опорную нижнюю, Штангу опорную верхнюю, Y-фитинг и Верхнее разъёмное соединение.

2) Нанесение клея на места соединений указанных узлов;

- 3) Окончательная установка и фиксация указанных выше узлов;
- 4) Процесс отверждения клея;

5) Установка и регулировка Опорного кольца

6) Съем ОФК из стапеля;

7) Контроль геометрических параметров готового ОФК.

Сборка начинается с установки Х-фитинга с базированием его наружнего диаметра по поверхности фиксатора. Затем по внутреннему диаметру Х-фитинга и по фиксатору устанавливаются нижние и верхние опорные штанги, к которым затем присоединяют Y-фитинг и Верхние соединения соответственно.

Далее три плоскости стапеля, с зафиксированными деталями, поднимают из горизонтального положения до заданного угла. Производятся необходимые соединения, устанавливаются верменные опоры (наклонные винтовые домкраты). Кранбалкой опускают Опорное кольцо и фиксируют его с Опорным каркасом шаровыми самозащелкивающимися шарнирами.

После склейки элементов и регулировки опорного кольца, фиксаторы СП раскрываются, три плоскости стапеля возвращается в горизонтальное положение, СЕ извлекается и транспортруется до силовой панели телескопа, где окончательно фиксируется.

**1 . 5 Р а з р а б о т к а э л е к т р о н н о й м о д е л и с б о р о ч н о г о п р и с п о с о б л е н и я м д л я о п р н о й ф е р м ы к о т р р е ф л е к т о р а .**

Разработка всех трёхмерных моделей в этой работе была выполнена с использованием системы автоматизированного проектирования «NX» от компании Siemens PLM Software.

NX (ранее Unigraphics) – универсальная система геометрического моделирования и конструкторско-технологического проектирования, в том числе разработки больших сборок, прочностных расчётов и подготовки конструкторской документации. Система многомодульная. В конструкторской части (подсистема CAD) имеются средства твердотельного моделирования на основе сплайновых моделей поверхностей, создания чертежей по 3D – модели, проектирования сборок (в том числе с сотнями и тысячами компонентов) с учётом ассоциативности, анализа допусков и др.

Также система автоматизированного проектирования NX позволяет создавать подробную анимацию, при помощи которой можно наблюдать, как работает тот или иной механизм, и записывать видео, на котором можно посмотреть последовательность сборочного процесса, процесс создания детали и др.

22

В процессе проектирования СП решаются основные задачи, связанные с реализацией технологических процессов сборки ОФК:

1) координация осей СЕ в координатном пространстве СП;

2) создание реальных сборочных баз на базе теоретических;

3) фиксация деталей и узлов СЕ в координатном пространстве СП с помощью базовых элементов СП;

4) увязка координат базовых элементов СП в координатных пространствах СП и строительных осей СЕ;

5) обеспечение жесткости системы: базовые элементы СП – установочные элементы СП;

6) создание условий для реализации технологического процесса сборки изделия, эксплуатации, контроля и монтажа СП.

Проектирование сборочного приспособления в условиях метода увязки электронной модели и монтажа с помощью лазерной координатноизмерительной системы состоит из следующих этапов:

1) Разработка конструкции СП с созданием его ЭМ и с указанием в ней координат базовых и реперных точек на несущих и базовых элементах стапеля.

2) Разработка схемы монтажа несущих элементов стапеля в координатном пространстве помещения или цеха, а также схемы монтажа базовых элементов в координатном пространстве самого стапеля с помощью ЛКИС на базе лазерного трекера APIRadian.

23

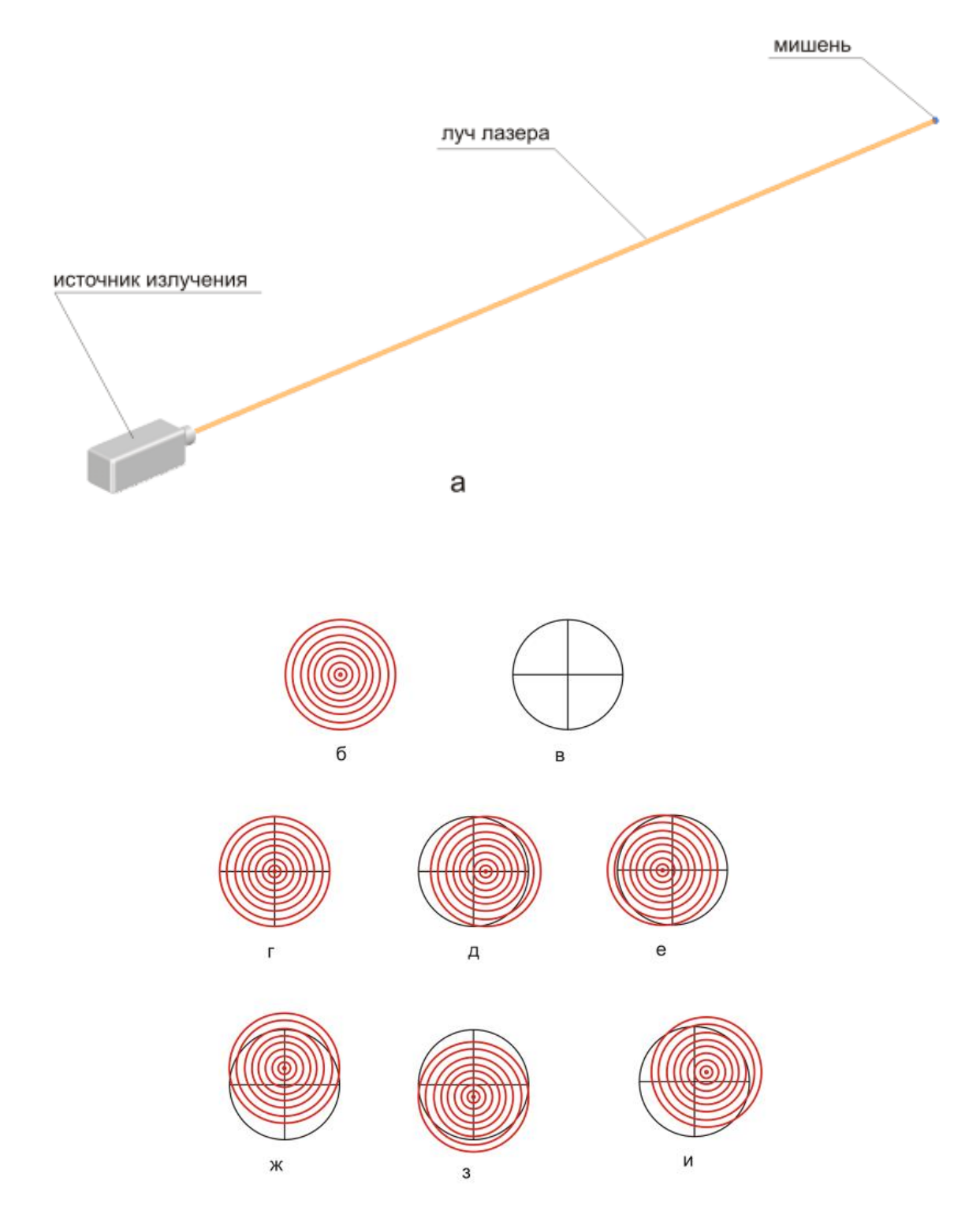

Рисунок 1.6 - Схема работы лазерной координатно-измерительной системы; а - основные компоненты; б - форма пятна лазерного луча; в - мишень; г - центр минеши совпадает с осью луча; д-и - различные варианты отклонения мишени от оси луча [2]

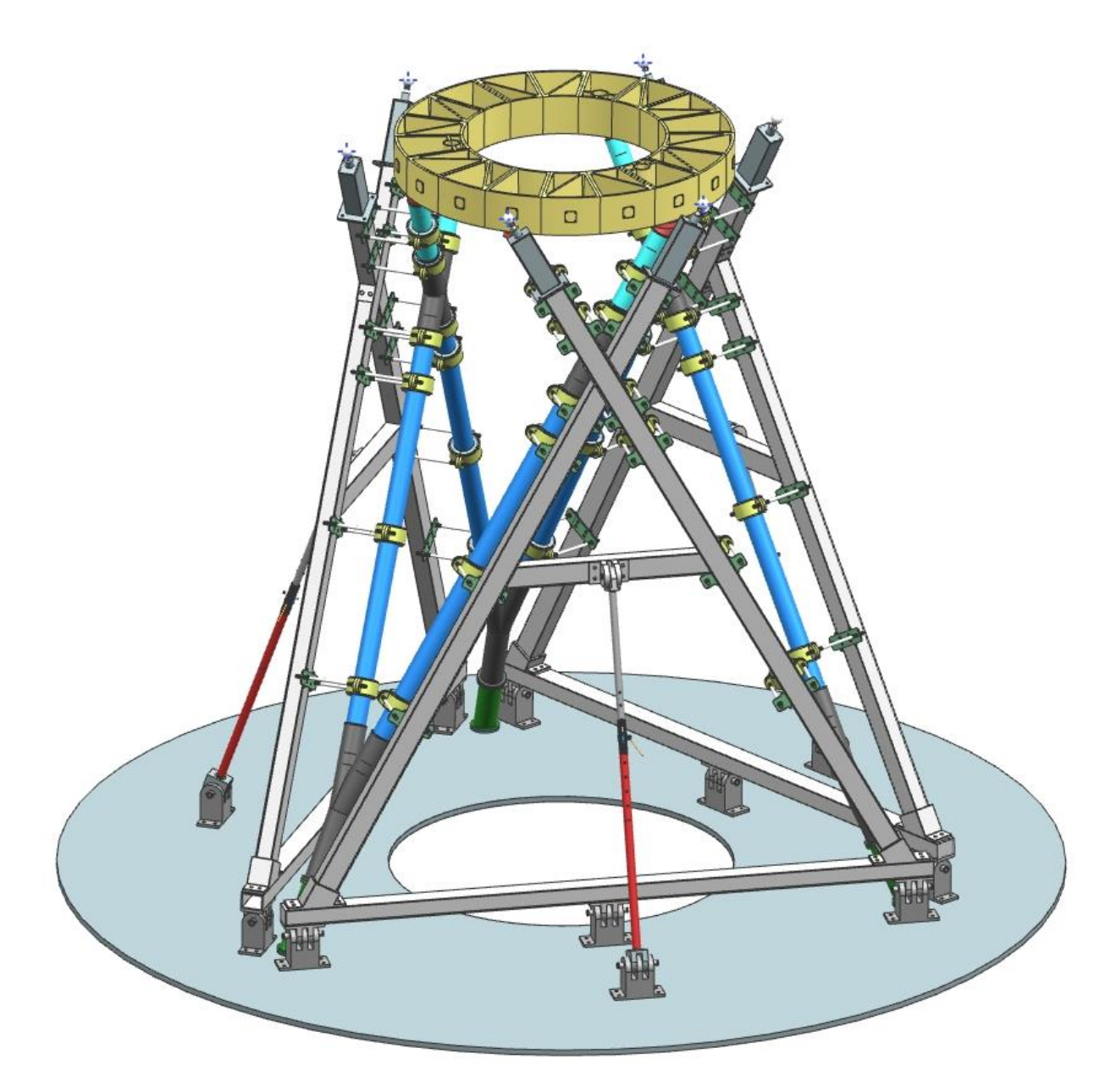

Рисунок 1.7 – Общий вид стапеля в сборке вместе с изделием (ОФК)

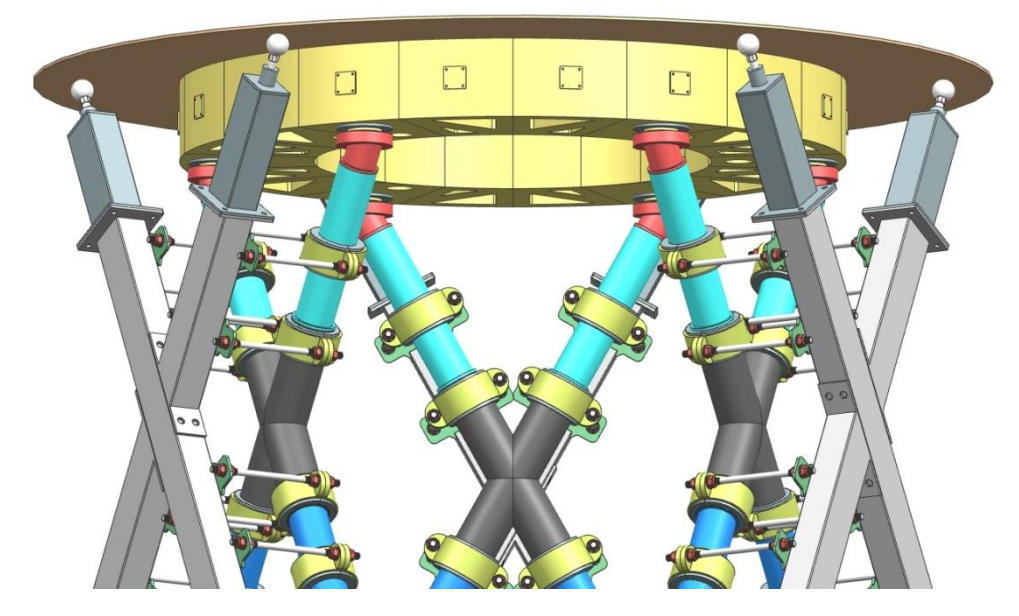

Рисунок 1.8 – Установочная плоскость для опорного кольца

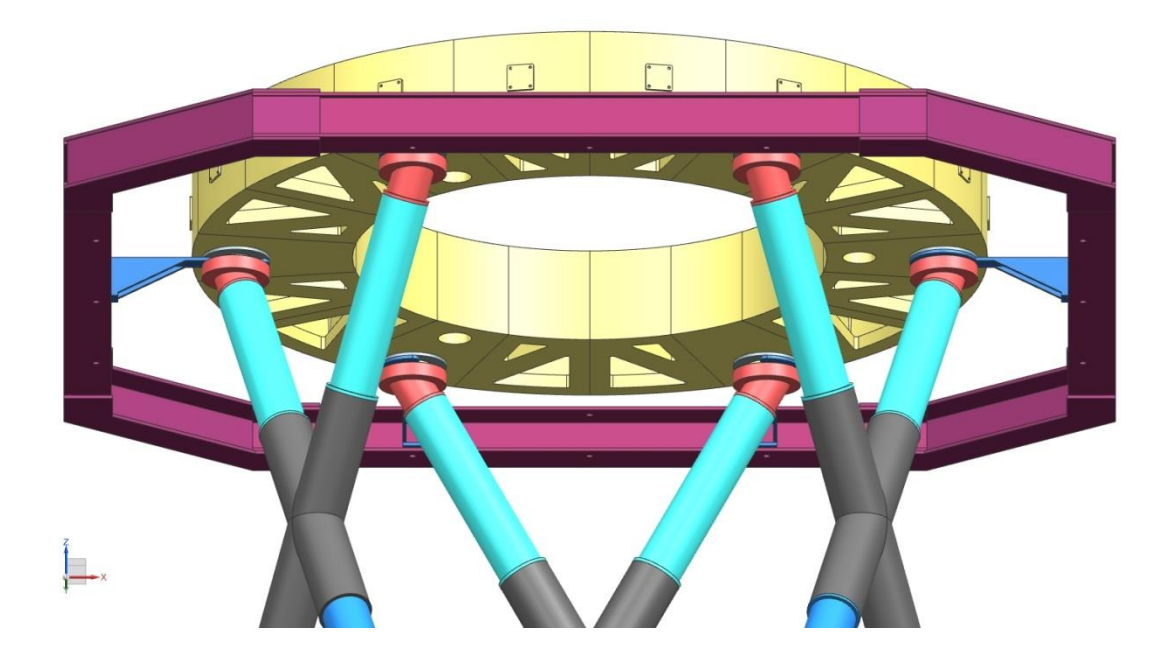

Рисунок 1.9 – Транспортировочная рама опорного кольца

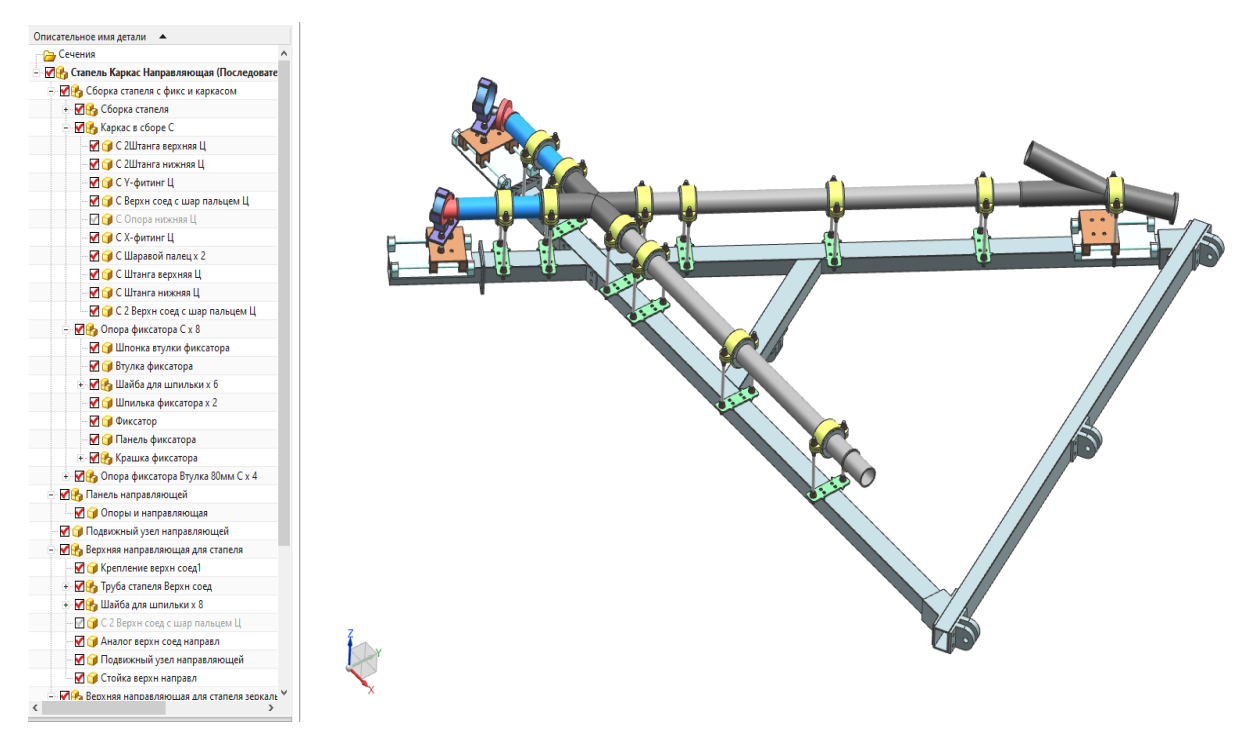

Рисунок 1.10 – плоскость сборочного приспособления

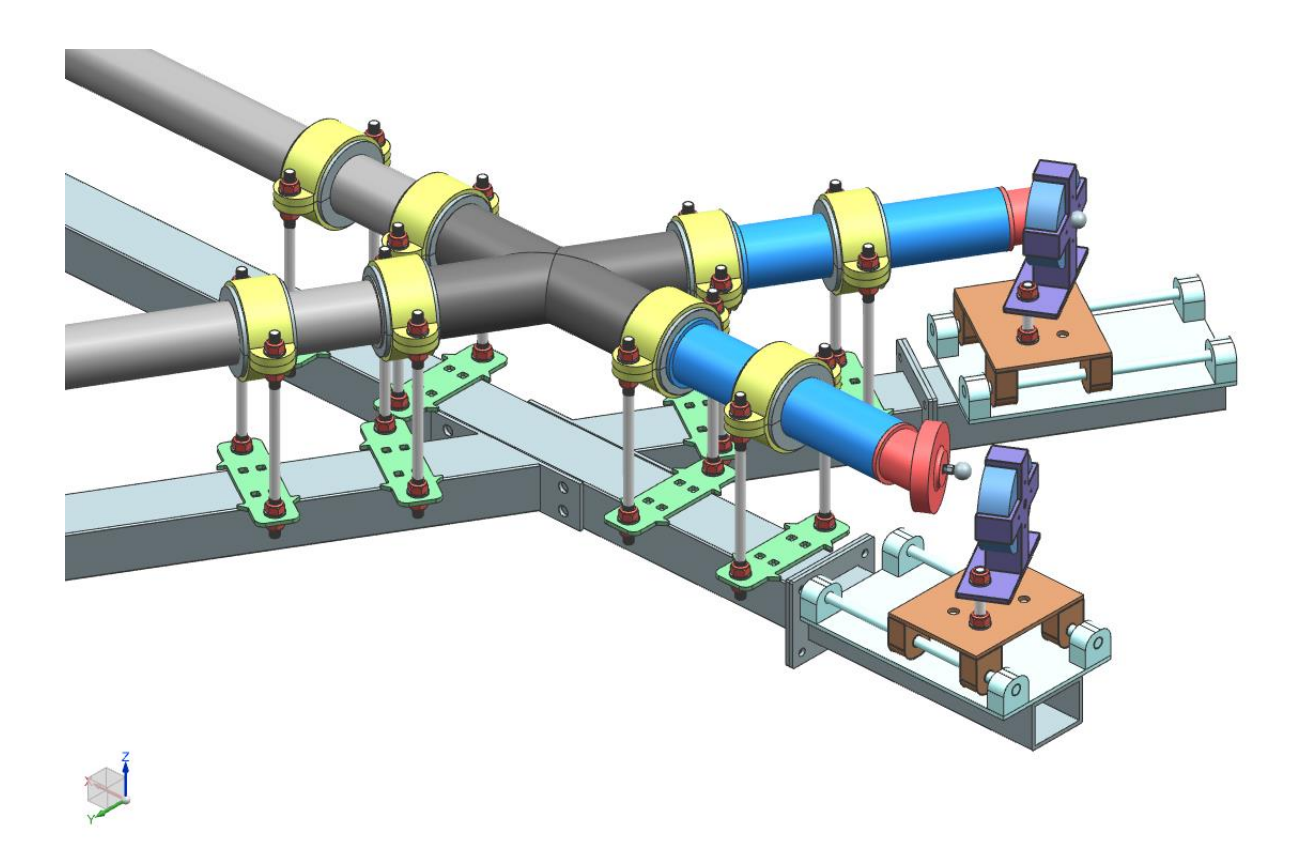

Рисунок 1.11 – элементы стапеля

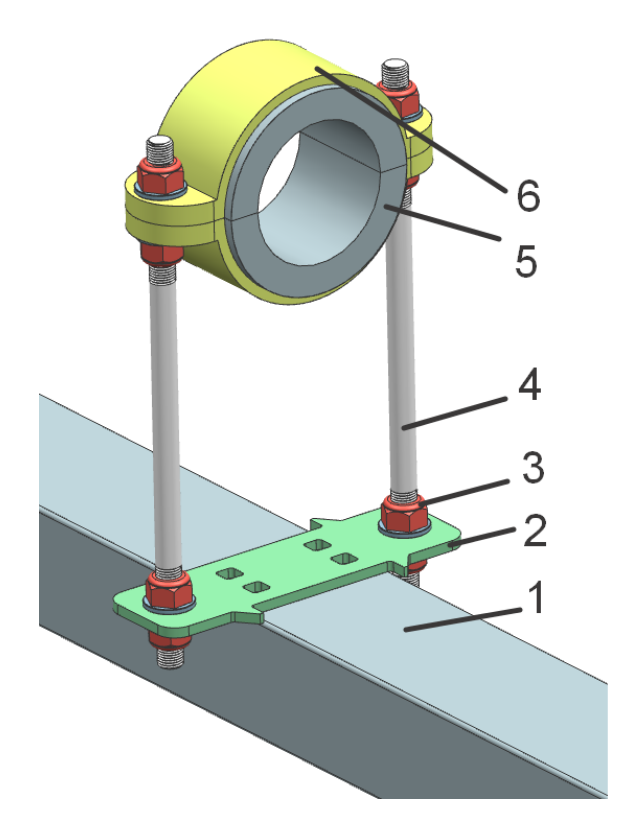

Рисунок 1.12– Фиксатор СЕ: 1-труба стапеля; 2- позиционирующая пластина; 3- гайка и шайба; 4 – регулировочная шпилька; 5- втулка под диаметр трубы; 6 – крышка фиксатора

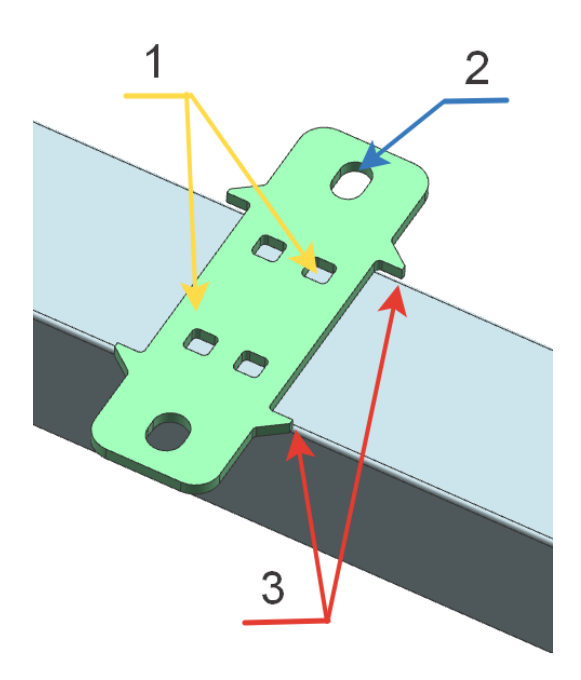

Рисунок 1.13 – Позиционирующая пластина для фиксатора СЕ: 1- отверстия для сварки и позиционирования пластины относительно гравировки на трубе; 2 – регулировочные отверстия; 3 – выступы для позиционирования по краям

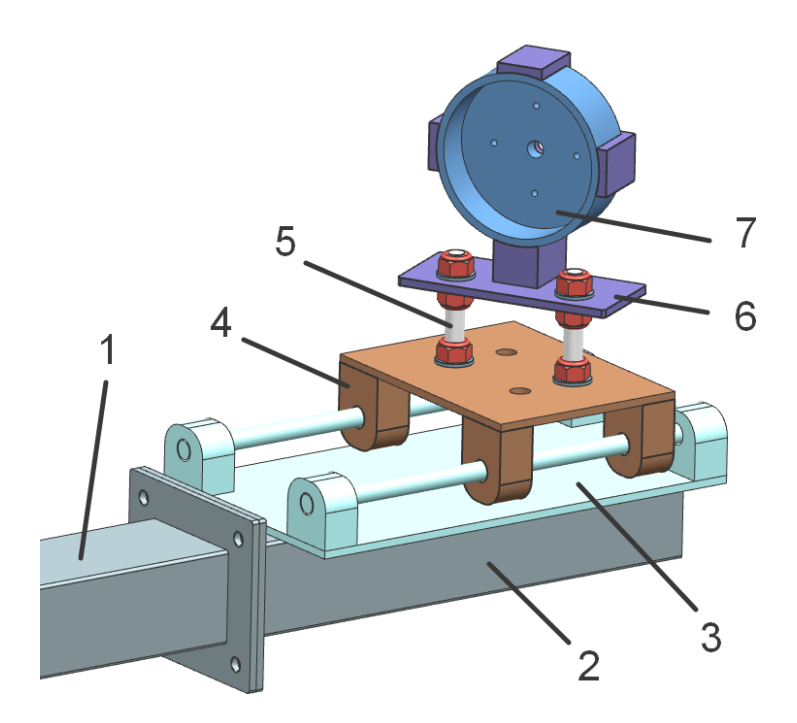

Рисунок 1.14 – Подвижная плита для настройки и установки разьемного соединения с опорной плитой: 1- труба СП; 2- разьемная труба; 3 – направляющая; 4 – подвижная платформа; 5- регулировачная шпилька с гайками и шайбами; 6- крепление плиты; 7 – установочная плита

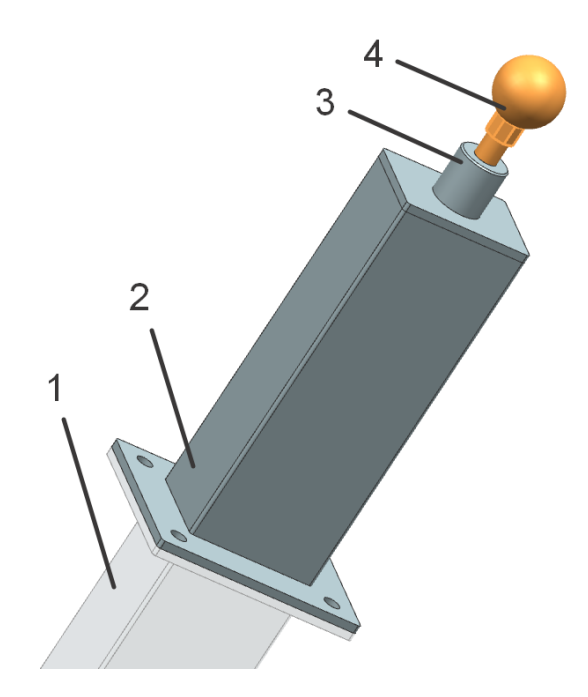

Рисунок 1.15 – Регулируемая опора установочной плиты Опорного кольца: 1- труба СП; 2- разьемная труба; 3- винт; 4 - сфера с регулировочным винтом

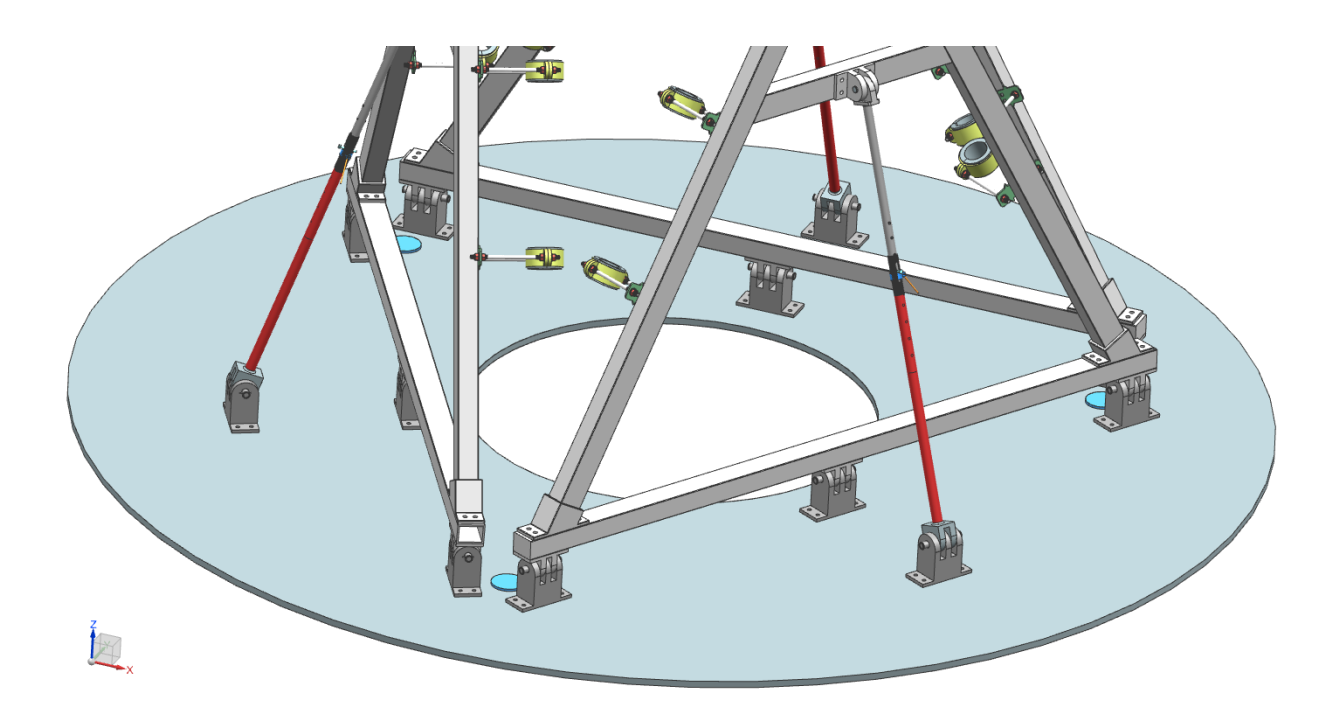

Рисунок 1.16 – стапель в вертикальном положении без элементов ОФК

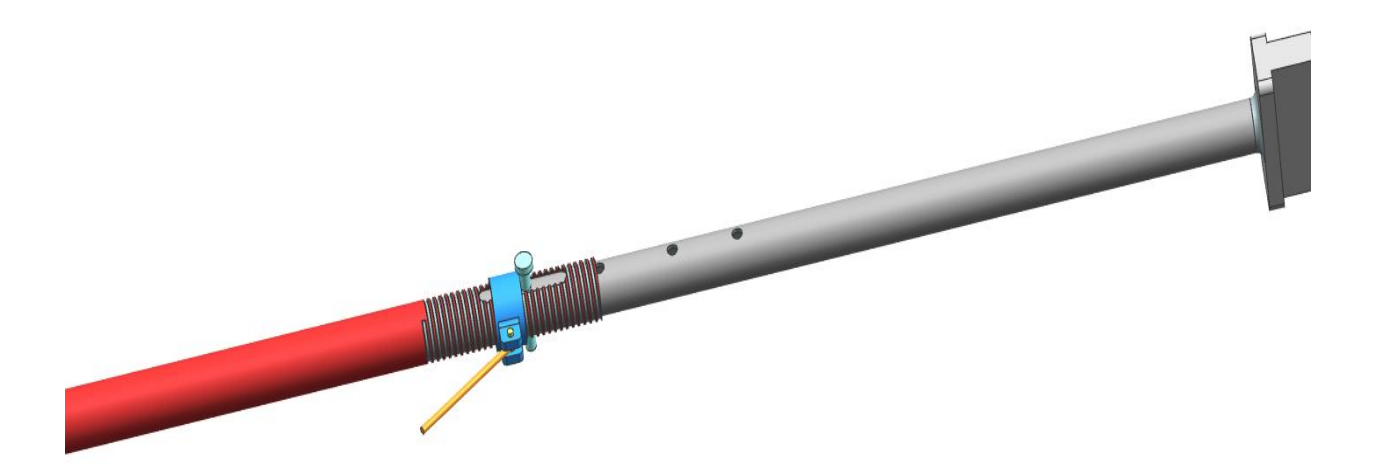

Рисунок 1.17 – опорная стойка с возможностью грубой и точной регулировки угла плоскости стапеля относительно вертикали.

### 1.6 Расчет точности сборки по принятому варианту

Для расчета точности сборки такой пространственной конструкции, как опорная ферма, необходимо провести глубокий анализ пространственных размерных связей поверхностей элементов, их точек и линий. А также формы деталей СЕ. необходимо учитывать возможные отклонения выполненных из композиционных материалов.

Эти задачи выходят за рамки данной работы, поэтому расчет точности ОФК будет рассматриваться только по одной оси (Z) из трёх. А определение факторов, влияющих на погрешность сборки, рассмотрены на примере одной из стоек опоры контррефлектора, так как остальные будут аналогичны.

На рисунке 1.18. представлена модель ОФК с осевыми линиями её составных элементов. В данной модели учтены все геометрические параметры, прописанные в техническом задании, поэтому её можно считать идеализированной. То есть, если все точки пересечений осевых линий и их конечные точки будут находиться на своих местах при сборке, конструкция будет считаться точной.

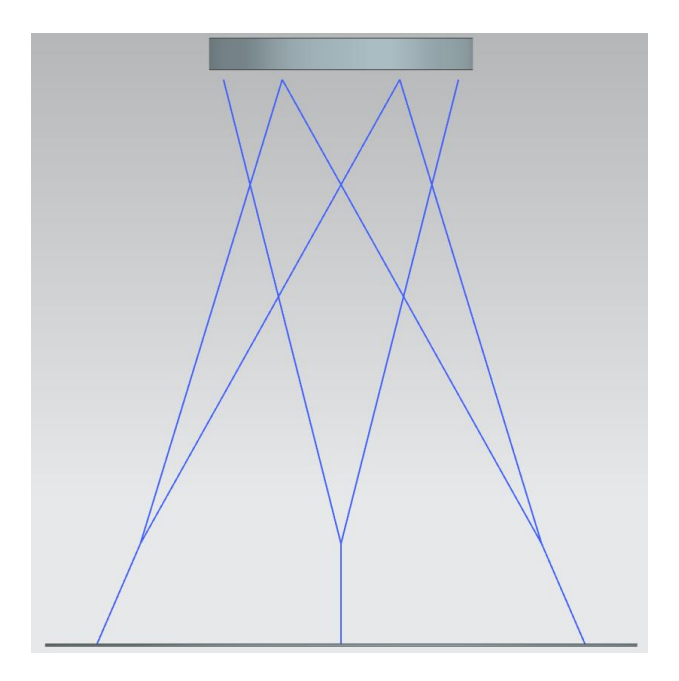

Рисунок 1.18 – осевые линии ОФК

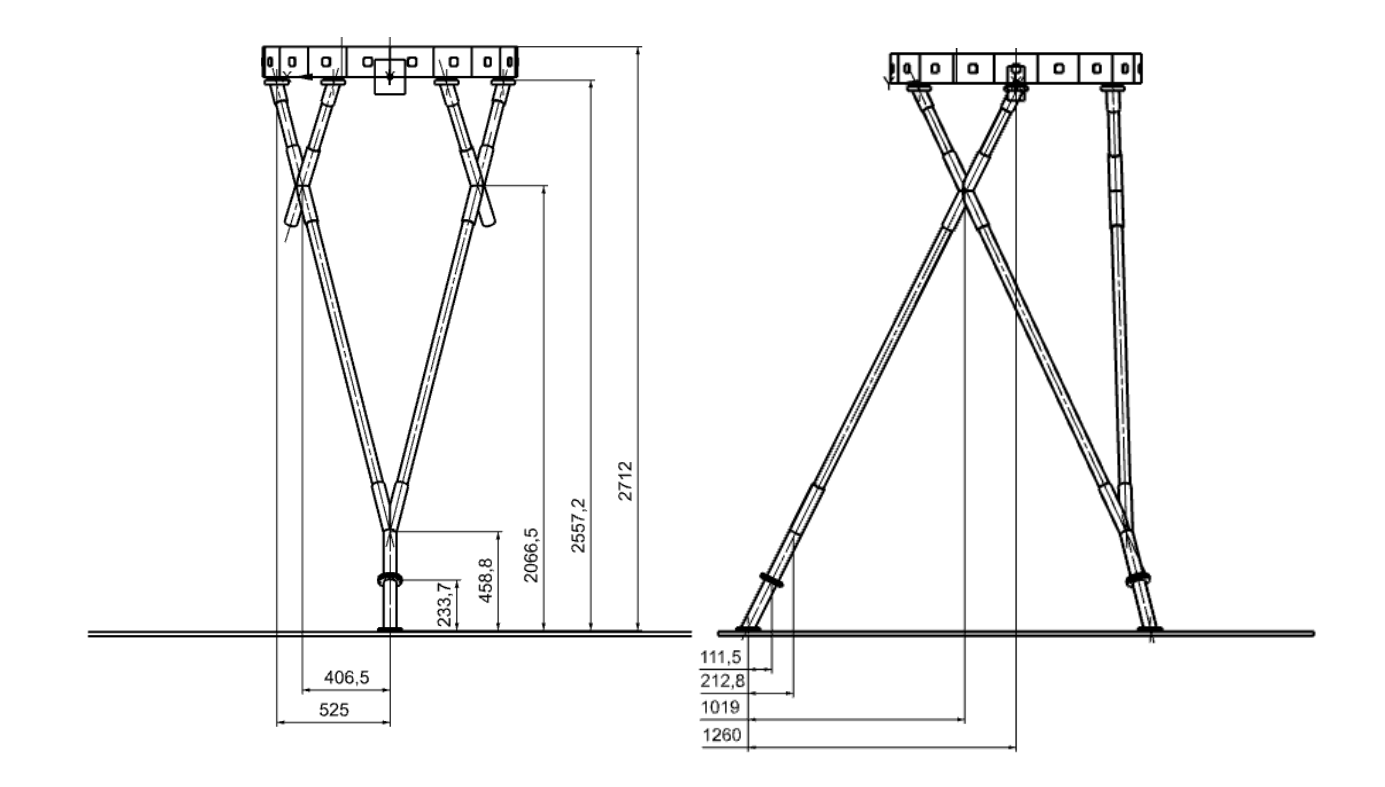

Рисунок 1.19 – контрольные точки ОФК в двух плоскостях

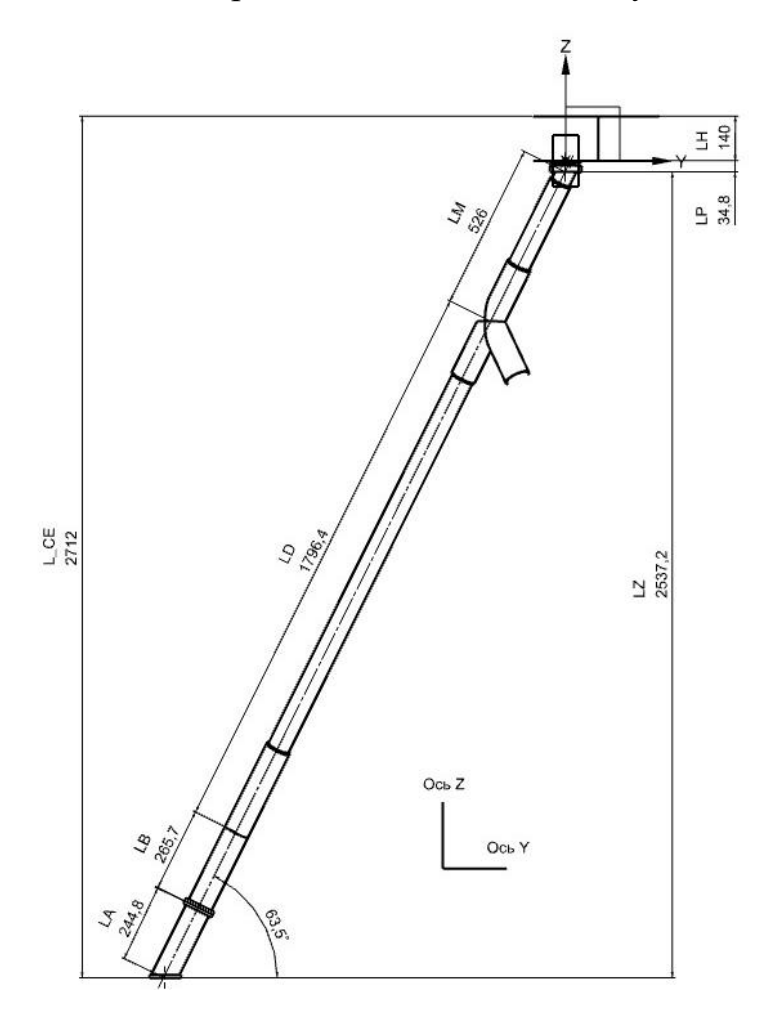

Рисунок 1.20 – расчётная стойка ОФК

Из схемы размерной цепи собираемого изделия (L<sub>CE</sub>) вытекает зависимость:

$$
L_{\rm CE} = L_Z + L_H + L_P,
$$

где  $L_{\text{CE}}$  – размер сборочной единицы = 2712мм;

- $L_Z$  сумма проекций длин опорной стойки на ось Z = 2557,2мм;
- $L_H$  толщина опорного кольца = 140мм;
- $L_p$  регулируемый зазор =14,8мм;

В таком случае, уравнение погрешностей запишется:

$$
\delta_{CE}=\delta_Z\,+\delta_H\,+\delta_p
$$

где  $\delta_{\text{CE}}$  – погрешность сборочной единицы;

 $\delta_Z$  – погрешность установки деталей;

 $\delta_H$  – погрешность изготовления опорного кольца;

δP – погрешность регулировки изделия.

Так как сборка производится по внешнему контуру, то погрешность установки деталей зависит от погрешности стапеля и погрешность базирования изделия

$$
\delta_Z\!=\delta_{\rm BO}+\delta_\Pi
$$

А за счет возможности регулировки зазора можно компенсировать погрешность изготовления опорного кольца

$$
\delta_{\rm H} + \delta_{\rm p} = 0
$$

Таким образом, при данном методе сборки погрешность сборочной единицы  $\delta_{CF}$  зависит только от двух факторов: погрешности приспособления  $\delta_{\Pi}$  и погрешности установки деталей  $\delta_{\text{E}0}$ 

Малая погрешность  $\delta_7$  обеспечивается только при точном изготовлении и позиционировании X и Y фитингов, а также нижней опоры.

В данной работе используется сборка в приспособлении при электронном методе увязки.

Погрешность приспособления  $\delta_{\Pi}$  находиться из рассмотрения его схемы увязки:

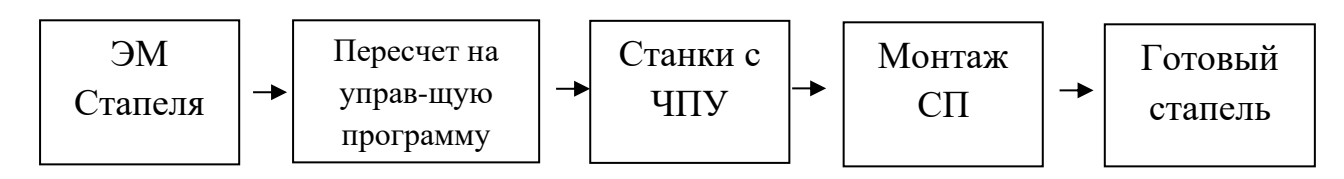

В таком случае, погрешность приспособления запишется следующей формулой:

$$
\delta_{\Pi} = \delta_{\text{3M}} + \delta_{\Pi\text{O}} + \delta_{\text{V}\Pi\text{V}} + \delta_{\text{M}},
$$

где  $\delta_{\Pi}$  – погрешность стапеля;

 $\delta_{3M}$  – погрешность электронной модели;

 $\delta_{\Pi$ <sup>O</sup> – погрешность программного обеспечения;

δЧПУ – погрешность оборудования с ЧПУ;

 $\delta_{\text{M}}$  – погрешность монтажа.

В свою же очередь, погрешность монтажа зависит от: установки отражателей, посадки оси фиксаторов и качества измерения.

$$
\delta_M = \delta_Y + \delta_{\Pi\Phi} + \delta_H,
$$

где  $\delta$ у – погрешность установки отражателей;

 $\delta_{\Pi\Phi}$  – погрешность посадки фиксаторов;

 $\delta_{\rm M}$  – погрешность измерения.

В итоге получаем окончательную формулу измерения погрешности сборочной единицы:

$$
\delta_{CE} = \delta_{\text{3M}} + \delta_{\text{IO}} + \delta_{\text{VIV}} + \delta_{\text{V}} + \delta_{\text{II}\Phi} + \delta_{\text{M}} + \delta_{\text{B}}
$$

Исходя из табличных значений погрешности, имеем:

$$
\delta_{\text{3M}} = \pm 0 \text{ mm}; \, \delta_{\text{HO}} = \pm 0 \text{ mm}; \, \delta_{\text{VIIY}} = \pm 0.05 \text{ mm}; \, \delta_{\text{Y}} = \pm 0.02 \text{ mm};
$$

 $\delta_{\Pi\Phi} = \pm 0.08$  мм;  $\delta_{\text{M}} = \pm 0.005$  мм;  $\delta_{\text{B}} = \pm 0.3$  мм.

После подстановки значений получаем:

$$
\delta_{\rm CE} = \pm 0 \pm 0 \pm 0,05 \pm 0,02 \pm 0,08 \pm 0,005 \pm 0,3 = \pm 0,455
$$

 $\delta_{\text{CE}} = \pm 0.455$  MM.

Согласно документации, имеем, что

 $(δ<sub>CE</sub>)<sub>TY</sub> = ± 0.5$  MM.

где ( $\delta$ <sub>CE</sub>) ту – документация погрешности сборки панели по внешнему контуру, по техническим условиям.

$$
\delta_{\mathrm{CE}} < (\delta_{\mathrm{CE}})_{\mathrm{\,}}
$$

Отсюда следует, полученная погрешность соответствует установленному допуску на отклонение от номинального размера.

### 2 ВЫБОР И ОБОСНОВАНИЕ МЕТОДА ИЗГОТОВЛЕНИЯ «Ү-ФИТИНГА» ДЛЯ ФЕРМЫ КОНТРРЕФЛЕКТОРА

2.1 Описание конструкции изделия и его взаимосвязи с другими деталями, составляющими агрегат.

«Ү-фитинг» – соединительный элемент силовой конструкции, устанавливаемый в местах разветвлений и переходов на другой диаметр. Конструкция Ү-образного фитинга состоит из трёх трубчатых элементов ОФК равной толщины, пересекающихся между собой. Стержни устанавливаются в трубчатые элементы фитинга и фиксируются при помощи клеевых или механических соединений. Конечное изделие будет работать при циклическом изменении термических режимов и должно воспринимать осевые усилия при наименьшем изменении геометрических размеров.

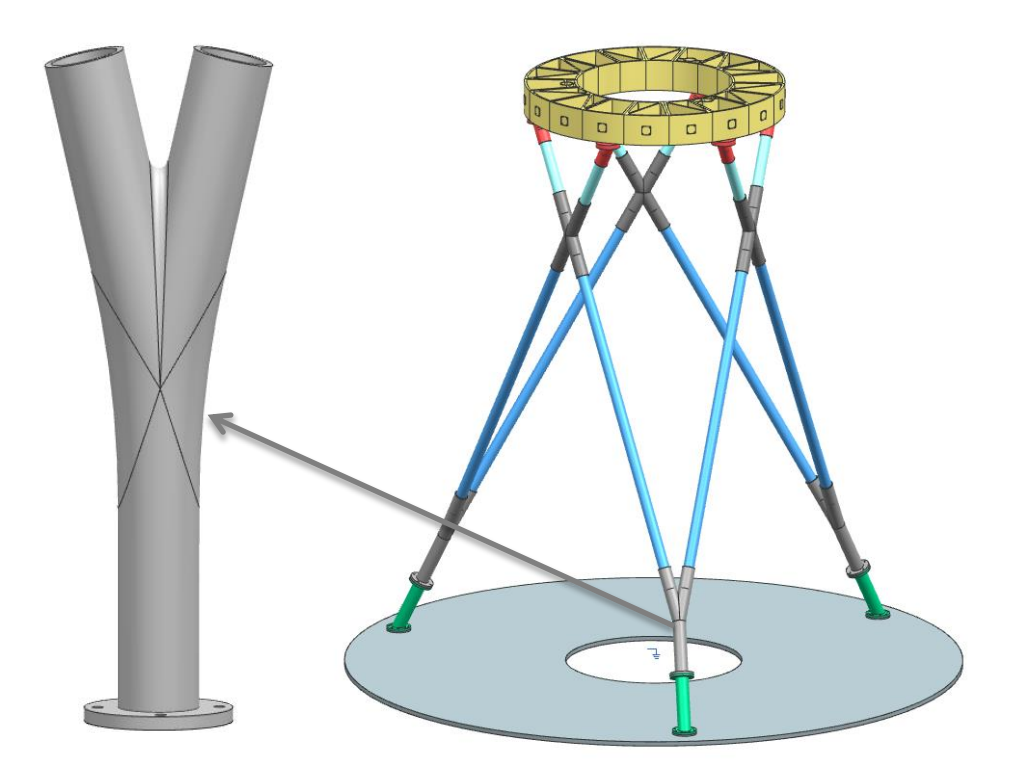

Рисунок 2.1 – Изделие «Ү-фитинг» и его применение
## **2 . 2 В ы б о р м е т о д а и з г о т о в л е н и я с у х о й п р е ф о р м ы**

Для придания структуры и геометрии преформы Y-фитинга был выбран метод Направленной укладки волокна или TFP (Tailored Fibre Placement).

Технология основана на укладке армирующего волокна на подложку по заданной траектории. Армирующее волокно фиксируется (пришивается) к подложке верхней и нижней нитями на материал основы. После окончания укладки подложка может быть удалена или может быть оставлена в составе преформы. Удаление подложки может быть выполнено разными способами, например растворением подложке в воде или другом растворителе [4].

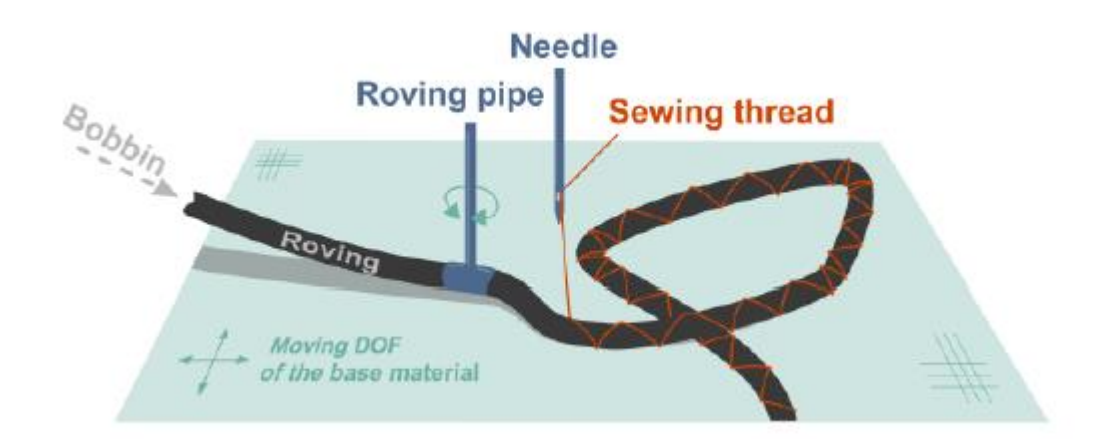

Рисунок 2.2 – Принципиальная схема метода направленной укладки волокна

Технология TFP реализуется при помощи вышивальной машины с выкладочным модулем

Известны 2 фирмы производителей машин для TFP технологии: ZSK Stickmachinen GmbH и Tajima GmbH.

Центр композитных технологий при университете КНИТУ-КАИ им. А.Н. Туполева оснащен специализированной машиной Tajima серии TCWM (Рис. 2.3). Данная машина имеет 2 полностью управляемые пришивные головки, позволяющие ускорить процесс выкладки волокна [5].

Материал основы для выкладки волокна устанавливается в раму, закрепленную на столе установки. Рама в машине Tajima способна перемещаться в направлениях осей x и y. Процесс выкладки волокна автоматизирован, установка управляющей программы, и контроль выкладки волокна осуществляется на стойке управления.

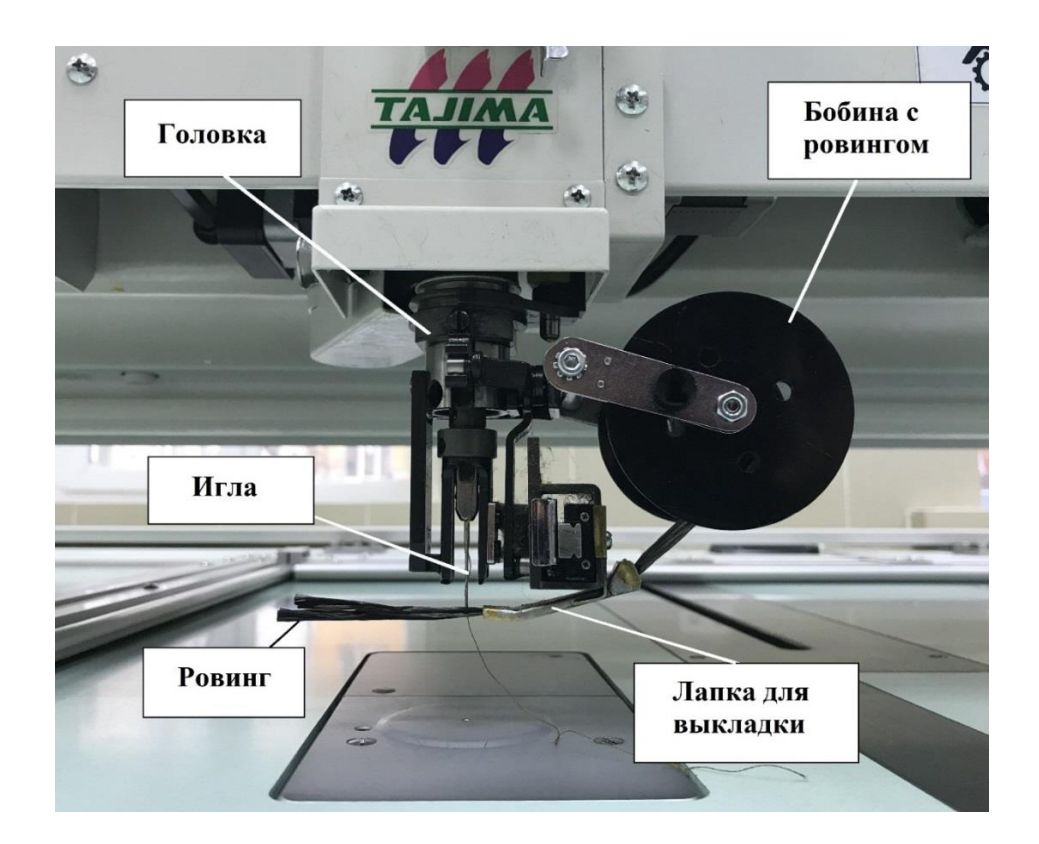

Рисунок 2.3 – Составные части вышивальной головки

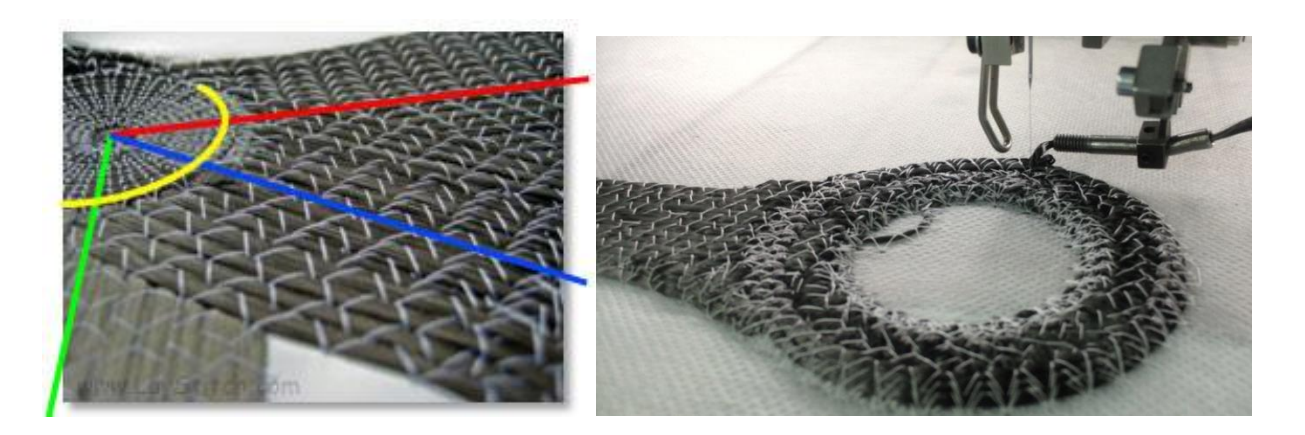

Рисунок 2.4 – Примеры преформ, получаемых TFP – технологией

### Достоинства TFP:

- укладка волокна согласно векторам распределения нагрузки;
- возможность создания зон локального армирования;
- изготовление преформ с геометрией конечного изделия;
- высокая точность и воспроизводимость процесса;
- автоматизация процесса;
- снижение веса изделия за счет оптимального использования несущей способности ровинга;
- возможность комбинирования волокна в рамках одной преформы;
- -создание интегральной преформы без вспомогательных операций.

### Недостатки TFP:

- невысокая скорость производства;
- ограничение размеров изготавливаемой преформы;
- ограничение по толщине (6-8мм);
- высокая травмируемость волокна при больших углах поворота.

#### **2 . 3 В ы б о р м е т о д а п р о п и т к и к о н с т р у к ц и и**

В качестве метода формования выбрал технологию RTM (Resin Transfer Molding) – пропитка под давлением.

Особенности технологии RTM заключаются в том, что армирующий материал в необходимом количестве укладывается в форму, которая затем герметизируется, и через специальную дренажную систему под давлением в нее подается связующее. Процесс пропитки идет до тех пор, пока связующее не заполнит все свободное пространство формы. После пропитки форму помещают в печь или пресс, где происходит отверждение детали [3].

Преимуществами метода является отсутствие необходимости дорогостоящего автоклава, механической обработки детали по наружному контуру, благоприятные условия труда для рабочего персонала, возможность изготовления крупногабаритных деталей сложной формы, относительная экономичность процесса. Наряду с преимуществами, у данного процесса есть и недостатки, такие как длительность процесса, сложность конструкции, высокая стоимость оснастки, зависимость качества от правильного расположения трубок дренажного слоя.

40

#### **2 . 4 В ы б о р т е х н о л о г и ч е с к и х р е ж и м о в .**

Выбор технологических режимов для формования «Y-фитинга» заключается в определении температуры нагрева оснастки его продолжительности, давлении и вакуума, которые зависят от свойств выбранного материала. Связующее – Т26 [7].

Выкладку производить в чистой комнате при t = 18-25°С и влажностью воздуха от 25 до 65 %, с чистотой воздуха не ниже 8 класса по ГОСТ ИСО 14644-1.

RTM формование:

- 1. Дегазировать связующее 30-40 минут при температуре не менее 90°С.
- 2. Поместит оснастку в термопресс.
- 3. Вакуумировать сборку не менее 10 минут при температуре 25 ºС;
- 4. Нагревать оснастку до 100-110°С со скоростью 2 °С/ мин
- 5. Поддерживая температуру в емкости для подачи связующего 95°С и температуру оснастки 100-115°С, начать процесс инфузии при давление 15 кгс/ см^2 до полной пропитки.
- 6. Нагревать со скоростью 2 °С/ мин до 180 °С, давление 15 кгс/ см<sup> $\sim$ </sup>2.
- 7. Выдерживать 120 минут при 180 °С, давление 15 кгс/ см^2.
- 8. Охлаждать со скоростью 5 °С/ мин до 60 °С, давление 15 кгс/ см^2.
- 9. Сбросить давление при достижении 60 °С.

10. Охладить до 30°С.

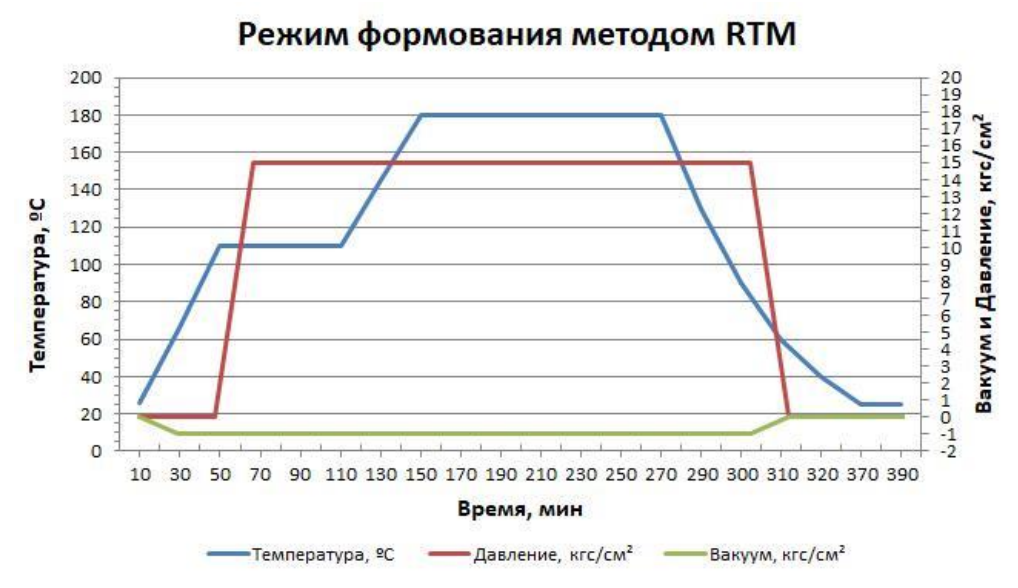

Рисунок 2.5 – Режим формования изделия методом RTM

# **2 . 5 В ы б о р в с п о м о г а т е л ь н ы х м а т е р и а л о в д л я р е а л и з а ц и и т е х н о л о г и ч е с к о г о п р о ц е с с а .**

Вспомогательные материалы для TFP - технологии:

- кевларовая нить для фиксации углеровинга;
- растворимая подложка (флизелиновая).

### Вспомогательные материалы для RTM:

- Чистые тряпки
- Обезжиривающий состав
- Разделительный состав Henkel Loctitl 770 NC
- Штуцер для подключения вакуума
- Трубки для подачи связующего.
- Силиконовый уплотнитель.
- Набор термопар

Также при формовании изделий необходимо использовать такие средства индивидуальной защиты, как х/б халаты, косынки, бахилы, х/б перчатки и полиэтиленовые нарукавники. Для чистки оснастки от загрязнений и остатков связующего с предыдущего формования могут понадобиться различные скребки, хлопчатобумажные салфетки

**2 . 6 Р а з р а б о т к а м а р ш р у т н о г о т е х н о л о г и ч е с к о г о п р о ц е с с а .**

На основании выбранного метода изготовления и с учетом составленной схемы подготовки преформы разработан технологический процесс. Укрупненный технологический процесс изготовления X-фитинга методом RTM формования.

#### **Маршрутная карта.**

Порядок и наименование операций:

005 Входной контроль материалов и комплектующих

010 Изготовление развертки на TFP - машине

015 Фрезерование оснастки

020 Подготовка оснастки

025 Выкладка преформы в оснастку

030 Контроль выкладки

035 Сборка составной оснастки

040 Контроль сборки

045 RTM формование

050 Распрессовка оснастки и съем изделия

055 Неразрушающий контроль конструкции и ее геометрии

060 Нанесение лакокрасочного материала (ЛКМ)

065 Контроль детали мастером

070 Окончательный контроль ОТК.

# **3 РАЗРАБОТКА ЭЛЕКТРОННОЙ МОДЕЛИ**

## **3 . 1 П р о е к т и р о в а н и е э л е к т р о н н о й м о д е л и фитинга в Siemens NX 12**

#### Этапы построения 3D модели Y-образного фитинга:

1. В первую очередь были созданы осевые линии элементов Опорной фермы с учетом всех углов и размеров из ТЗ. Угол между ветвями Y-фитинга должен составлять 25.5\* с допуском ±0.5\*. Длина ветвей и диаметры не регламентировалась, оставаясь на усмотрение конструктора. Я задал 250 мм.

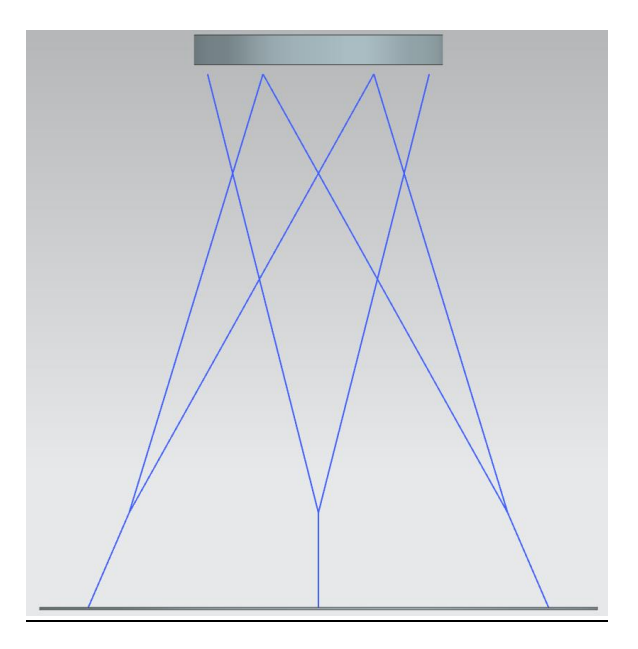

Рисунок 3.1 – осевые линии ОФК

2. Затем из точки пересечения лучей в месте расположения будущего Y-фитинга были созданы цилиндры с внешним диаметром и заданной длиной.

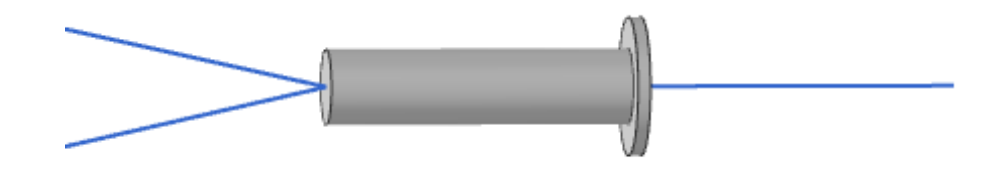

Рисунок 3.2 – создание Y-фитинга (цилиндр)

3. Следующим этапом было создание внутреннего диаметра. Для этого был создан цилиндр с меньшим диаметром, которым затем был удален объем материала из большего цилиндра функцией вычитания.

4. Для разьемного соединения Y-фитинга к Нижней опоре во фланце должны быть отверстия. Их можно задать одноименной функцией.

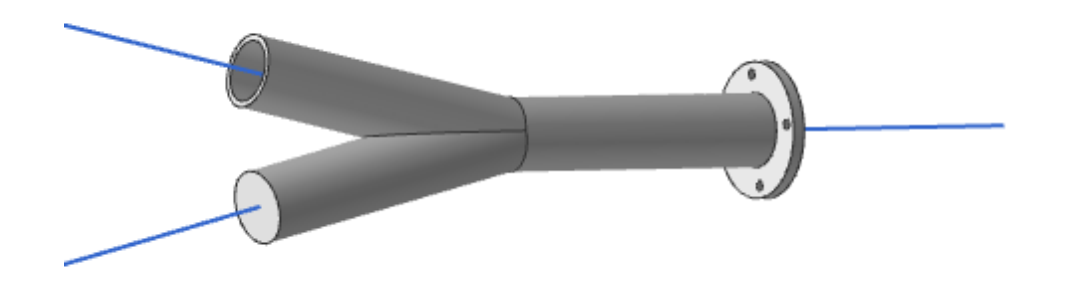

Рисунок 3.3 – создание Y-фитинга (отверстия и внутренний диаметр)

5. После того, как каркас был создан, необходимо добавить технологические скругления ребер внутри и снаружи изделия, чтобы ткань распределялась по поверхности равномерно, не создавая складок.

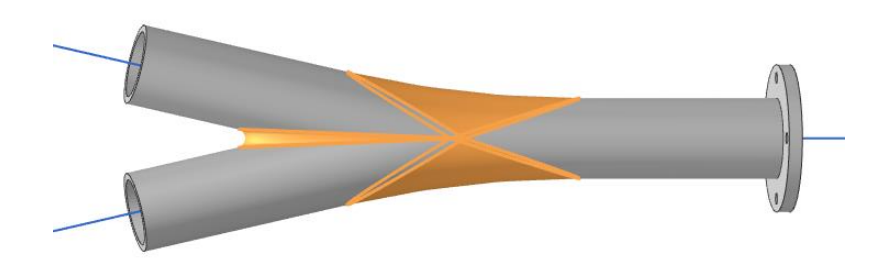

Рисунок 3.4 – создание Y-фитинга (скругления)

Фланец у Y-фитинга можно сделать как интегральным, так и разьемным. Я решил пойти по второму пути, поэтому в последующем модели будут без него.

## **3 . 2 П р о е к т и р о в а н и е э л е к т р о н н о й м о д е л и Ф о р м о о б р а з у ю щ е й о с н а с т к и**

Формообразующая оснастка – приспособление, необходимое для формования изделия. Её разработка - очень ответственный этап, поскольку от правильности изготовления оснастки, зависит конечный результат всего технологического процесса. Изготовление оснастки начинается с разработки её 3D модели. Достаточно трудоёмкий процесс: необходимо продумать расположение всех конструктивных элементов в оснастке, схему пропитки и т.д.

Для формования детали «Y-фитинг» методом RTM применяется сборная формообразующая оснастка с возможностью протекания связующего. Она состоит из опраки в форме Y, а также Матрицы и Пуансон негативных форм, соединенных между собой штифтами.

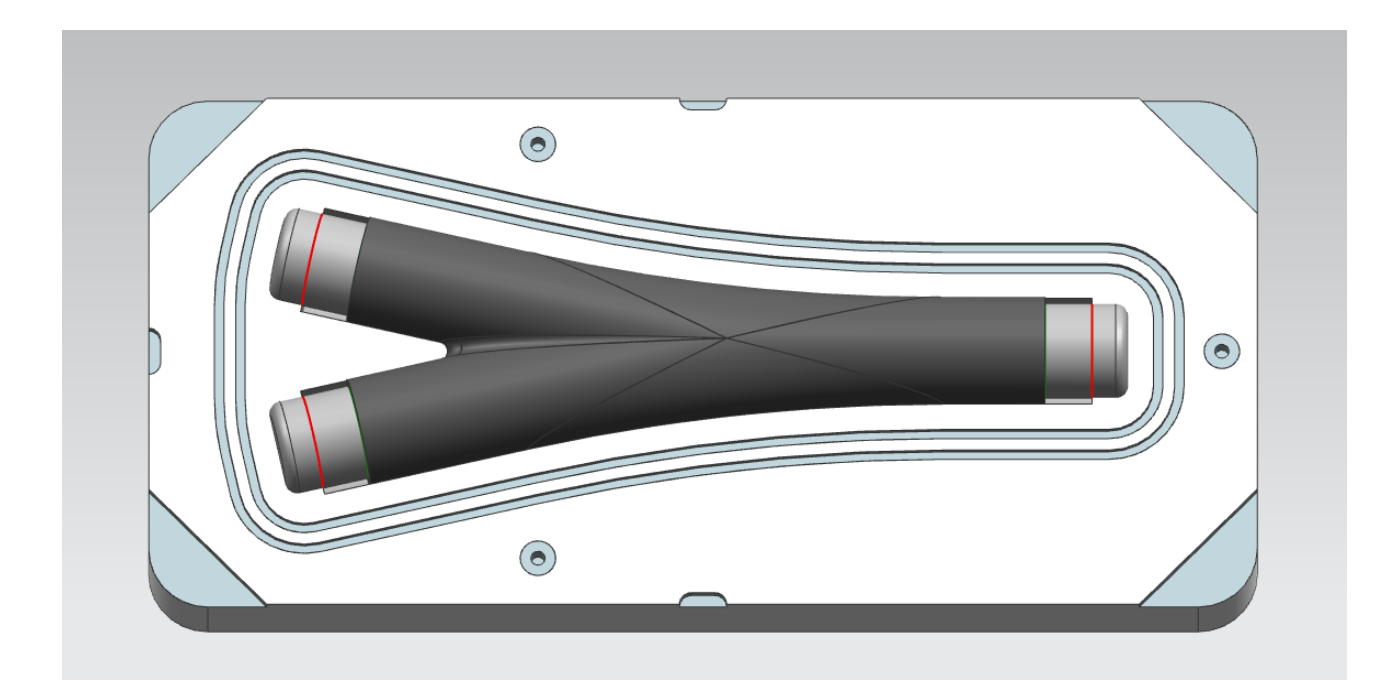

Рисунок 3.5 – матрица с оправкой и преформой

Для обеспечения необходимой геометрии детали к формообразующей оснастке предъявляют следующие требования:

- Формообразующая поверхность оснастки должна быть выполнена по наружной поверхности детали.
- Конструкция оснастки должна обеспечивать изготовление детали RTM формованием.
- Все острые кромки притупить R1…5.
- Формообразующая поверхность оснастки должна быть герметична и выдерживать воздействие повышенных температур (не менее 200°С) и избыточного давления (до 20 кгс/см^2) в длительном интервале времени.
- Поверхность оснастки должна выдерживать не менее 20 производственных циклов без потери рабочих характеристик.
- Геометрия формообразующей поверхности оснастки должна учитывать разность КЛТР материала формообразующей оснастки и материала детали при температуре до 200 °С.

Формообразующая оснастка для изготовления заготовок Y-фитинга представляет собой замкнутую пресс-форму, состоящую из двух частей: матрицы и пуансона негативной формы, рабочие поверхности которых образуют внешний контур изделия и предусматривают посадочные пазы для оправки. Материал ФО – Ст45.

Позиционирование матрицы и пуансона осуществляется при помощи штифтов диаметром 5 мм, которые устанавливаются по впрессованным в пуансон и матрицу втулкам. Посадочные размеры имеют высокий квалитет.

47

Геометрия матрицы включает в себя:

- Формообразующую часть
- Позиционирующие элементы
- Каналы подачи связующего (3 отверстия)
- Уплотнительный контур
- Технологические пазы по углам для разъема матрица и пуансона

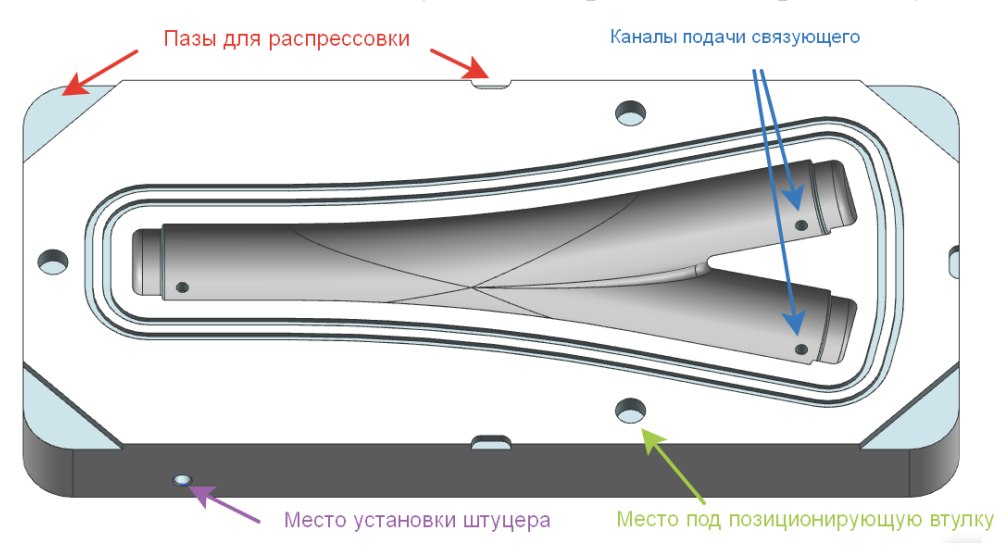

Рисунок 3.6 – Геометрия матрицы

Геометрия пуансона включает в себя:

- Формообразующую часть
- Позиционирующие элементы
- Канал откачки связующего (в пересечении лучей Y-фитинга)
- Отверстия для штуцера

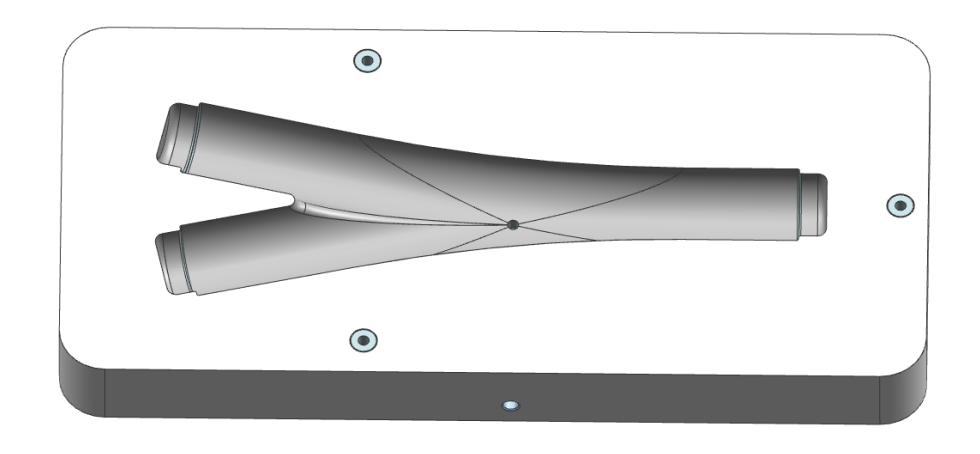

Рисунок 3.7 – Геометрия пуансона

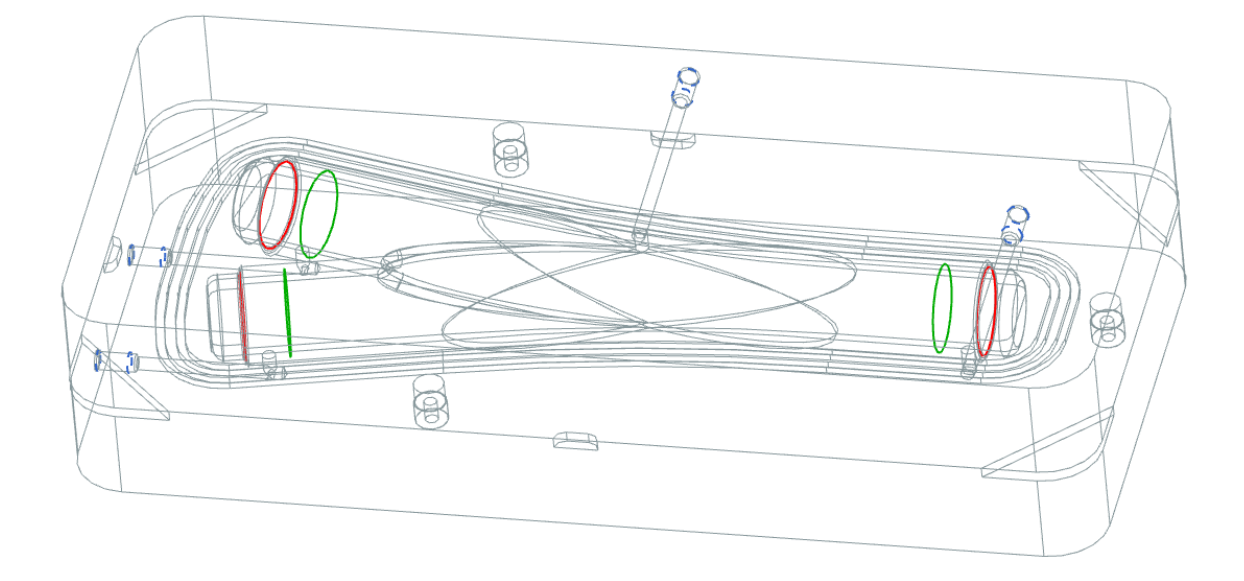

Рисунок 3.8 – Форомобразющая оснастка в сборке с отображением каналов для связующего

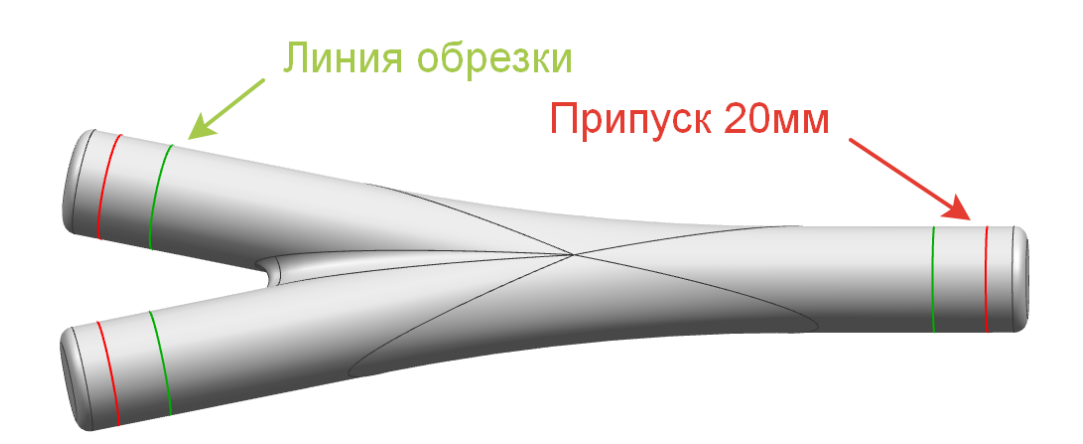

Рисунок 3.9 – Оправка (силиконовая/пенополистироловая)

#### **Схема увязки**

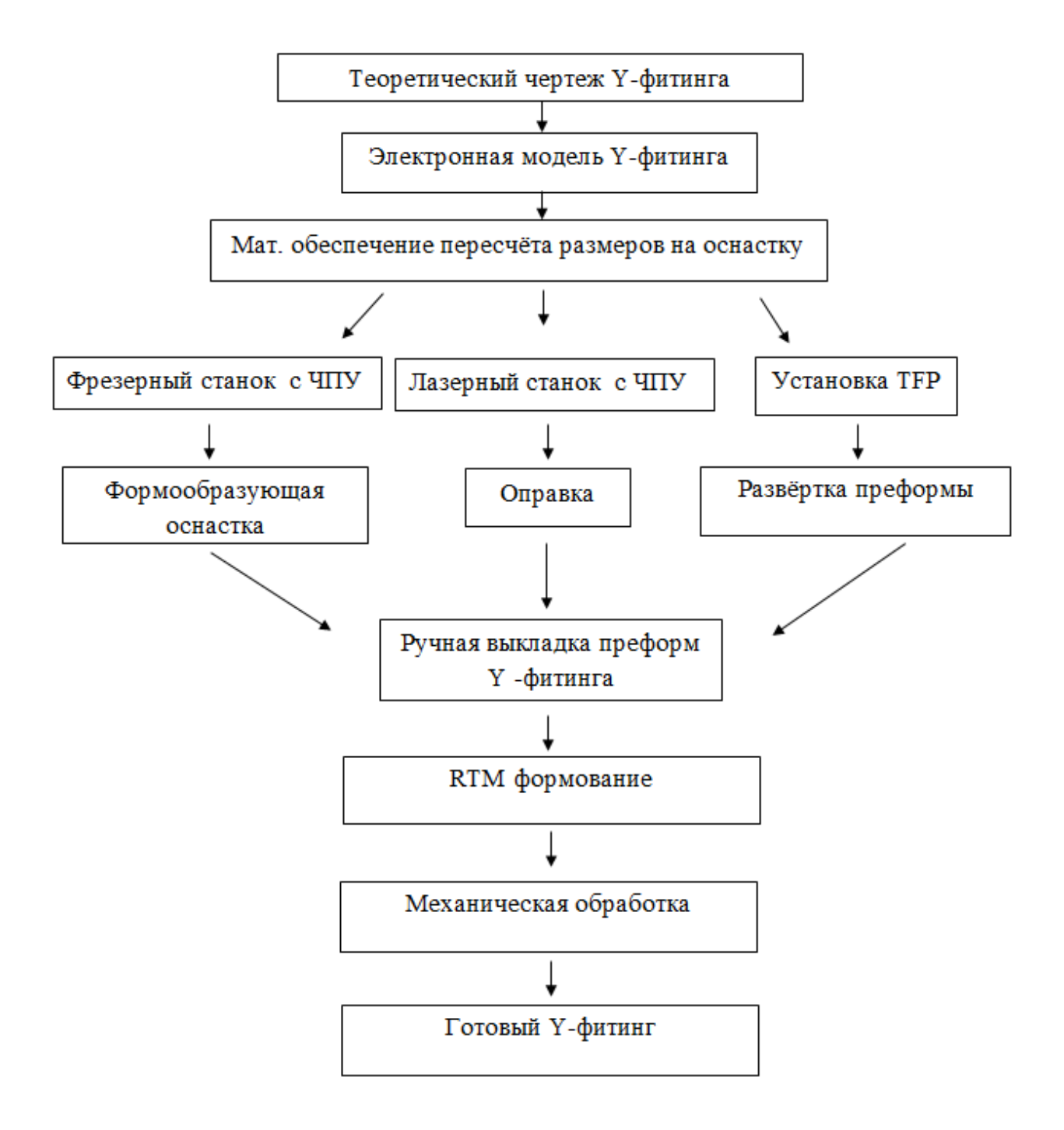

Рисунок.3.10 - Схема увязки

## **3 . 3 П о д г о т о в к а у п р а в л я ю щ е й п р о г р м м ы д л я**   $\phi$  резерного станка с ЧПУ в PowerMill2018

Создание управляющей программы начинается с импорта файла. У PowerMill весьма большой список поддерживаемых форматов. Так как модель оснастки проектировалась в NX, в типе загружаемого файла выбираем - Prt. Когда файл загрзился, мы задаем заготовку вокруг модели. Для крепления детали к столу необходимо оставить припуск в заготовке, поэтому зададим дополнительно 30мм материала по осям X и Y.

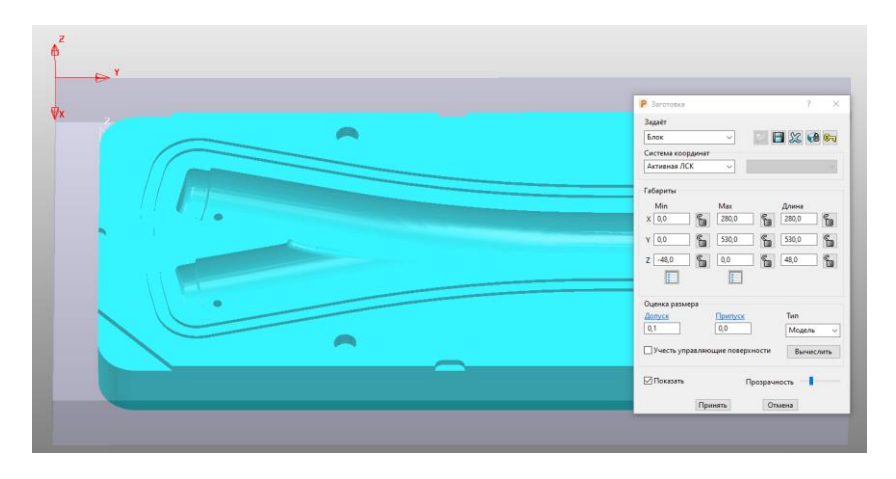

Рисунок 3.11 – меню создания заготовки

Перед созданием траетории необходимо определить, какими фрезами будет обрабатываться материал. На производстве, где я делал свою оснастку, мне выдали 6 различных фрез. Из них я выбрал концевую фрезу с диаметром 6мм для черновой обрабоки, концевую 3мм для фрезеровки пазов и сферическую фрезу с радиусом R1мм для зачистки поверхности.

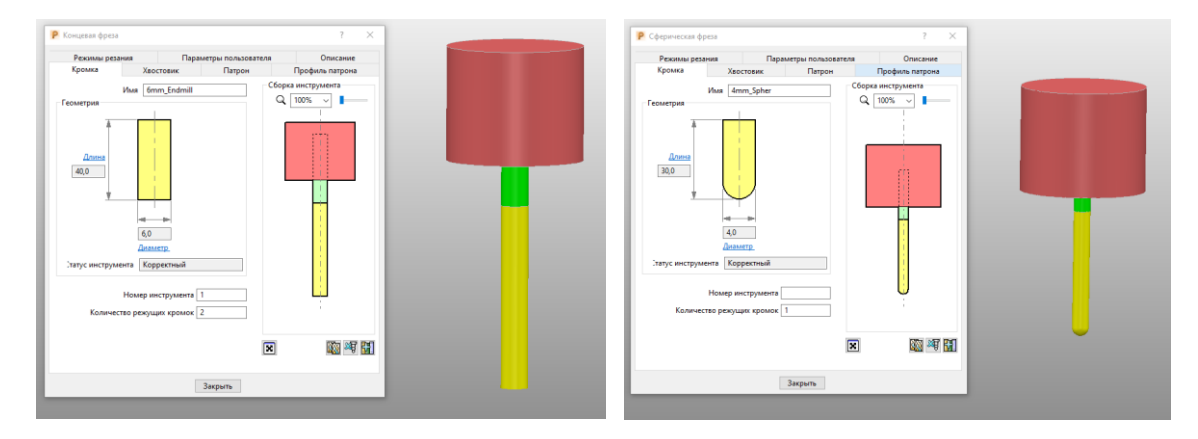

Рисунок 3.12 – меню создания и настройки режущего инструмента (фрезы)

Параметры всех фрез заданы. Теперь можно задать стратегии обработки материала.

Сперва выбираем стратегию «Выборка 3D модели» со стилем черновой обработки «Смещать всё», которая применяется для быстрого удаления лишнего материала на модели. Она ходит послойно внутри контура, переходя на следующий слой ниже до тех пор, пока не будет достигнут нижняя точка траектории.

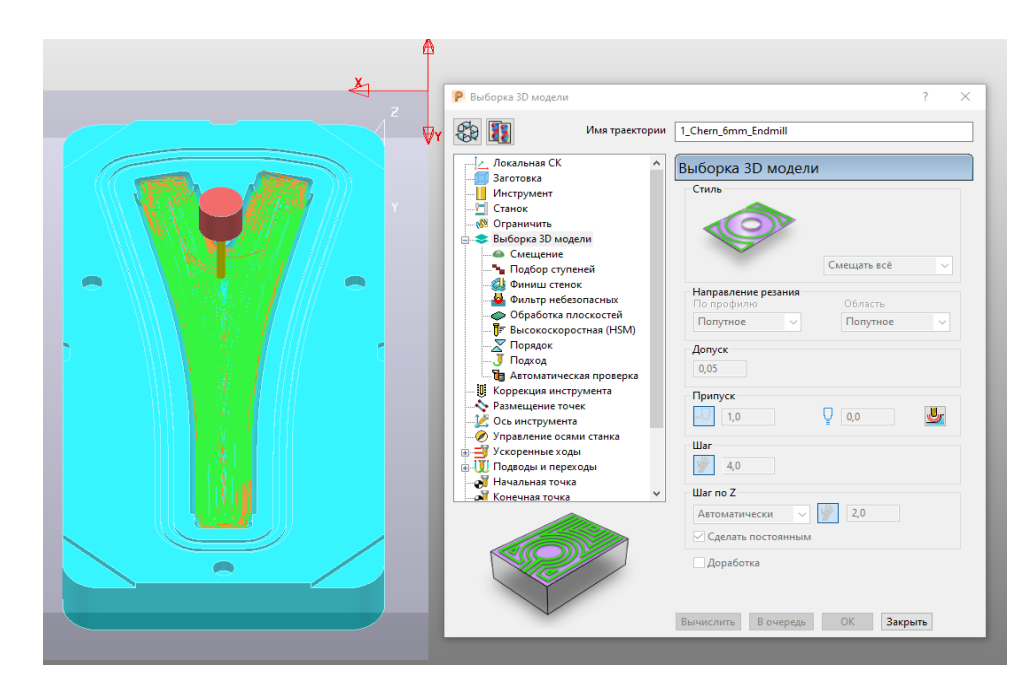

Рисунок 3.13 – меню настройки траектории «Выборка 3D модели»

Если не задать границы (розовая лини), фреза будет снимать материал по всему обьему заготовки, где есть углубления от поверхности.

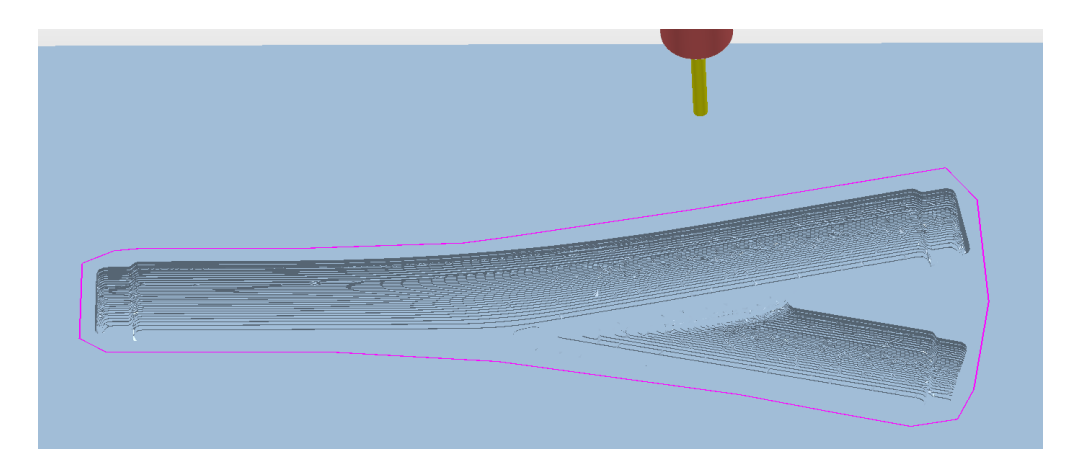

Рисунок. 3.14– результат черновой выборки

Черновая обработка оставляет после себя грубые переходы. Чтобы их сгладить, применяем стратегию «Выборка 3D модели» со Стилем чистовой обработки «Доработка». Эта функция подгружает рельеф после черновой обработки и создает траекторию, которая проход за проходом убирает «ступеньки», делая поверхность гладкой. Для этой стратегии я использовал Сферическую фрезу R2мм

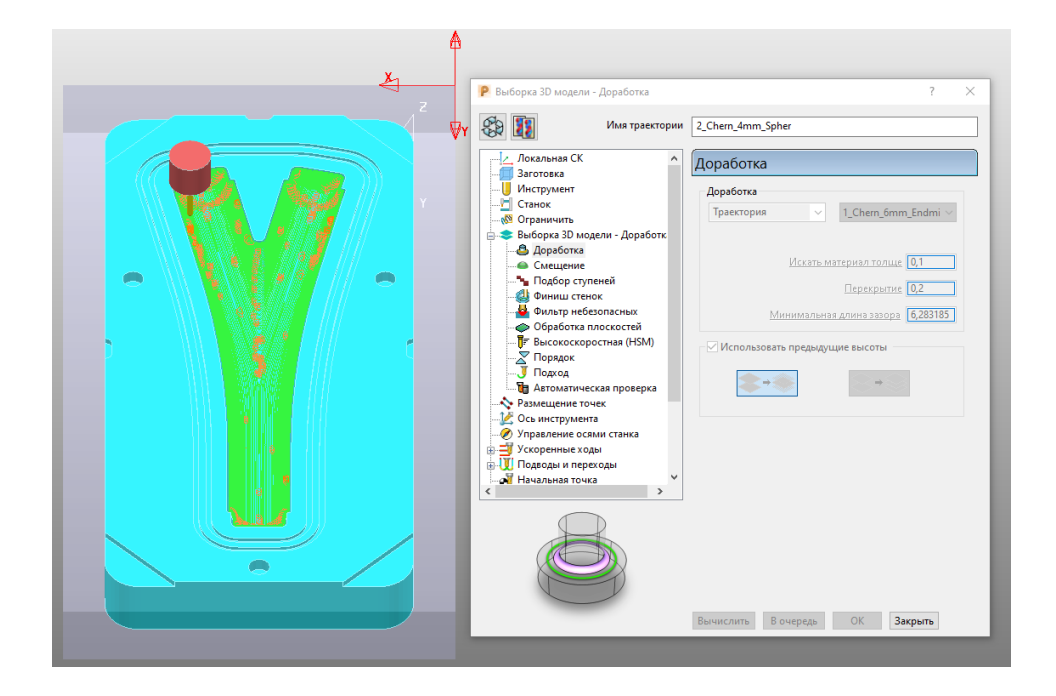

Рисунок 3.15 – меню настройки траектории «Доработка» после выборки

Хорошо видно, что поверхность стала ровнее после чистовой обработки и появились вертикальные каналы для подачи связующего

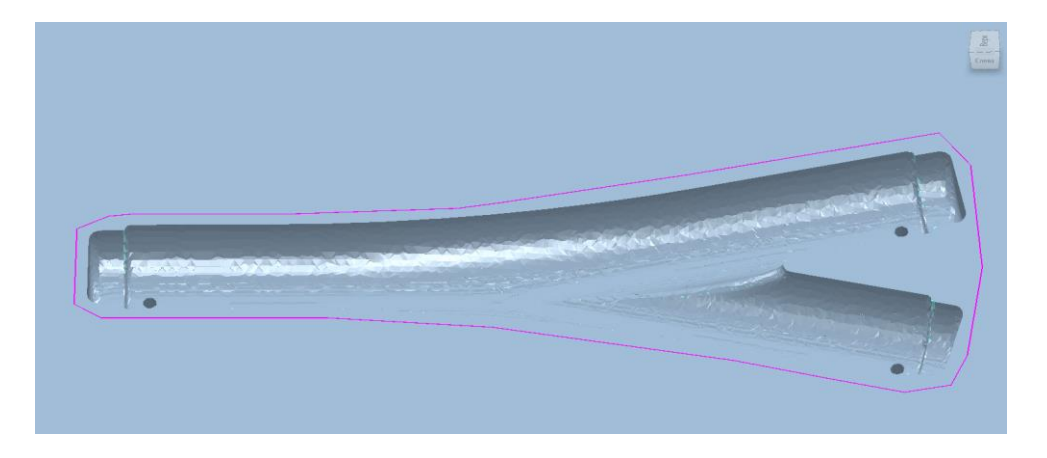

Рисунок 3.16 – результат чистовой доработки

Следующим шагом я создал траекторию для обработки пазов. Ширина герметизирующего канала 4мм и можно было бы за один проход обработать его фрезой с D4мм, однако программа не воспринимает её, поэтому я использовал концевую фрезу D3мм и провел фрезеровку в два проход вдоль каждой стенки.

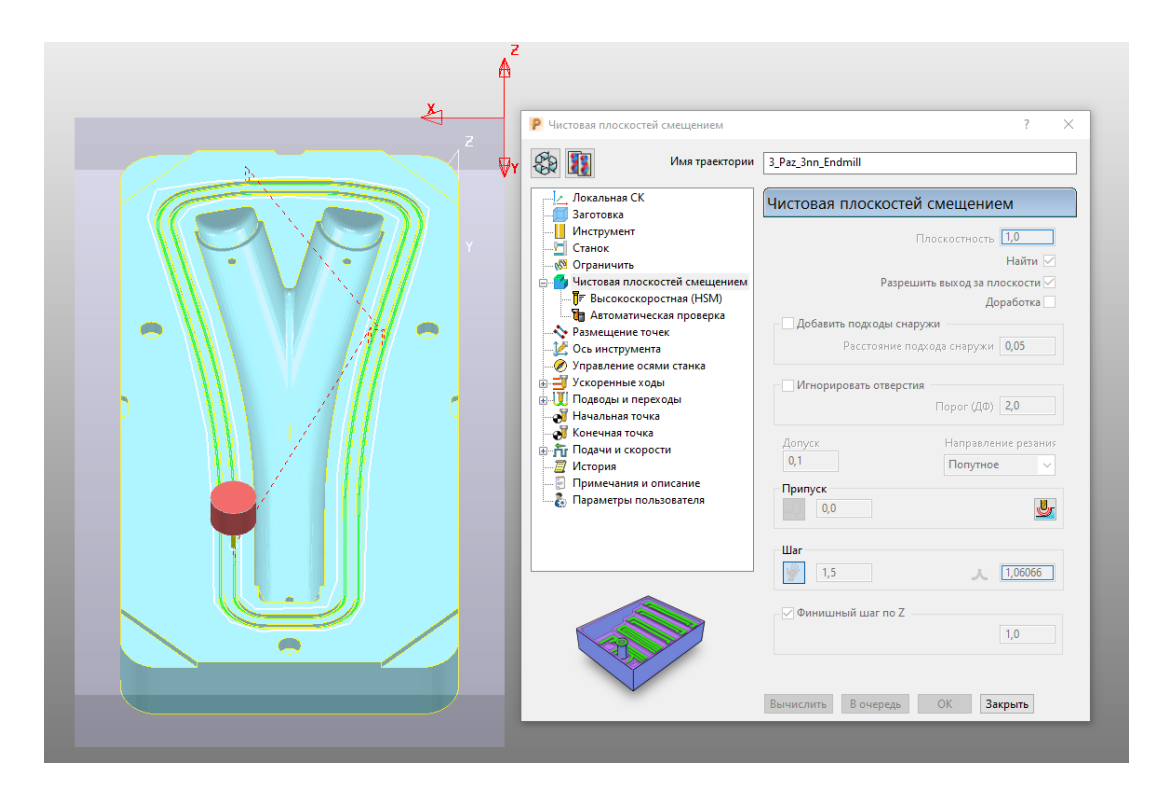

Рисунок 3.17 – меню настройки траектории «Плоскость смещения»

Для фрезеровки пазов задал две новые границы с ограничением внутри контура.

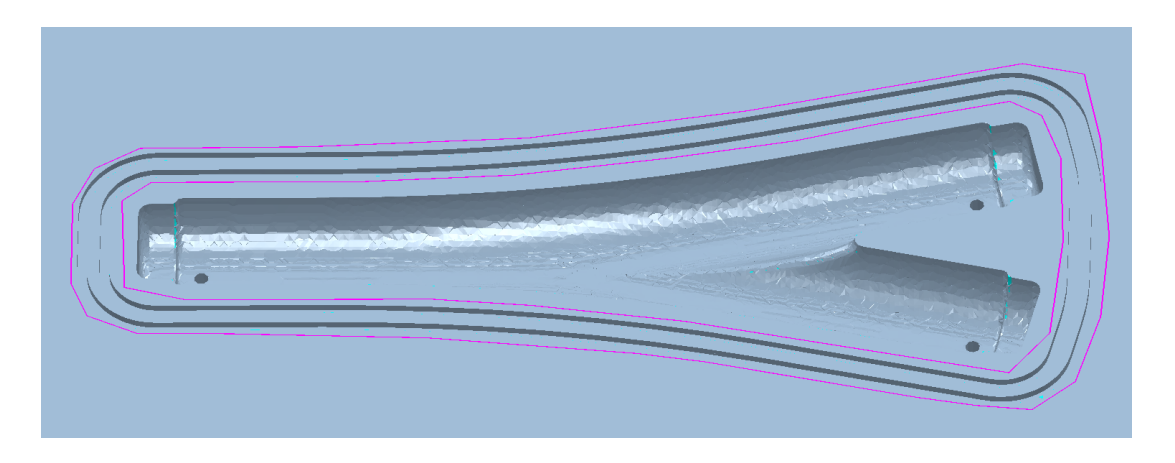

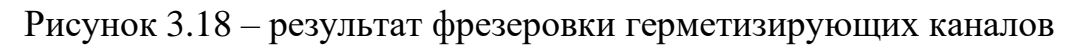

Последня траекторя со стратегией «Выборка 3D модели» обрабатывает пазы под позиционирующие фтулки, позы для распрессовки и внешний контур оснастки фрезой D6мм.

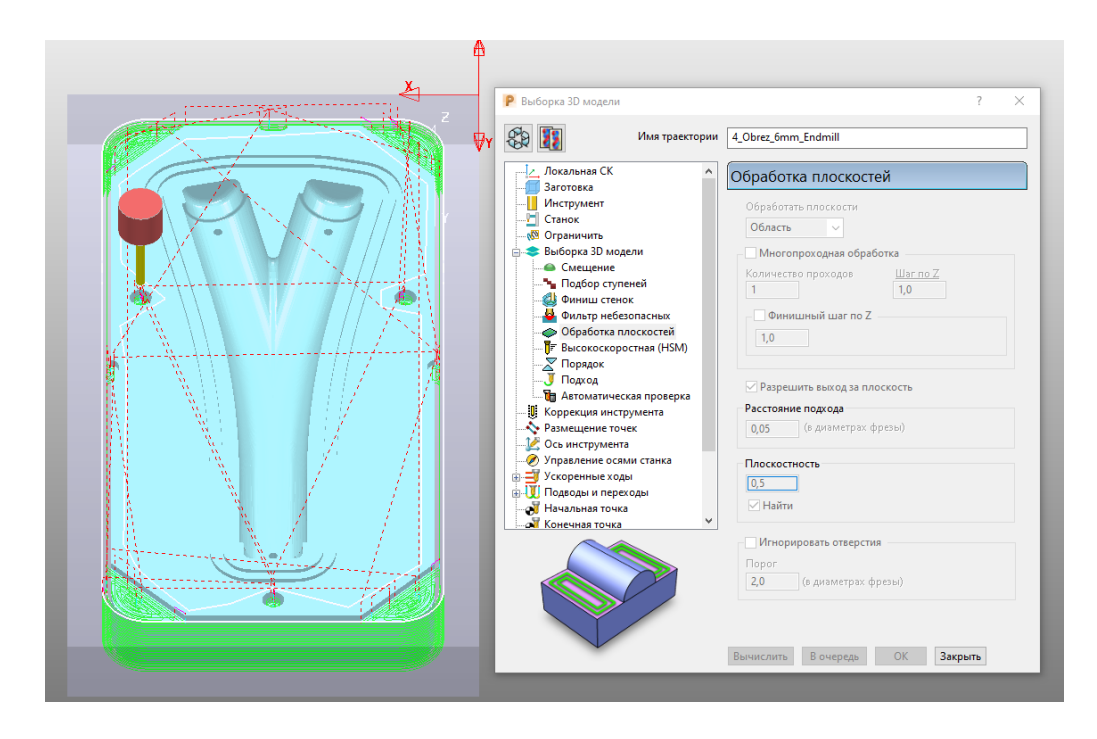

Рисунок 3.19 – меню настройки траектории «Выборка» для пазов и контура.

Для этой траетории тоже своя двойная граница. Внутренняя - не даёт уйти к центр, где уже была чистовая обработка, а внешняя - не дает обрабатывать зону крепления к столу.

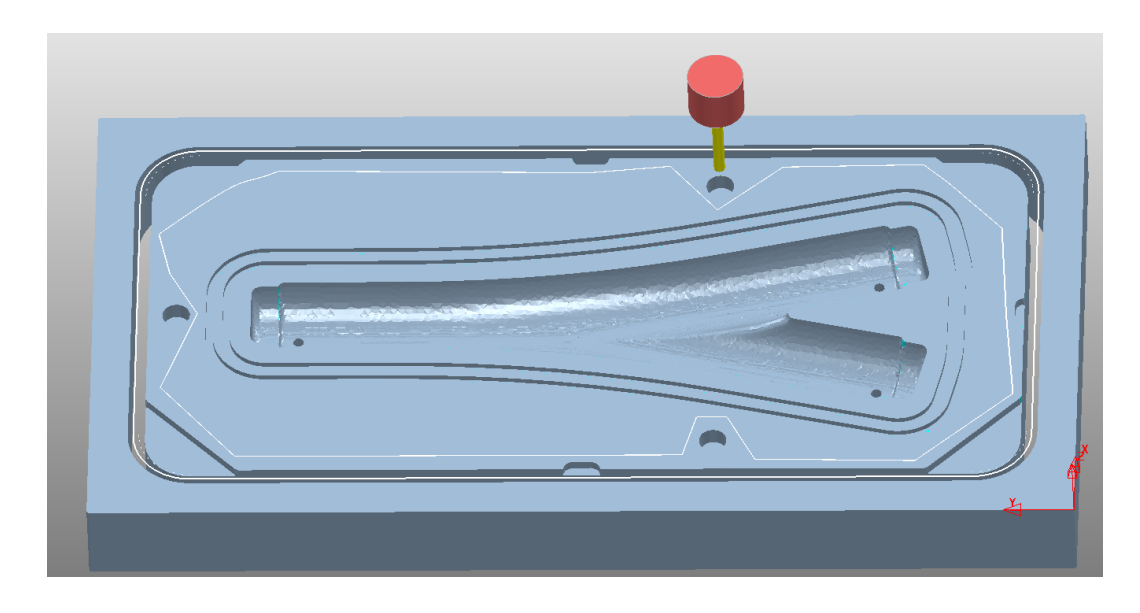

Рисунок 3.20 – результат фрезеровки пазов и внешнего контура

Одним из достоинств PowerMill является возможность провести симуляцию фрезеровки и вручную внести правки в траектории. Наличие этих функций вместе с подбором фрез позволило мне сократить время фрезеровки с 4,5 часов до 50минут. На производстве оценили это и попросили обучить сотрудников.

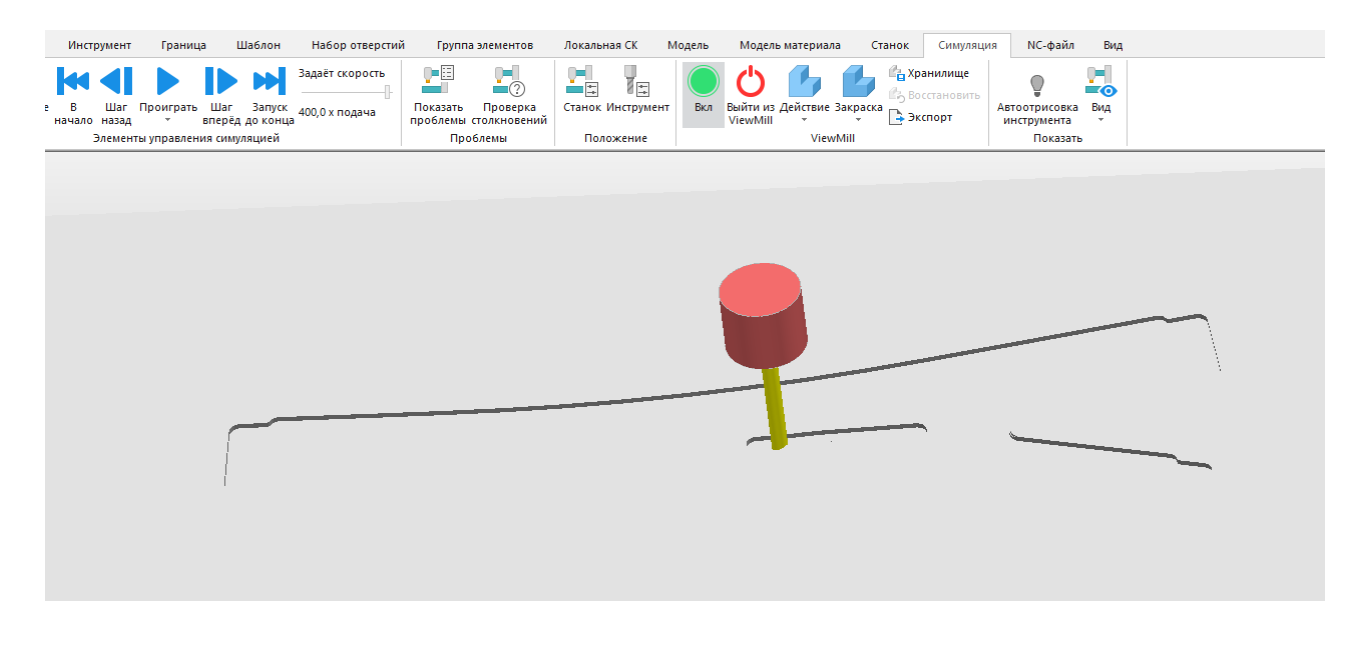

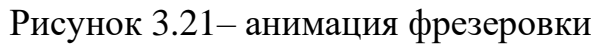

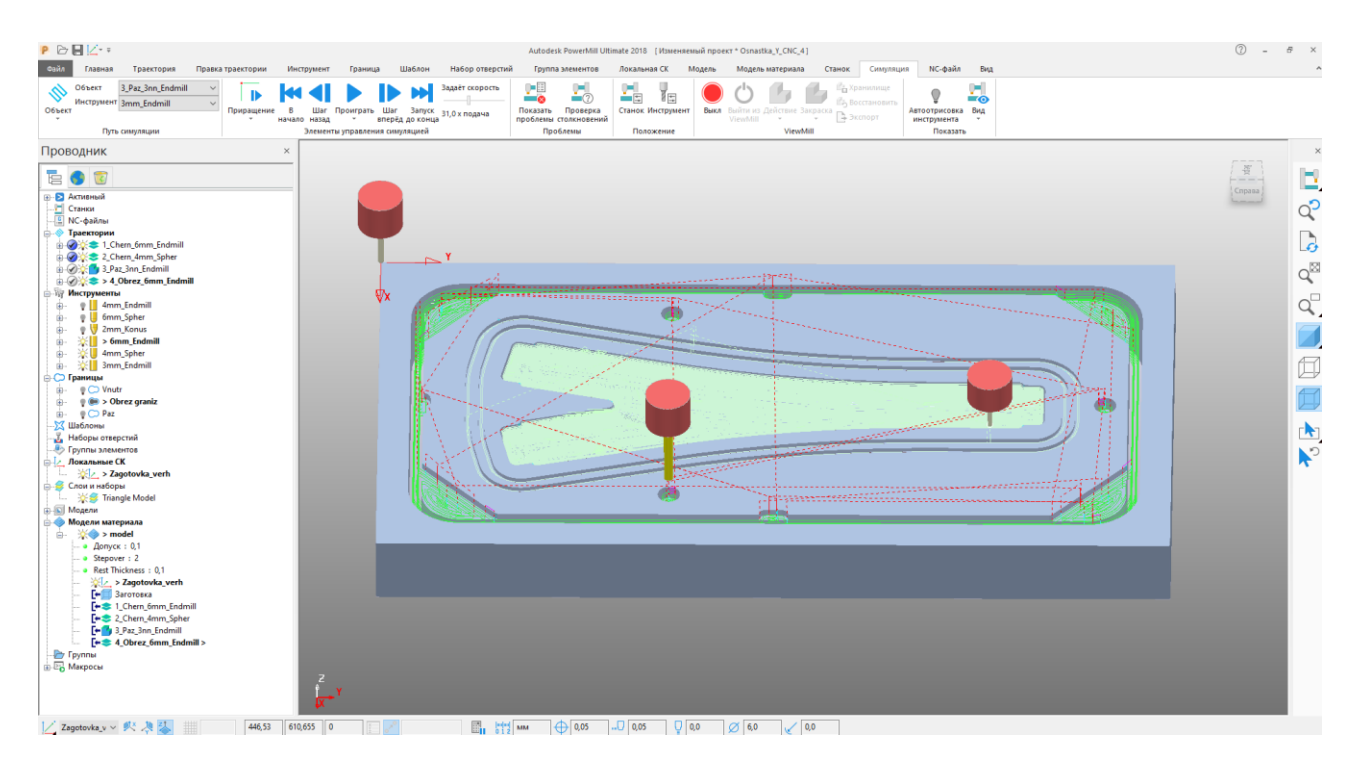

Рисунок 3.22– результат симуляция всех траекторий с линиями перехода и фрезами

Последним этапом в подготовке управляющей программы является выгрузка траекторий и инструментов в специальный формат. Упраляющие модули станков различаются и под каждый вид контроллера создается отдельный постпроцессор, который адаптирует код. В моём случае это постпроцессор DSP0501, который создает G-код под трёх осевой фрезерный станок.

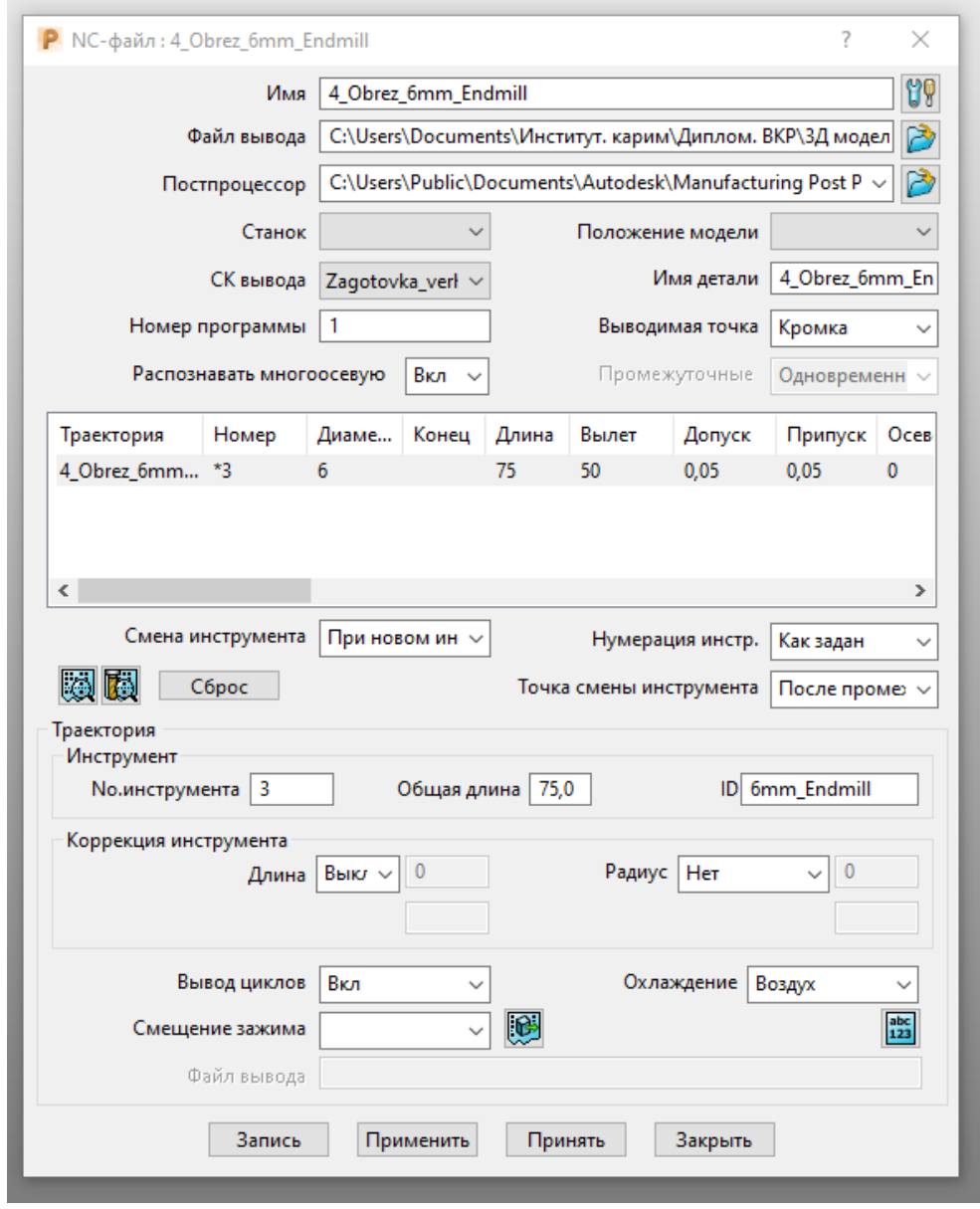

Рисунок 3.23– меню подготовки управляющей программы

#### **3 . 4 П о д г о т о в к а з а г о т о в к и**

Формообразующая оснастка, которую я изготовил, экспериментальная и нужна для отработки траектории, поэтому заготовка выполнена из нескольких МДФ. В каждом слое предусмотрены позиционирующие отверстия и отверстия для крепления к столу. Так как фрезерный станок трёхосный, выполнить литниковые каналы по бокам оснастки нужно было другим способом. Для того чтобы оси вертикальных и горизонтальных каналов совпали, я задал пазы в нижнем – третьем слое.

Эскиз был подготовлен в программе CorelDraw X6, векторы из которого легко выгрузить на станок.

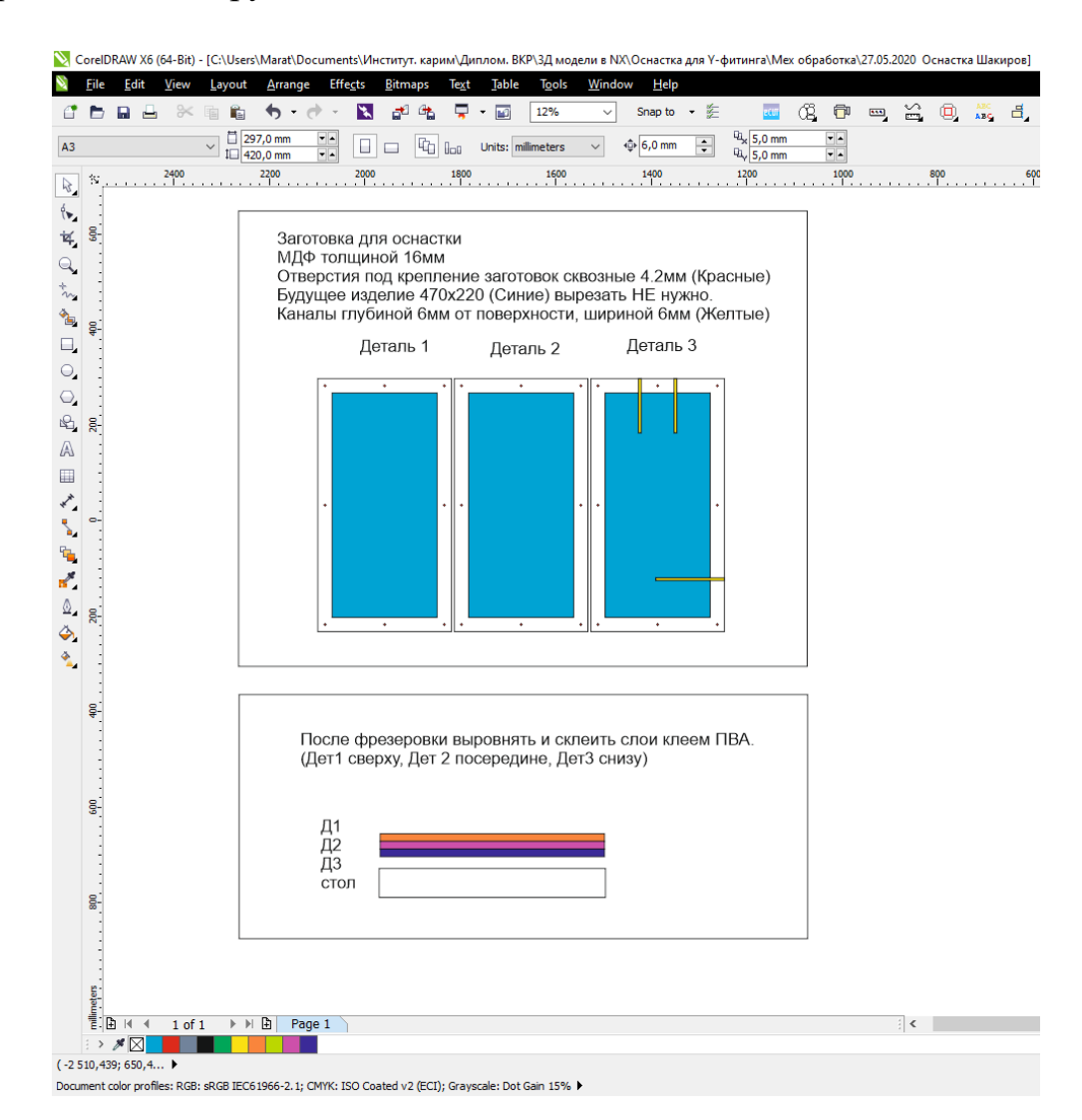

Рисунок 3.24 – эскиз заготовки в CorelDrawX6

### **3 . 5 Ф р е з е р о в к а з а г о т о в к и и о с н а с т к и**

После фрезеровки листа МДФ, слои заготовки были склеены между собой столярным клеем ПВА Момент. Клеевой состав показал хорошую адгезию, крепко соединив слои.

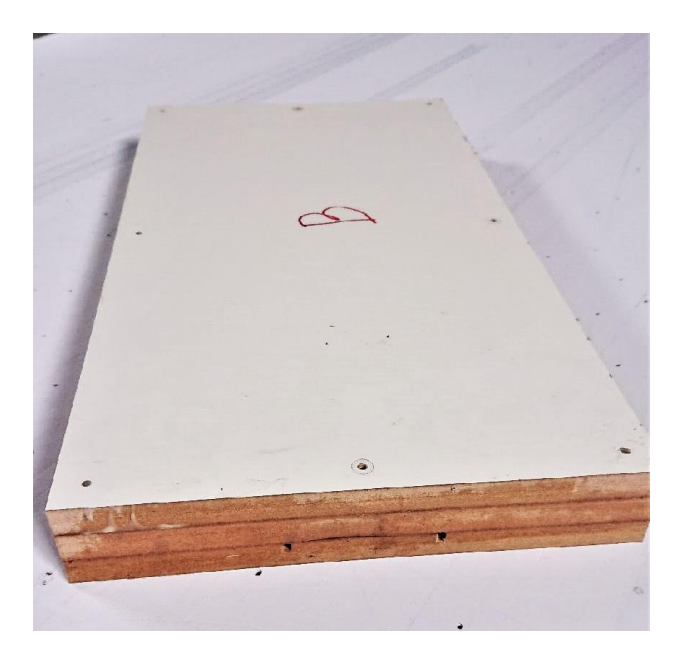

Рисунок 3.25 – заготовка после склейки

Я лично присутствовал на производстве, менял фрезы, настраивал базу станка и контролировал процесс фрезеровки.

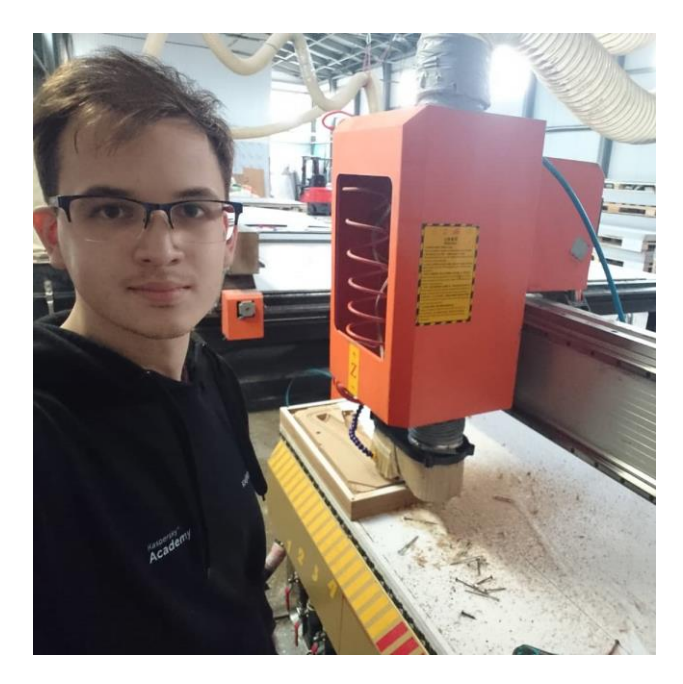

Рисунок 3.26 – фрезеровка формообразующей оснастки (матрица)

В результате всех этапов была получена матрица формообразующей оснастки.

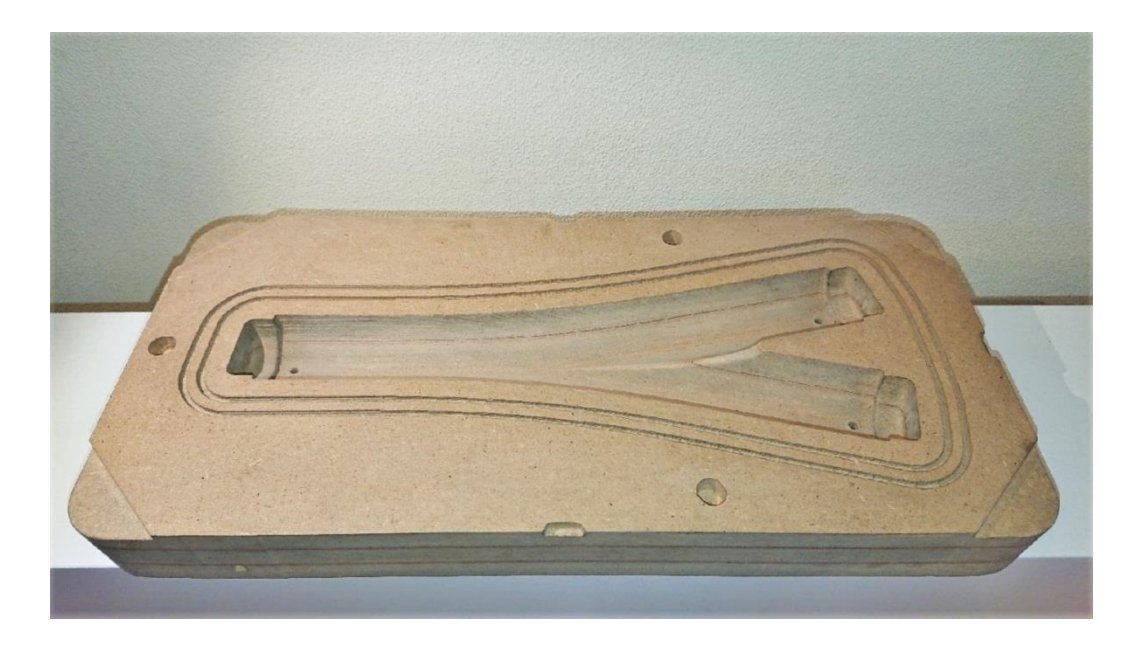

Рисунок 3.27 – матрица формообразующей оснастки

Оборудование и сотрудника-куратора мне предоставила компания «Коммерческий промышленный дизайн» (@kpdkazan). На их производственной площадке есть три фрезерных станка размерами 4000х2000х200 мм. Основной профиль их работы – переработка листовых материалов (преимущественно алюминиевые композитные панели)

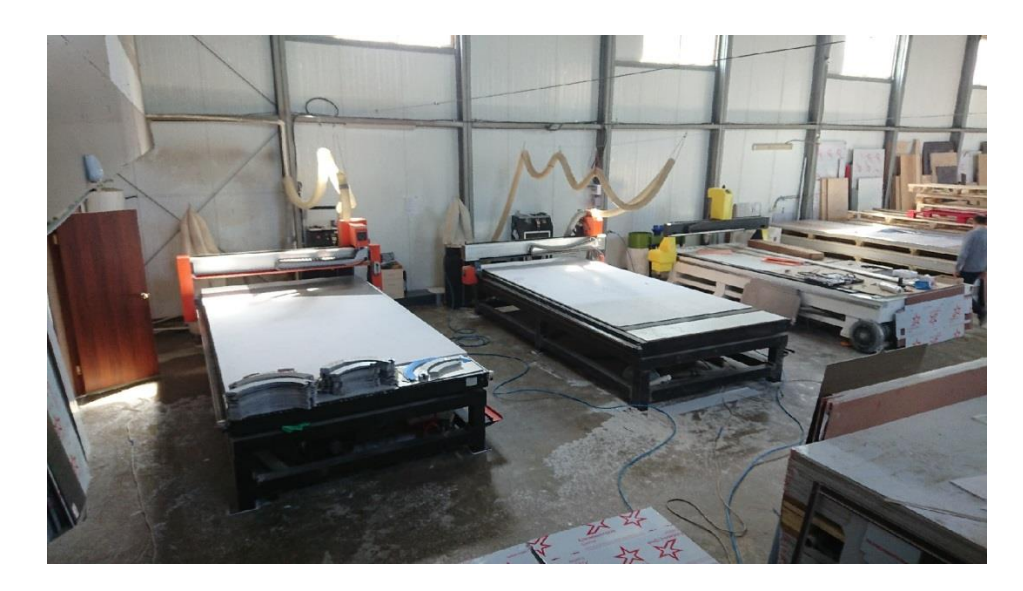

Рисунок 3.28 – цех механической обработки листовых материалов

#### **3 . 6 В а р и а н т ы ф о р м о о б р а з у ю щ и х о п р а в к и**

Формообразующая оправка – это составная часть оснастки, необходимая для поддержания (создания) формы будущего изделия изнутри. Как правило, их изготавливают разборными и из материалов, которые выдерживают параметры процесса формования (температуру, давление).

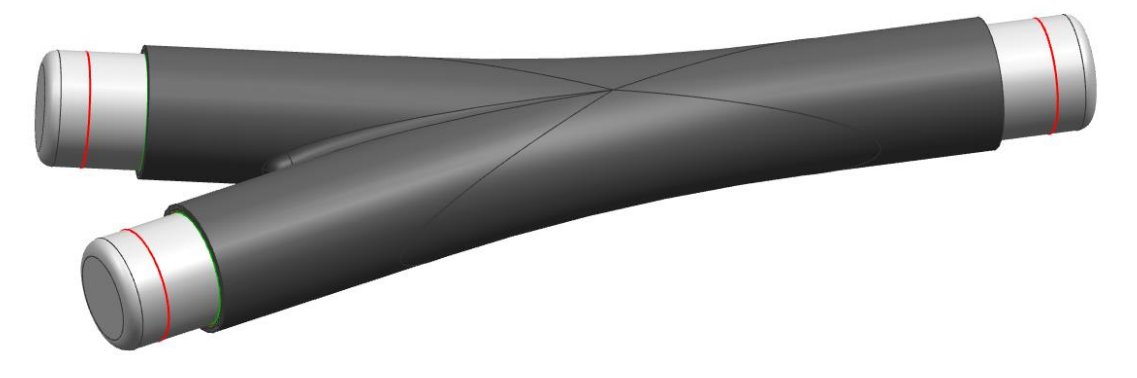

Рисунок 3.29– оправка с преформой

1. Силиконовая оправка. За счёт своей структуры силикон расширяется при нагреве, что создает необходимый поджим слоев преформы изнутри к стенкам. После отверждения силикон уменьшится и его можно будет достать из нижней ветви. Недостаток – сложный контроль внутреннего размера.

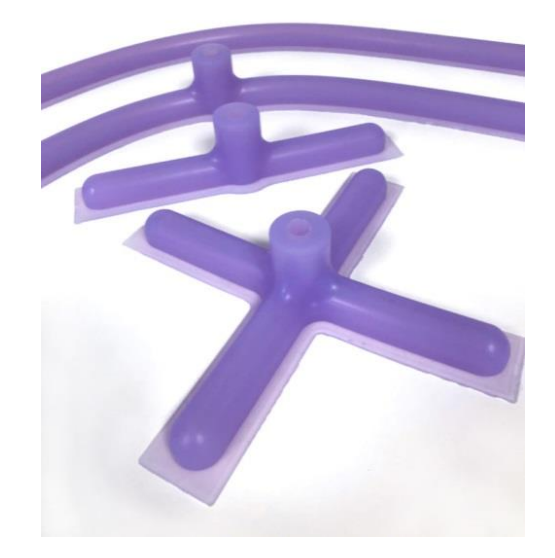

Рисунок 3.30 – Силиконовая формообразующая оправка с подачей смолы.

2. Применение воздушного рукава. Для создания Y-фитинга можно использовать или один общий вакуумный мешок, как воздушный шар, или три – для каждой ветви свой. При нагнетании воздуха можно контролировать поджим внутренних слоёв преформы. Легко отделить от преформы после отверждения. При правильном изготовлении мешка создаётся ровная поверхность изделия изнутри.

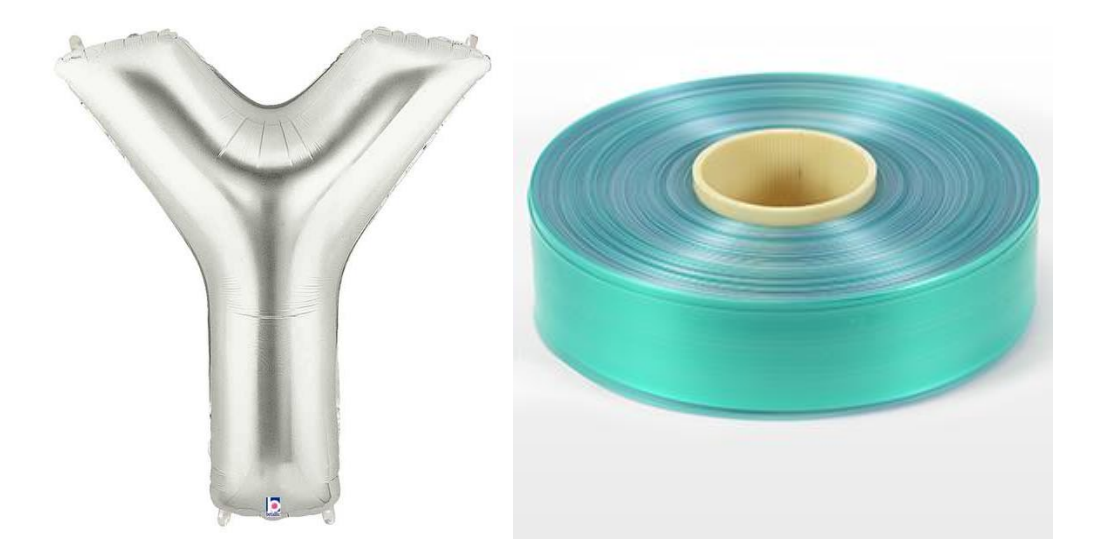

Рисунок 3.31– Варианты воздушного рукава

3. Пластиковая оболочка, изготовленная литьем или на 3д принтере. Хорошо повторяет форму. При правильном подборе материала выдержит температуру формования. Можно не извлекать, т.к. обладают малой массой.

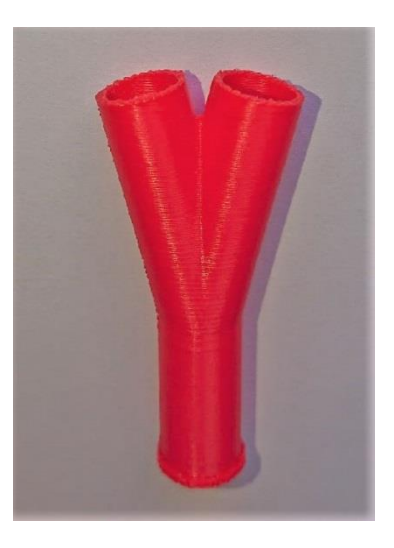

Рисунок 3.32 – Оболочка Y-фитинга напечатанная на 3д принтере

4. Разборная стальная оправка с внешними скругленниями из форполимерного термокомпрессионного синтактического пенопласта [6]. У стали и углеволокна близкие значения КЛТР, поэтому при формовании в оснастке размеры изделия сильно не изменятся. Однако из металла сделать разборную оснастку со скруглениями сложно, поэтому можно отдельно отформовать накладки из расширяющегося форполимера. После формования изделия, стальная оправка разбирается, а накладки либо разрушаются, либо остаются, так как обладают малой массой и служат внутренним каркасом.

2. Пенопластовая или пенополистирольная оправка. Если использовать пенополистирол высокой плотности и закрыть поры снаружи, можно использовать такую оправку для изготовления тестовых образцов. После формования изделия, пенополистирол можно вымыть. Однако от применения такой оправки возможны побочные эффекты в ламинате: воздушные включения, грубая внутренняя поверхность, изменение геометрии.

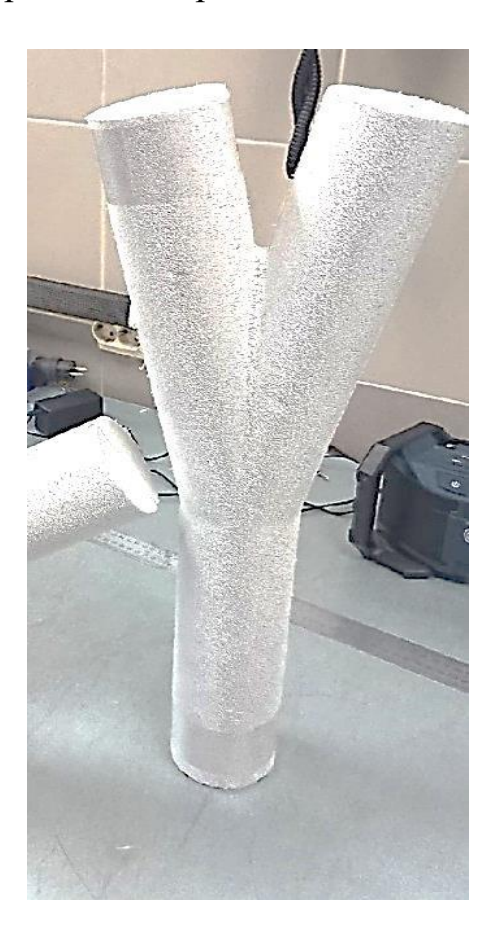

Рисунок 3.33 – Оправка из двух пенополистирольных половинок

# **3 . 7 И з г о т о в л е н и е о п р а в к и д л я т е с т и р о в а н и я п р е ф о р м ы**

Для тестирования преформ было необходимо изготовить оправку. Для этого я обратился в компанию ArtLazer (artlazer.su), занимающуюся лазерной резкой труб. Предоставил им модели и чертежи, а также объяснил, что и как должно получиться.

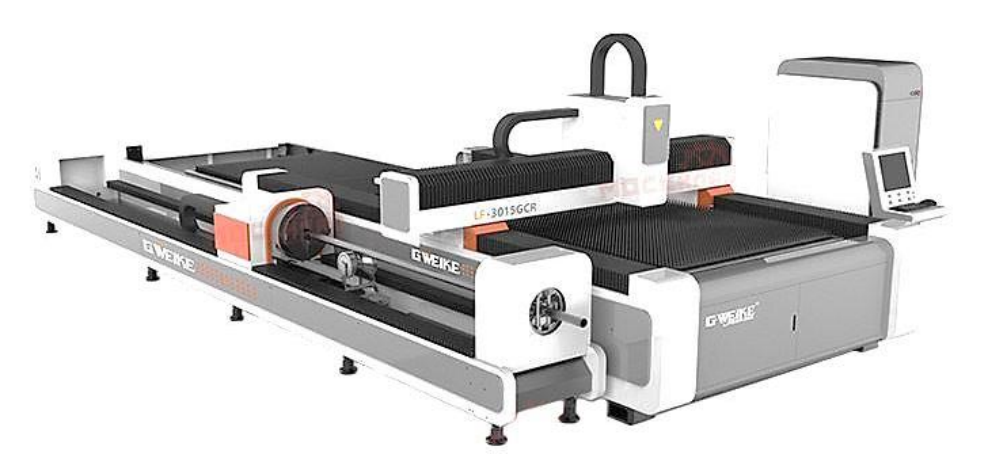

Рисунок 3.34– Лазерный труборез длиной 6м, и max D - 200мм

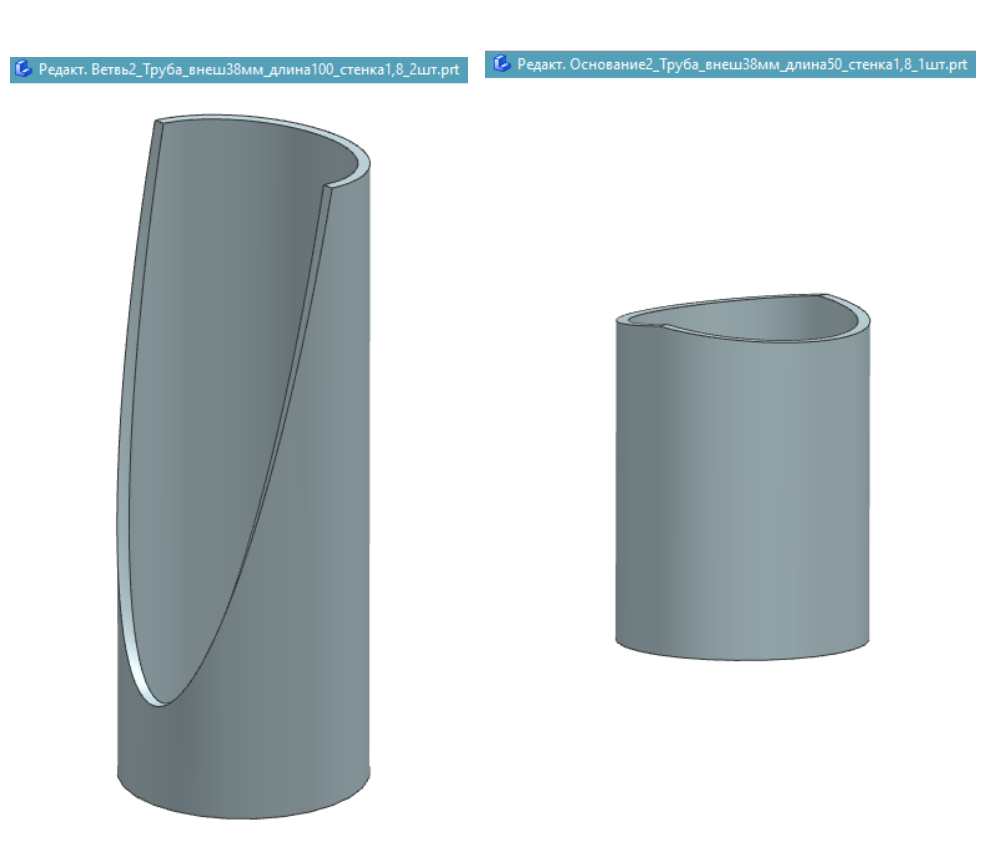

Рисунок 3.35 – Модели для изготовления на лазерном труборезе

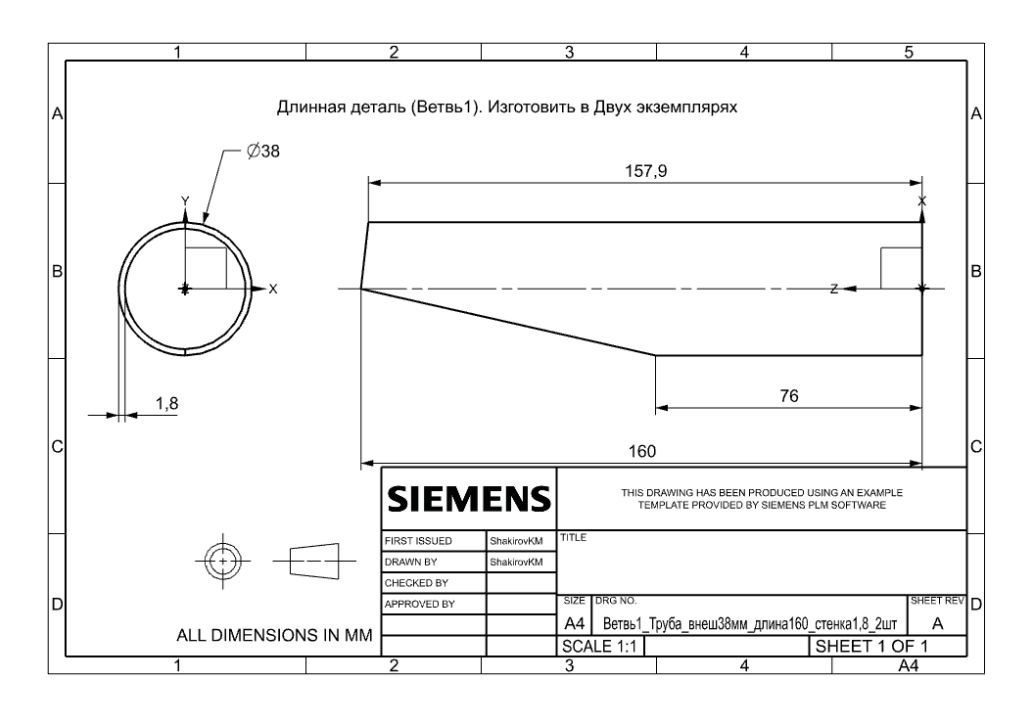

Рисунок 3.36 – чертеж для проверки размеров «Длинной ветви» оправки

На рисунке 3.37 представлен результат лазерной резки. В последующем элементы был сварены, а поверхности и обработаны мною.

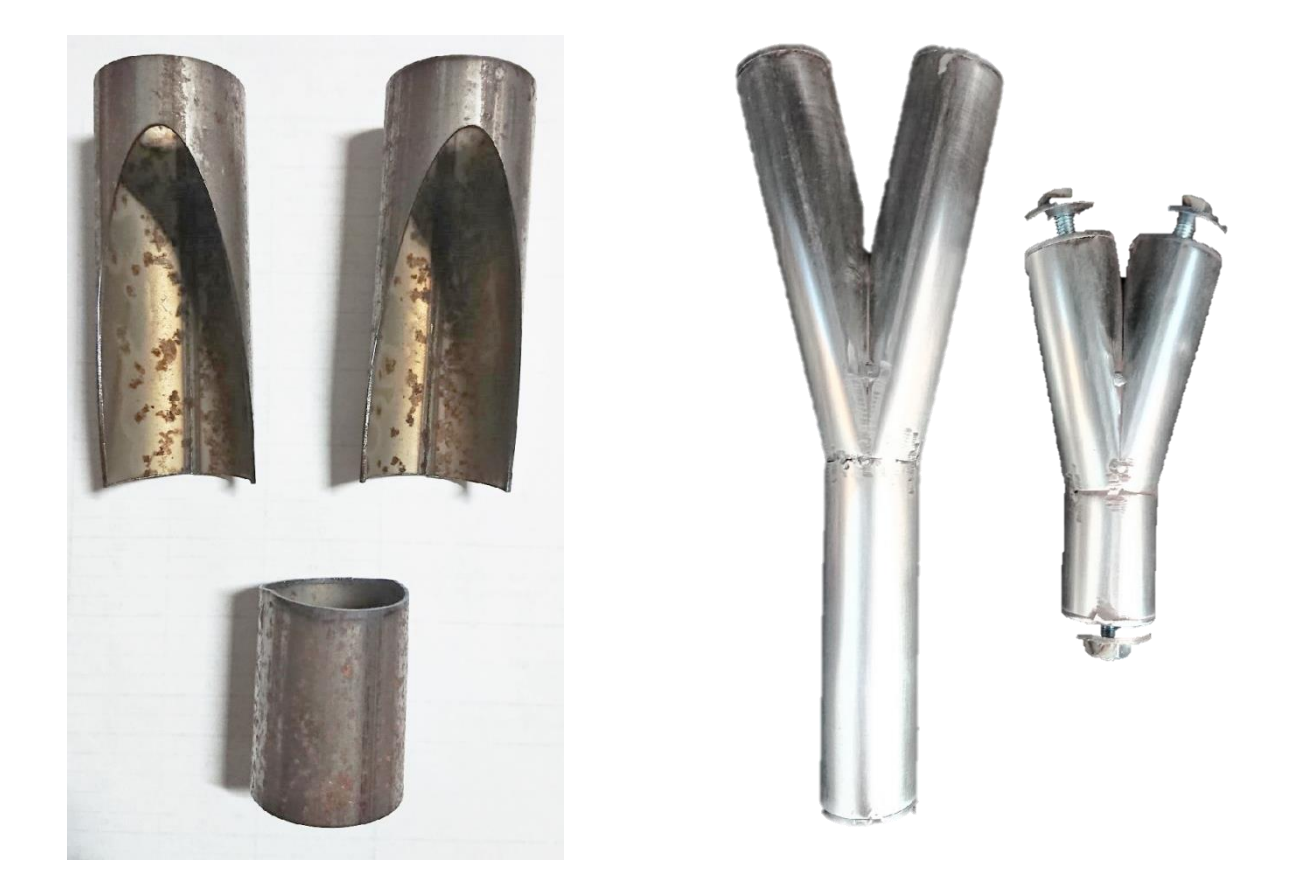

Рисунок 3.37 – стальная оправка для тестирования преформы (цельная и разборная)

#### **4 ИЗГОТОВЛЕНИЕ ПРЕФОРМЫ «Y-ФИТИНГА»**

### **4 . 1 В ы б о р м а т е р и а л о в д л я и з г о т о в л е н и я и з д е л и я**

В данной работе рассматривается изготовление Y-образного фитинга технологией TFP.

При проектировании конструкции необходимо руководствоваться следующими требованиями:

- Конструкция фитинга должна исключать возникновение деформаций, приводящих к закручиванию;
- Конструкция фитинга должна выдерживать большой диапазон рабочих температур (температурный диапазон от -200 до 200 °С);
- Фитинг должен обладать высокими прочностными характеристиками и иметь малый вес.

Для обеспечения требований был реализован комплексный подход к анализу и проектированию конструкции, выбору армирующего материала и связующего, выбору схемы армирования.

Выбор материалов производился на основании технологических показателей и условий эксплуатации изделия.

В качестве матрицы было выбрано эпоксидное связующее Т-26. Связующее отличается низкой вязкостью при температурах пропитки, что обеспечивает возможность получения ПКМ с низкой пористостью и высокими физико-механическими свойствами.

66

В качестве матрицы было выбрано эпоксидное связующее Т-26. Связующее отличается низкой вязкостью при температурах пропитки, что обеспечивает возможность получения ПКМ с низкой пористостью и высокими физико-механическими свойствами [7].

Основные преимущества и характеристики связующего Т-26:

- Однокомпонентноесвязующее разработанное специально для высокотемпературной инфузии и RTM процессов;

- Отверждение при 180 °С даёт температуру стеклования 205 °С;

- Широкое технологическое окно для проведения пропитки:

не менее 7 часов при температуре 110 °C;

- Высокие физико-механические характеристики;

Очень высокая устойчивость к ударным воздействиям.

На рисунке 4.1 представлена зависимость изменения вязкости связующего Т-26 от температуры, а также проиллюстрирован график изменения вязкости связующего Т-26 от времени при изотермической выдержке в диапазоне температур 100°-200°С.

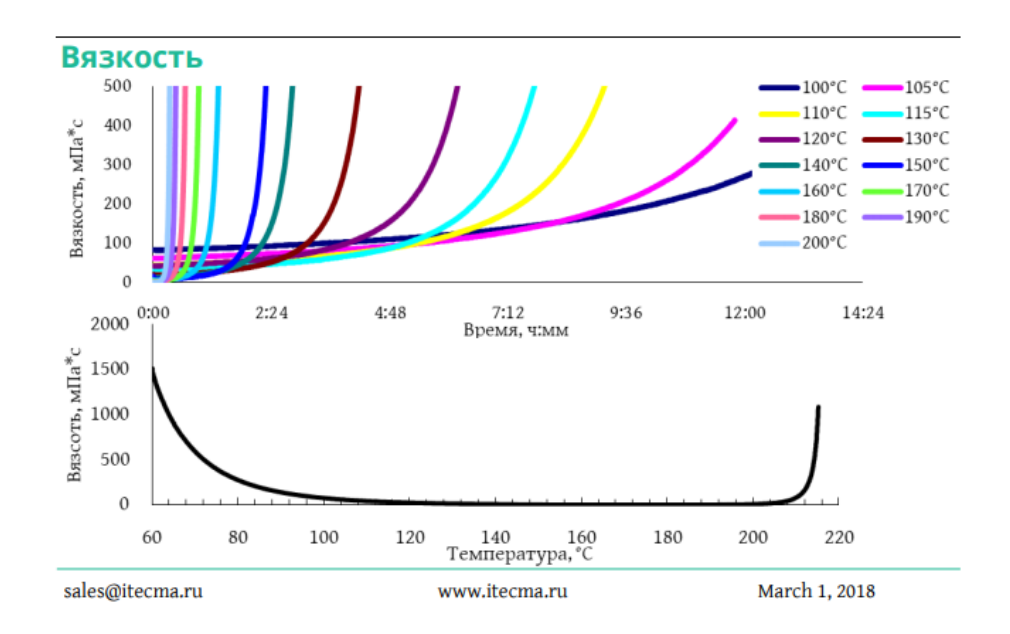

Рисунок 4.1 – Параметры связующего Т-26 от производителя

Армирование выполнено по схеме учитывающей усилия, действующие на образец. Главным преимуществом данной схемы является то, что укладка волокон производится согласно векторам действующих нагрузок. Деталь получается прочной и лёгкой одновременно.

В качестве армирующего материала предложены три ровинга: высокомодульные углеволокна M46J, M55J и T700s от производителя Torayca. Параметры ровинга представлены в таблице 1.

| Марка            | Модуль      | Удлинение, | Плотность                | Предел     | <b>KTP</b>               |
|------------------|-------------|------------|--------------------------|------------|--------------------------|
|                  | упругости   | $(\% )$    | материала,               | прочности, |                          |
|                  | Ha          |            | $(\Gamma / \text{CM}^3)$ | МПа        |                          |
|                  | растяжение, |            |                          |            |                          |
|                  | ГПа)        |            |                          |            |                          |
| M46J             | 436         | 1,0        | 1,84                     | 4210       | $-3.5*10^{-6}\degree C$  |
| M <sub>55J</sub> | 540         | 0,8        | 1,91                     | 4020       | $-1,1*10^{-6/6}C$        |
| <b>T700s</b>     | 230         | 2.1        | 1,80                     | 4900       | $-0,38*10^{-6}\degree C$ |

Таблица1 – характеристики армирующих материалов

Волокна изготавливают из высокоуглеродистых исходных волокнистых материалов на основе полимеров методом термического пиролиза, обеспечивающего карбонизацию исходного сырья. Высокомодульное углеродное волокно стоит достаточно дорого, но, несмотря на это, их широко применяют в областях техники, в которых требуется сочетание высоких функциональных характеристик и минимизации массы, например, в аэрокосмической отрасли и так далее [8],[9],[10].

68

### **4 . 2 Р а з р а б о т к а р а з в ё р т к и и с х е м а р м и р о в а н и я п р е ф о р м ы м е т о д о м T F P**

Процесс проектирования развертки выполняется в обратном порядке: начиная с окончательной формы детали, которая последовательно разворачивается до получения плоской заготовки. Для выполнения этой задачи компания Siemens встроила в систему множество инструментов, которые либо используют автоматический процессор, либо, для более сложных случаев, позволяют пользователю вручную разворачивать сгибы. Они применяют методики конечных элементов и позволяют создавать точные и технологичные формы. Фактически система создает сетку по средней плоскости рассматриваемой детали, хотя сетку можно наложить и на наружную, и на внутреннюю поверхности. Затем сетка адаптируется к идеальной поверхности, на которую разворачивается деталь. Сетка позволяет отследить степень растяжения материала

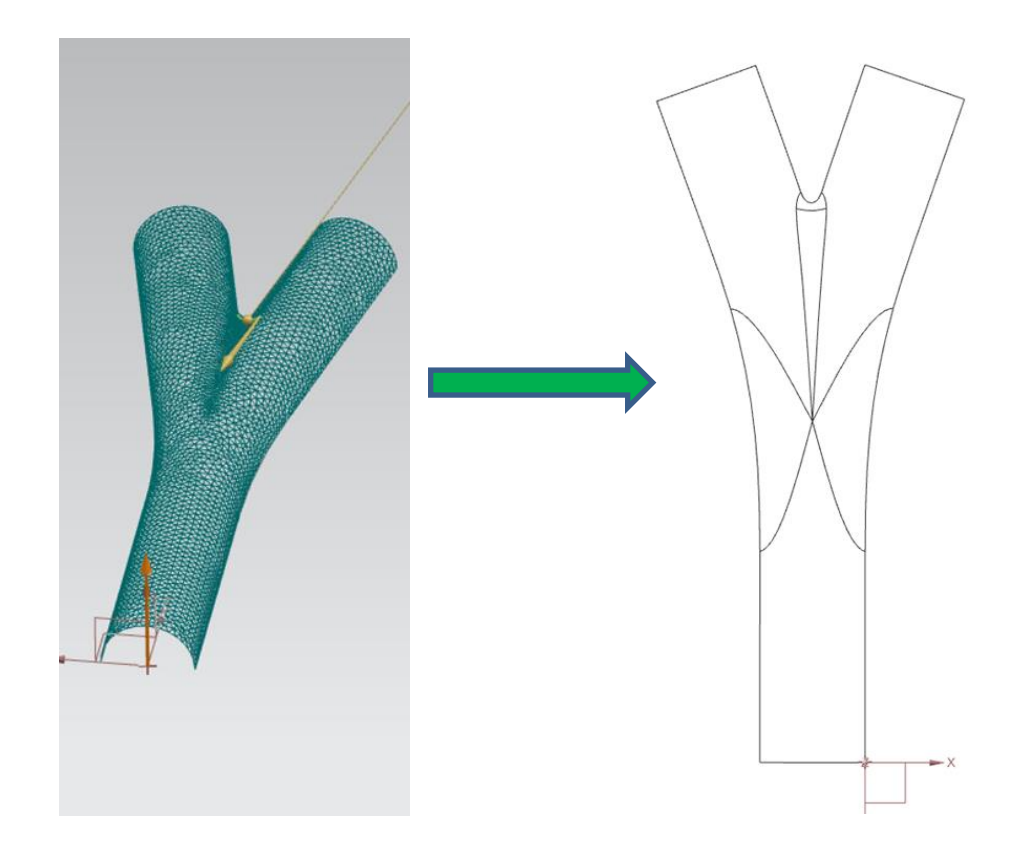

Развертка для преформы укладываемой с нахлестом

Рисунок 4.2 – Развертка для преформы укладываемой с нахлестом

Развертка для преформы, складываемой пополам:

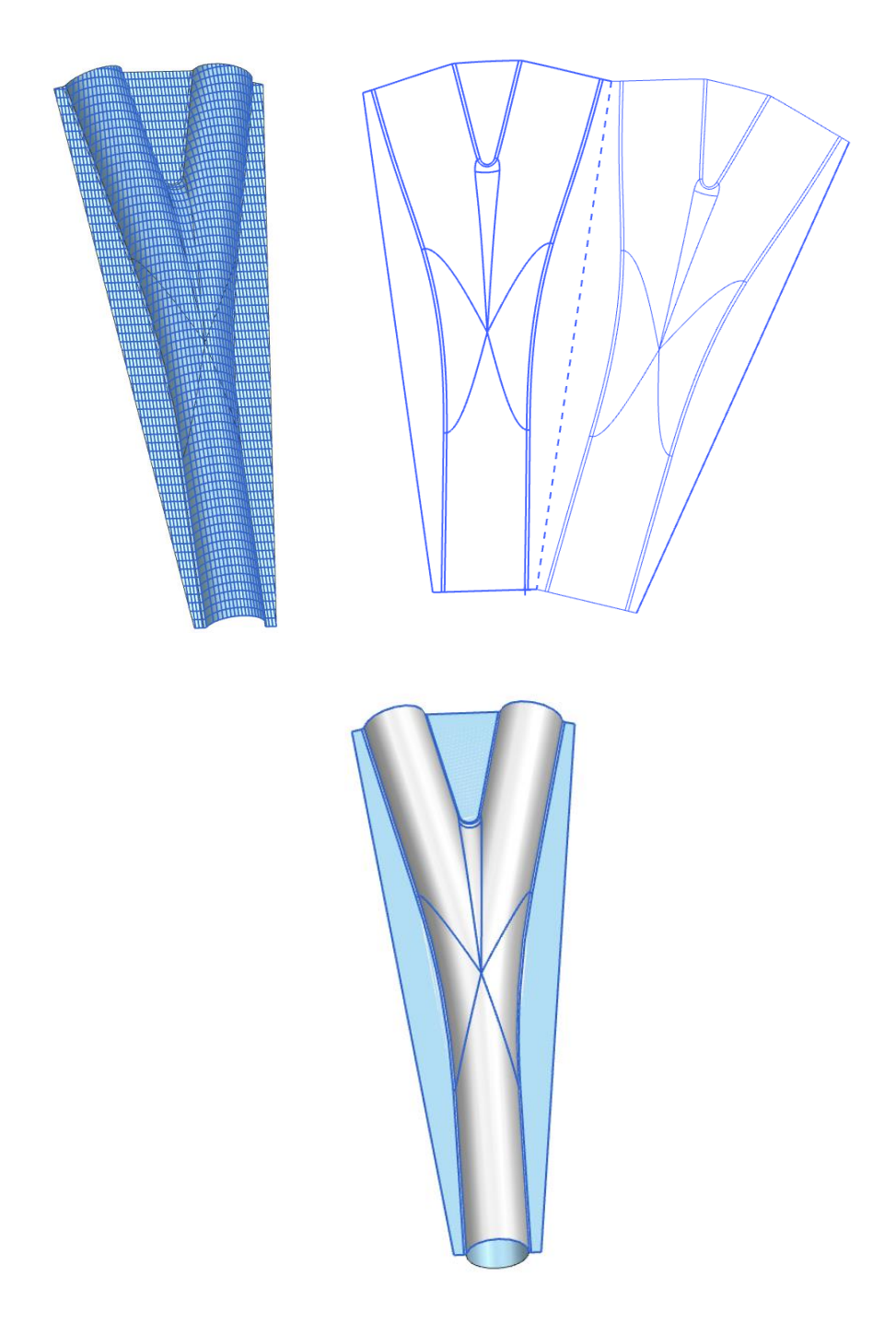

Рисунок 4.3 – Развертка для преформы, складываемой пополам

При таком способе изготовления преформы создается один шов вместо двух. Следующий слой преформы укладывается симетрично, закрывая своим сгибом предыдущий шов. За счёт этого увеличивается общая прочность конструкции и не возникает изменения геометрии из-за нахлёстов. При желании, перед формовкой, можно сшить все слои вместе.

### **4 . 3 Н а п и с а н и е т р а е к т о р и и у к л а д к и п р е ф о р м ы в п р о г р а м м н о м к о м п л е к с е C o r e l D r a w X 6**

После создания развёртки для половины Y-фитинга, была спроектирована траектория укладки волокна для вышивальной машины Tajima. Для написания траетории укладки волокна использовались программы NX 12 и CorelDrawX6.

Наличие эскизного проектирования и команды построения эквидистант в программе NX облегчает процесс написания траектории для технологии TFP. С помощью команды «Кривая смещения» можно проектировать траекторию выкладки ровинга любой заданной толщины

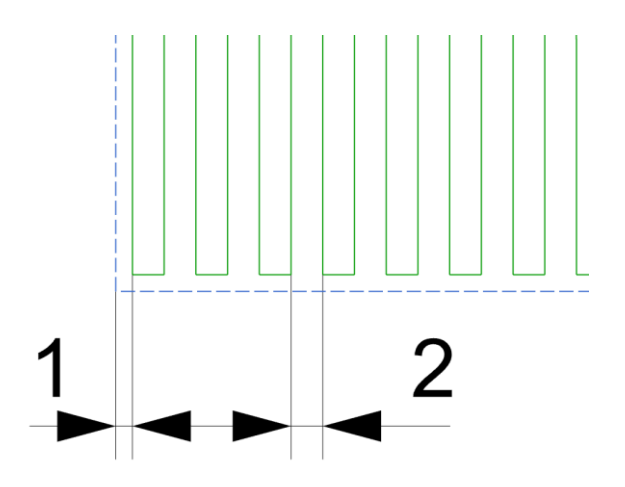

Рисунок 4.4 – размеры между границей припуска и зоной укладки ровинга

Для изготовления тестого образца преформы метоом TFP, был использован ровинг толщиной 2мм. При создании траектоии, задается границы технологического припуска в 1мм.

Направленная укладка предполагает обеспечение заданной ориентации волокон в соответствии с направлением действия главных веткторов нагрузки. Поскольку Y-образный фитинг является узлом соединения стержней ОФК космического аппарата, то на него будут действовать значительные осевые нагрузки при полете ракетоносителя. То есть, направление укладки волокна должно совпадать с осевой нагрузкой, действующее на фитинг.

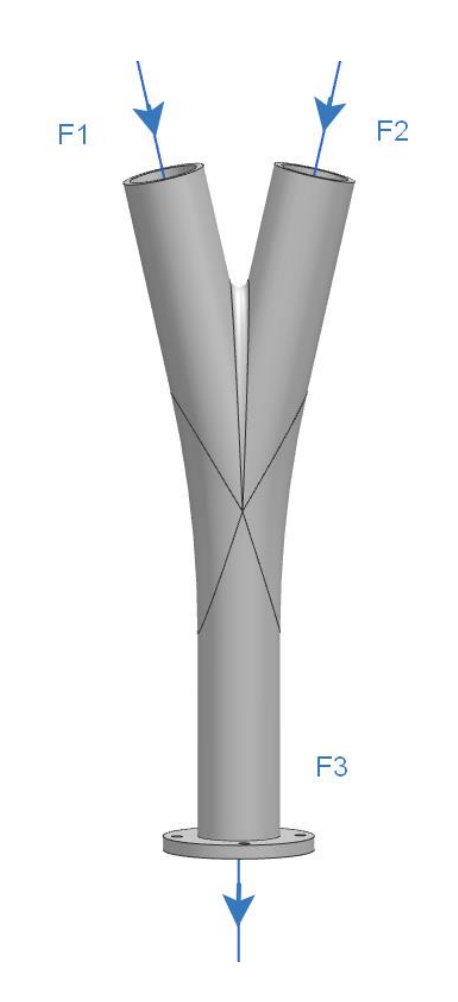

Рисунок 4.5 – Приложение осевых сил к фитингу
Ниже представлено четыре варианта траекторий из десяти разработанных.

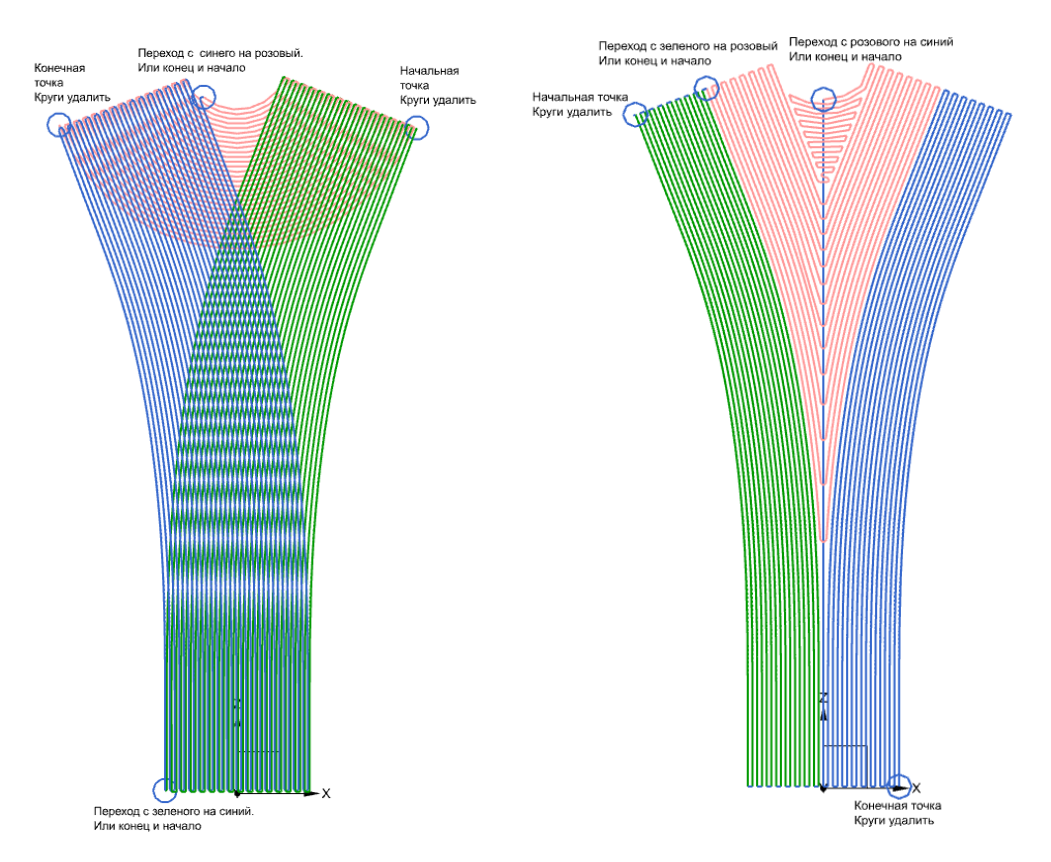

Рисунок 4.6 – Схемы траекторий: а– «Пересечение»; б – «Дерево»

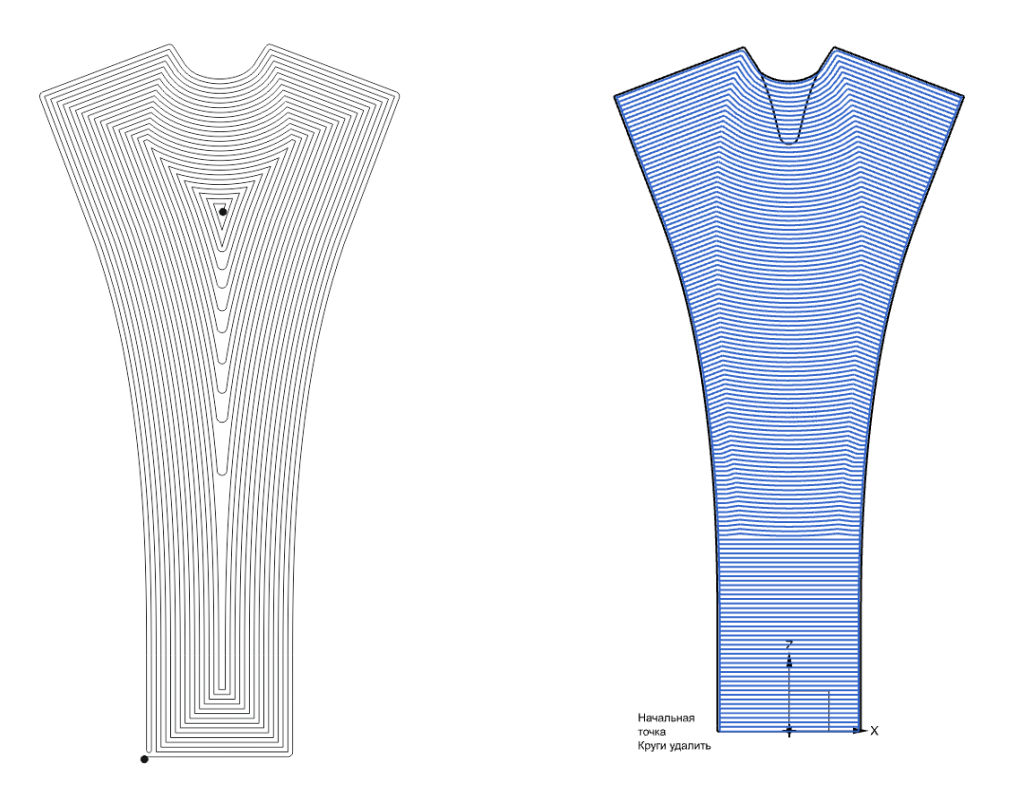

Рисунок 4.7 – Схемы траекторий: а– «Спираль»; б – «Горизонт»

При написании траекторий, для большинства вариантов была предусмотрена возможность изготовить преформу как за один раз, так и за несколько подходов. Это хорошо продеманстрировано на вариантах «Пересечение» и «Дерево» и необходимо на случай проблем с ровингом, например, его обрыв. А также, в большенстве вариантов была предусматрена возможность удлинения ветвей преформы фитинга, для этого лишь необходимо продлить векторные кривые на необходимое расстояние.

Толщина фитинга составляет 3,6 мм. Следовательно, слоёв будет 8 по 0,45 мм каждый (рисунок 4.8).

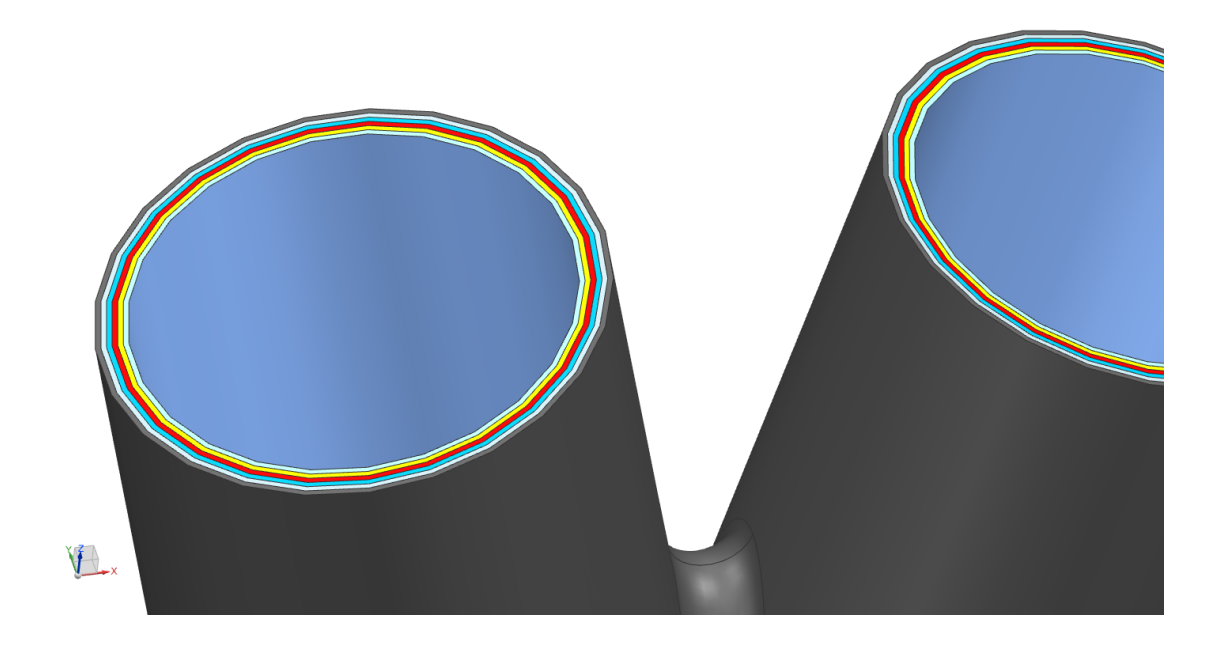

Рисунок 4.8 – слои преформы Y-фитинга

**4 . 4 И з г о т о в л е н и е п р е ф о р м ы Y - ф и т и н г а н а о б о р у д о в а н и и д л я н а п р а в л е н н о й у к л а д к и в о л о к н а ( T F P м е т о д )**

После подготовки траектории укладки ровинга, необходимо назначить стежки для подшивки волокна к подкладке. Для их создания используется программный модуль Carbon Layer, в котором предварительно задаются такие параметры, как шаг и длина стежка. Программа автоматически назначает стежки для выкладки волокна на специализированной машине Tajima [11].

Готовая траектория со стежками конвертируется в формат .tbf, непосредственно для самой машины для направленной укладки волокна, и загружается с помощью USB носителя в систему управления.

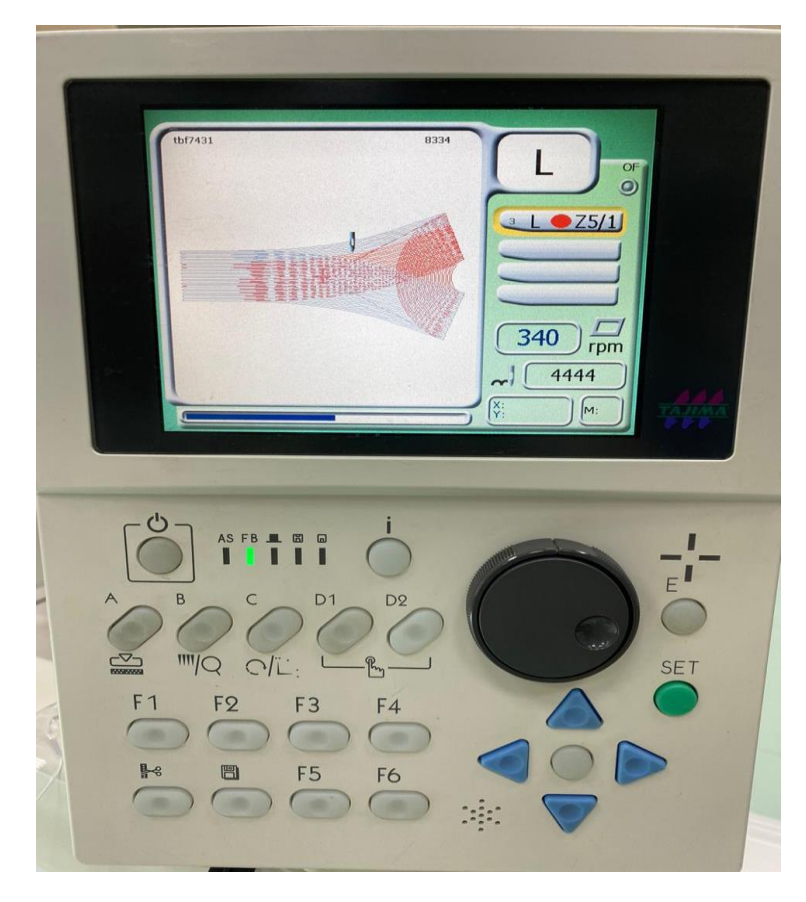

Рисунок 4.9 - Стойка управления специализированной машины для направленной укладки волокна Tajima

По заданным настройкам специализированная машина Tajima осуществляет автоматическую выкладку волокна на флизелин, закрепленный в раме. Флизелиновая основа в последующем вымывается растворителем. Полиэстровая нить, размещенная в катушках верхней и нижней нити, пришивает ровинг к материалу основы (Рис.4.10).

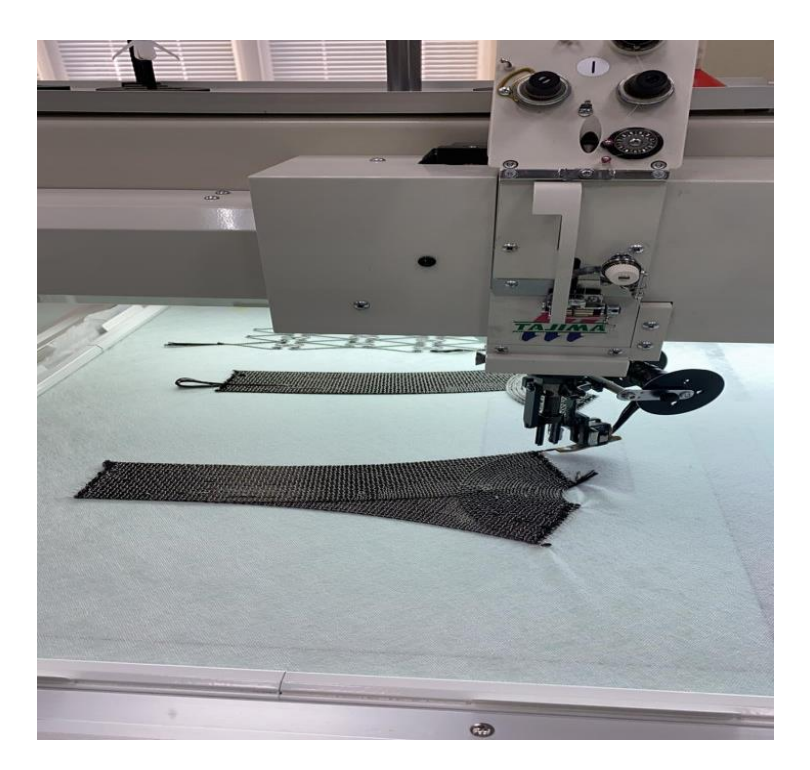

Рисунок 4.10 - Процесс выкладки волокна технологией TFP

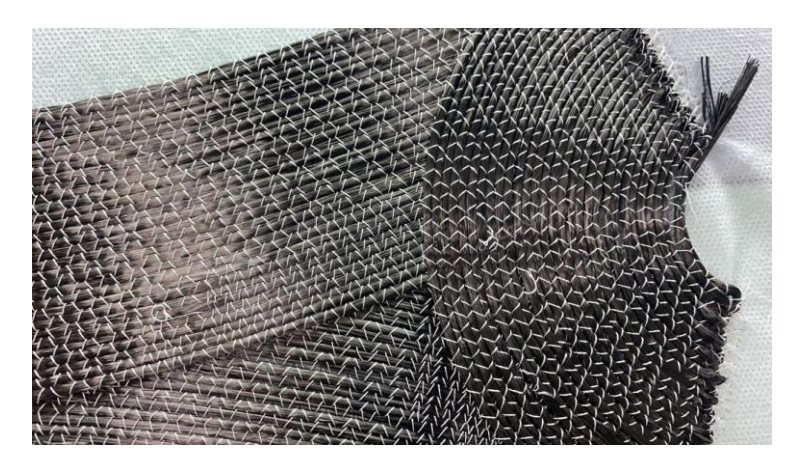

Рисунок 4.11 - Готовая преформа одной из половин Y-фитинга

После получения преформы, необходимо вымыть филизелиновую подкладку и высушить волокна. Готовая преформа на рисунках 4.12 и 4.13.

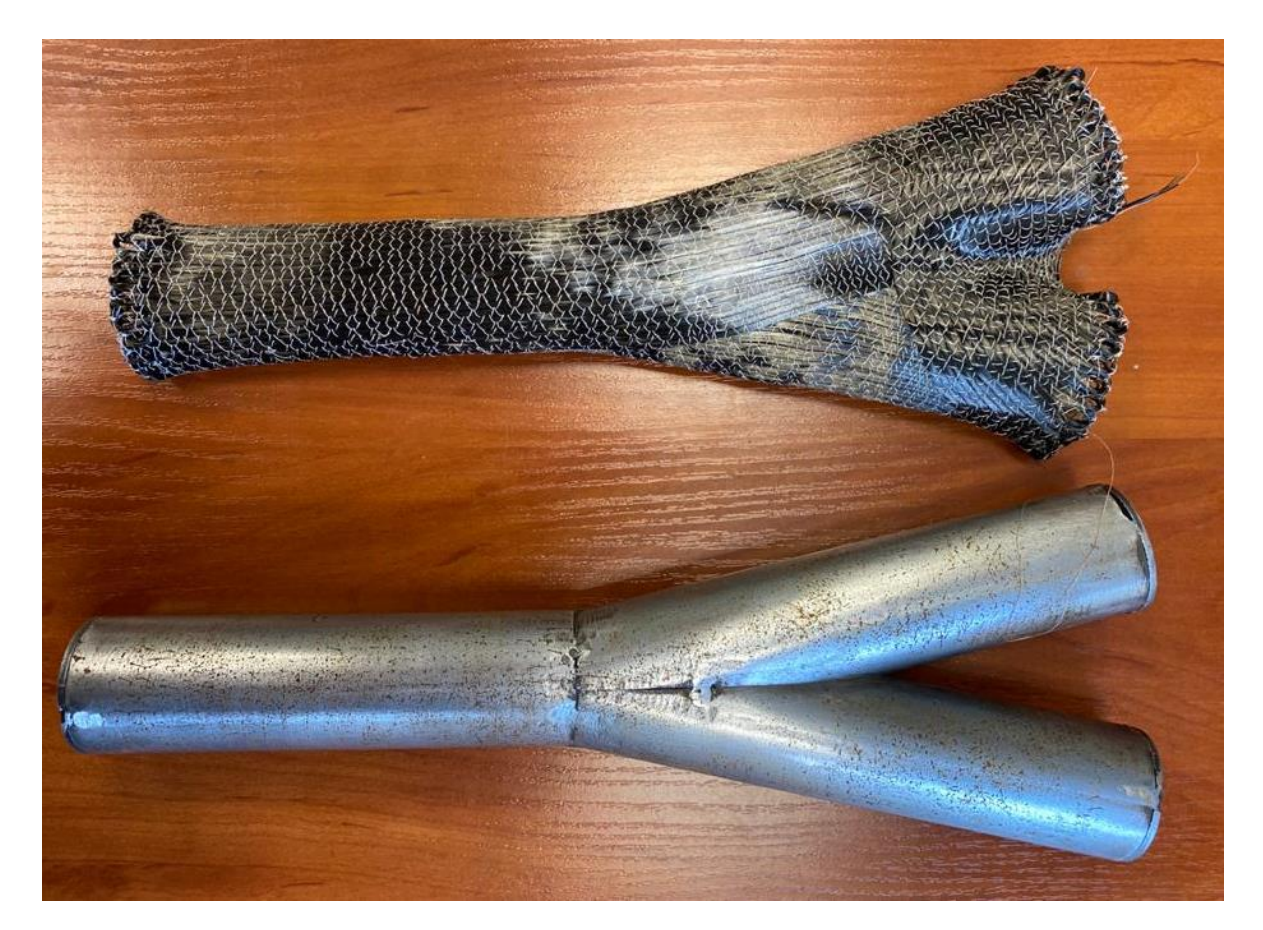

Рисунок 4.12 – Преформа приняла форму оправки после сушки

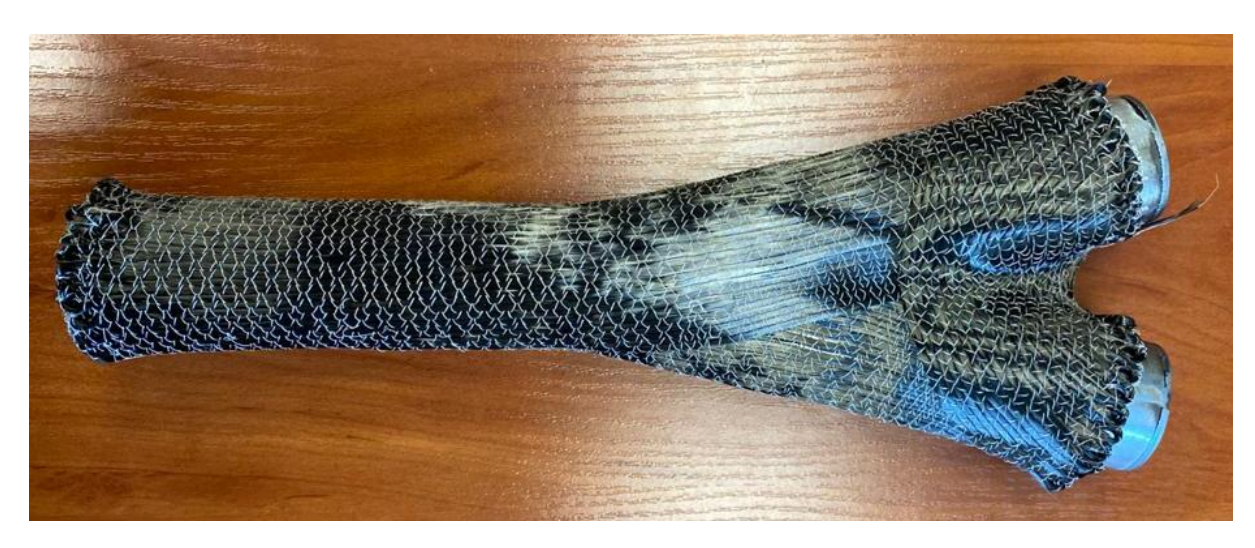

Рисунок 4.13 – Примерка преформы на оправке

# 4.5 Моделирование процессов пропитки в программном комплексе ESI PAM-RTM

Выкладка пакета из сухого армирующего наполнителя в жесткую или полужесткую форму в настоящее время осуществляются вручную. Это приводит к отклонениям получаемой схемы армирования от заданной и обусловливает разброс физикомеханических свойств материала в деталях даже одной партии. При этом свойства материала в конструкции могут изменяться не только вследствие вариации углов ориентации слоев при ручной укладке пакета, но и при появлении в пакете нерегламентированных нахлёстов или зазоров. Последнее обстоятельство может изменить поля скоростей фильтрации связующего через армирующий пакет, находящийся в условиях объемной деформации при смыкании формы, и привести к появлению в конструкции областей с недостаточной пропиткой или повышенным содержанием связующего [12].

Разработка технологий RTM для создания ответственных конструкций невозможна без моделирования технологического процесса пропитки. Для этого используются постановки задачи фильтрации вязкопластичной жидкости в пористой среде, решаемые, как правило, с использованием специализированных программных пакетов, например, PAM-FORM и PAM-RTM. В результате решения таких задач определяются поля скоростей и давления связующего, пропитывающего армирующий каркас и фронта пропитки в зависимости от параметров технологического процесса (время, температура, давление). Это позволяет оценить количество связующего и время, необходимое для полной пропитки каркаса, выбрать наиболее рациональные варианты размещения точек подачи и отвода связующего и вакуумных портов, а также предотвратить появление дефектов в виде непропитанных зон. Вместе с тем для полного описания технологического процесса RTM необходима постановка связанной задачи фильтрации

78

вязкопластической жидкости и упруговязкопластического деформирования армирующего каркаса. Решение такой задачи позволит получить поля напряжений и деформаций каркаса, на основе анализа которых можно предотвратить нежелательное смещение армирующих слоев, вызывающих появление целого ряда дефектов структуры материала. В частности, появление областей высоких продольных и низких поперечных сжимающих напряжений в слоях каркаса может привести к образованию складок и смоляных карманов, а появление областей с высокими поперечными сжимающими напряжениями в местах утолщения и нахлеста слоев может привести к снижению скорости фильтрации и появлению областей с малым содержанием связующего.

Для дальнейшей работы с моделью в PAM – RTM файл конвертируется в формат «.stp». В дальнейшем файл данного формата загружается в Visual – Mesh для создания сетки (Рисунок 4.14).

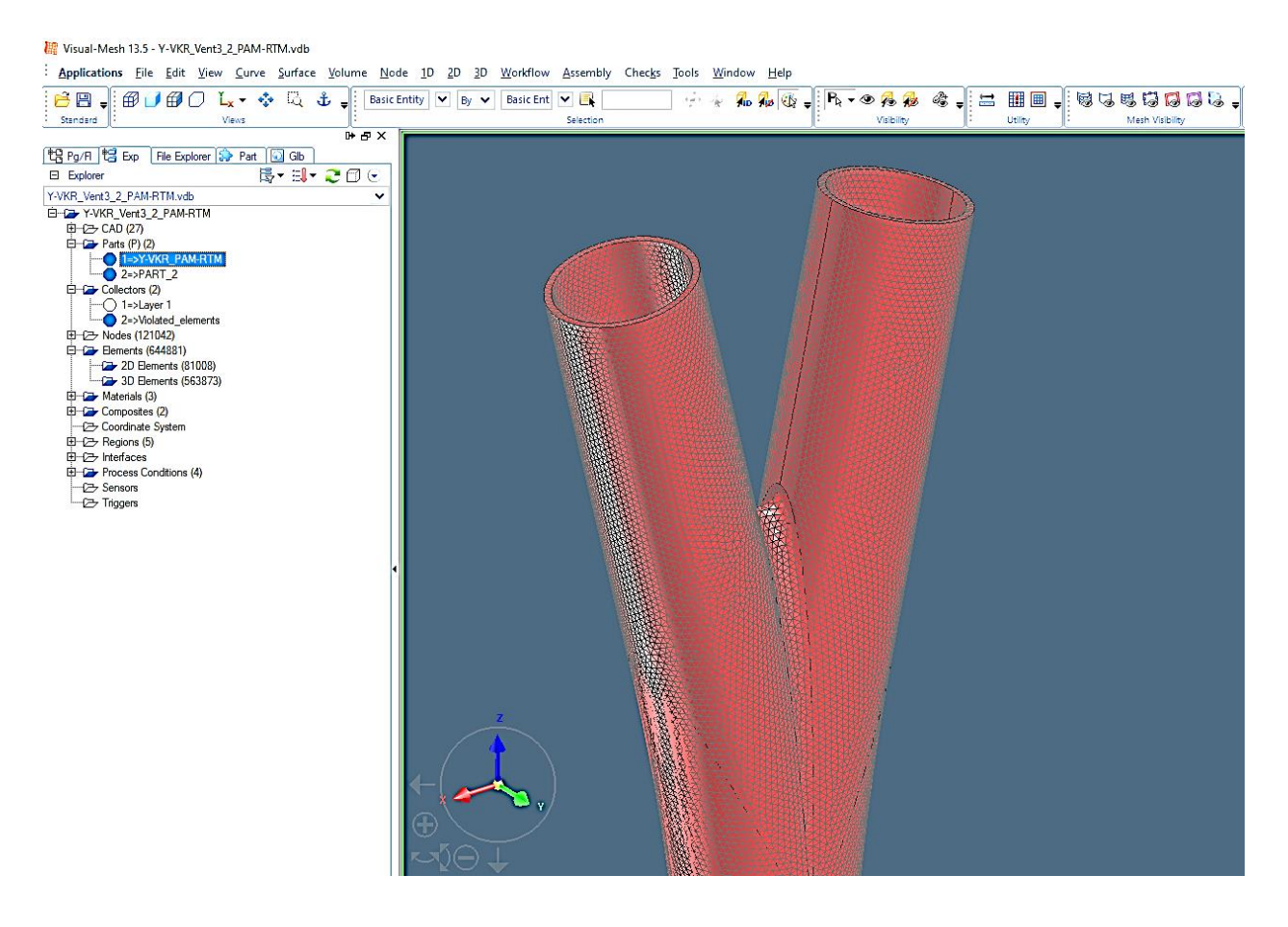

Рисунок 4.14 – трехмерная расчётная сетка

В зависимости от задач, в Visual – Mesh можно задать расчётную сетку для оболочек и для объемных тел. Чтобы сократить время моделирования пропитки сложной структуры, сперва создаются упрощённые модели (оболочки изделия), которые позволяют отработать большее количество технологических схем. Когда схема пропитки определена, создается трехмерное объемное описание композиционной конструкции, что позволяет получить более точные результаты.

Опираясь на результаты моделирования пропитки облегченных моделей Y-фитинга, я выбрал две схемы: «От концов ветвей фитинга к центру» и «От центра к концам». Именно под эти две схемы была спроектирована формообразующая оснастка.

На рисунках в этом разделе представлены расчёты пропитки Трехмерной сетки по обеим схемам. Однако сравнить результаты первой и второй схем не удастся, так как в распоряжении нет компьютера, которому хватило бы вычислительных мощностей для полноценного расчёта со всеми параметрами. Расчёт схемы «От концов к центру» занял 6 часов и прервался на 85% , а схема «От центра к концам» моделировалась 8 часов и дошла до 100%.

Перед запуском моделирования необходимо задать параметры материала:

1. Ориентация волокна. Её можно задать по осям, если это ткань. Или загрузить файл со слоями и драпировкой, например, из FiberSim.

2. Параметры связующего: плотность и вязкость для базовых вычислений и термические и химические - для сложных, более реалистичных моделей.

3. Параметры армирующего материала: плотность и проницаемость (свойство армирующего материала, характеризующее его способность пропускать связующее нужно получить экспериментально).

80

4. Количество слоёв армирующего материала, их толщину, пористость и расположение

5. Краевые условия: расположение точек приложения давление и их значения, температура отверждения и другое.

Для расчётов взял волокно T700s, так как были готовые значения проницаемости для него.

Деталь с созданной сеткой импортируется в PAM-RTM для задания процессов пропитки (рисунки 4.15 – 4.17).

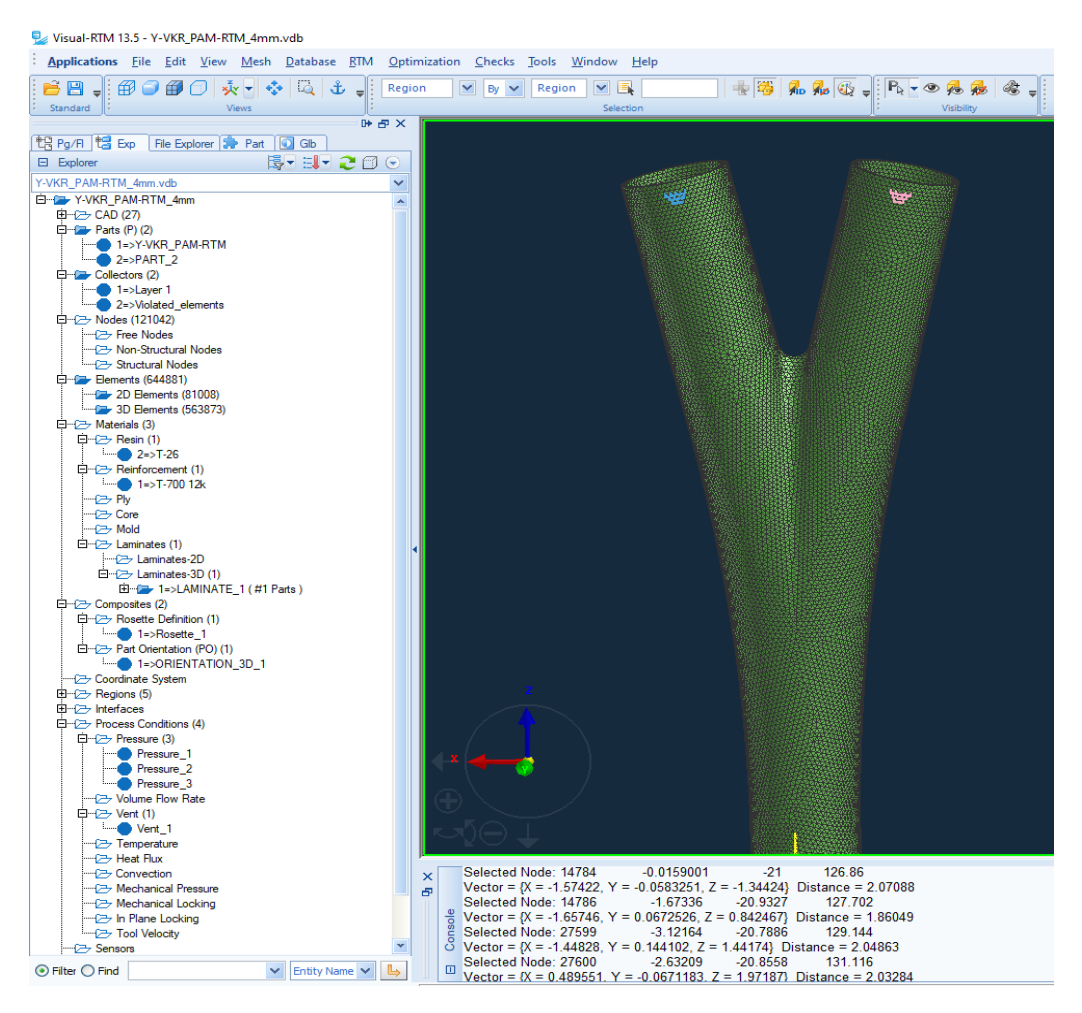

Рисунок 4.15 – рабочее окно Visual-RTM

Материалы и их параметры для обеих схем идентичны.

| Search<br>Ä<br>General Thermal<br>Chemical<br>$+/-$<br>$\ddot{\phantom{0}}$<br>Value<br>Value Unit<br>F(*) Unit<br>Property<br>Type<br>別出目<br>Density<br>Const.<br>1170<br>kg/m <sup>2</sup> 3<br>$\checkmark$<br>Public<br><b>User</b><br>$\vee$<br>Newtonian Viscosity<br>F(T)<br>C<br>Pa.s<br>$\checkmark$<br>$+ 51$<br>Pas<br>$\hat{\phantom{a}}$<br>poise<br><b>E</b> All<br>centipoise<br><b>El-Caly Resin</b><br>÷<br>lb/sec-ft<br>$VSE-21$<br>$T-26$<br><b>Calle</b> Fiber<br>E-C Reinforcement |
|----------------------------------------------------------------------------------------------------|
|                                                                                                    |
|                                                                                                    |
|                                                                                                    |
|                                                                                                    |
|                                                                                                    |
|                                                                                                    |
|                                                                                                    |
|                                                                                                    |
|                                                                                                    |
|                                                                                                    |
|                                                                                                    |
|                                                                                                    |
|                                                                                                    |
| Porcher                                                                                                    |
| $T-70012k$                                                                                                    |
|                                                                                                    |
| <b>Car Ply</b>                                                                                                    |
| Core                                                                                                    |
|                                                                                                    |
| <b>Call</b> Mold                                                                                                    |
| Membrane                                                                                                    |
|                                                                                                    |
|                                                                                                    |
|                                                                                                    |
| 山谷园 电临义 网络最大 & 股贫险                                                                                                    |
| <b>Newtonian Viscosity</b>                                                                                                    |
| Edit<br>Curves   Markers   Functions                                                                                                    |
| 1.8                                                                                                    |
| Newtonian Viscosity<br>1.6                                                                                                    |
| $\times$<br>Y<br>$\blacktriangle$                                                                                                    |
| 1.2<br>59.85<br>15                                                                                                    |
| Selected Curve:<br>$\overline{1}$<br>$\mathbf{1}$<br>$\overline{2}$<br>63.85                                                                                                    |
| 0.9<br>6785<br>0.75                                                                                                    |
| $\overline{\mathbf{3}}$<br>$\overline{4}$<br>71.85<br>0.5                                                                                                    |
| 0.6<br>5                                                                                                    |
| 75.85<br>0.3<br>$6\phantom{1}$                                                                                                    |
| 90.654<br>0.11<br>0.3                                                                                                    |
| Newtonian Viscosity (Pa.s)<br>$\overline{7}$<br>119.85<br>0.01<br>$\circ$<br>159.85<br>$\Omega$<br>8                                                                                                    |

Рисунок 4.16 – меню настройки параметров связующего

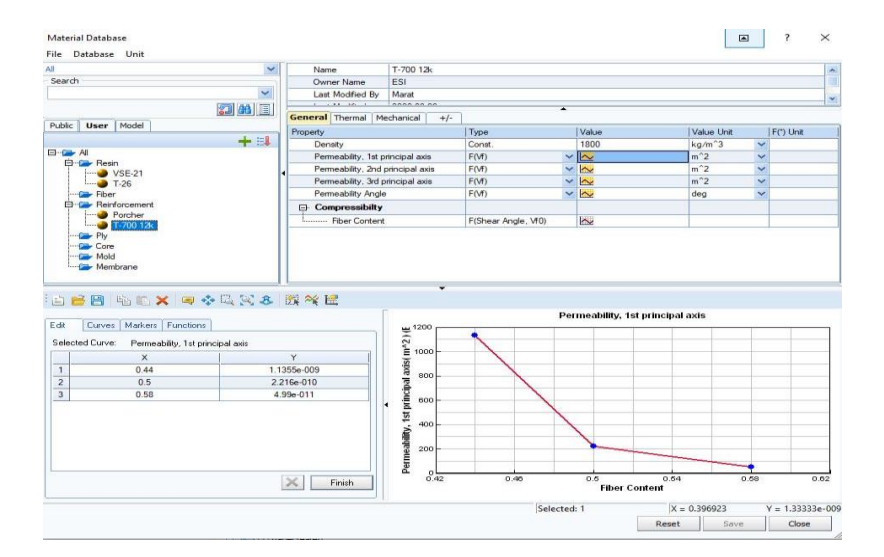

Рисунок 4.17 – меню настройки параметров армирующего материала

После задания всех необходимых параметров, запускается расчёт модели. Полученные результаты можно посмотреть в Visual-Viewer (рисунки 4.18 – 4.20).

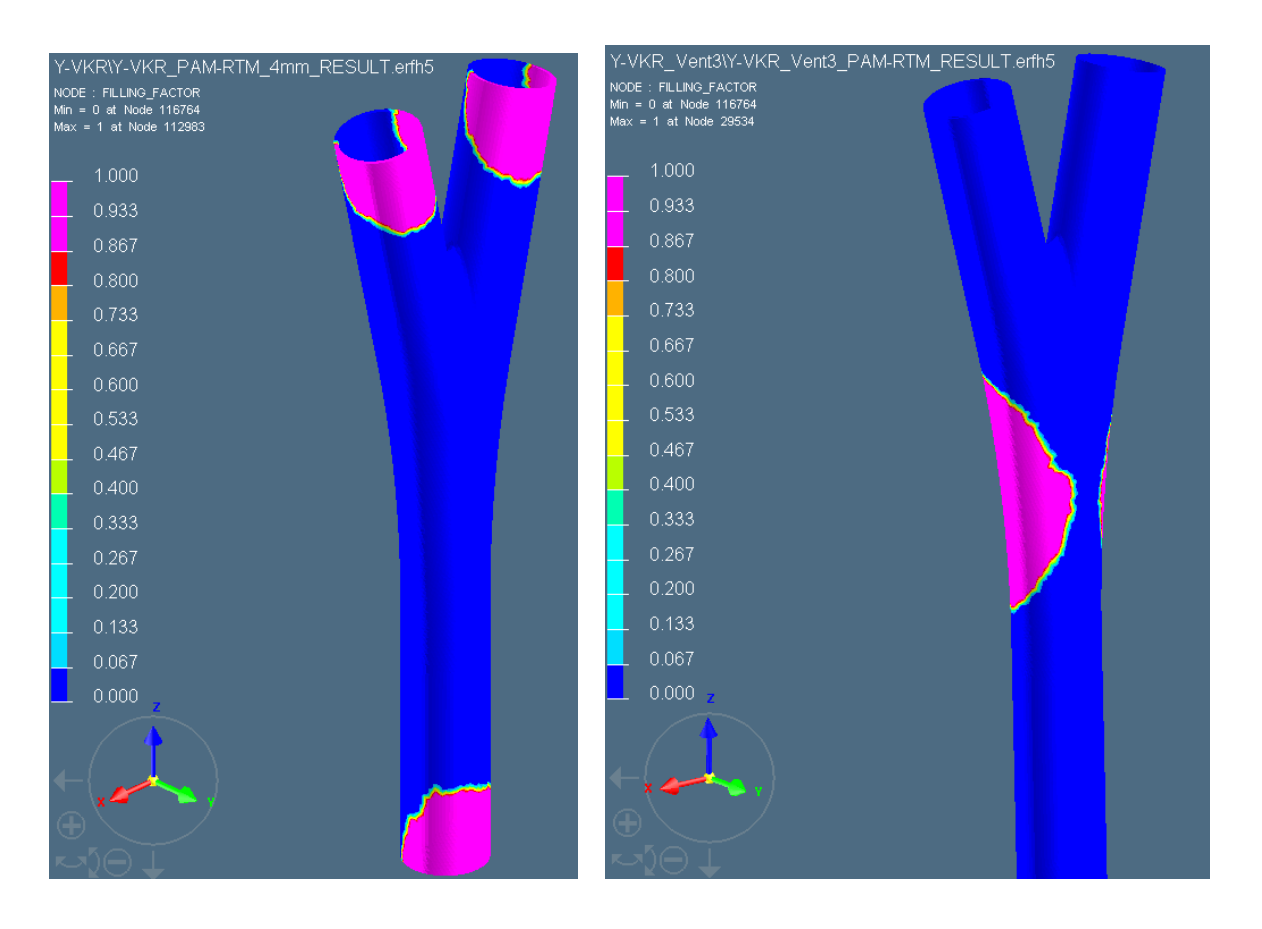

Рисунок 4.18–начало пропитки «От концов к центру» и «От центра к концам»

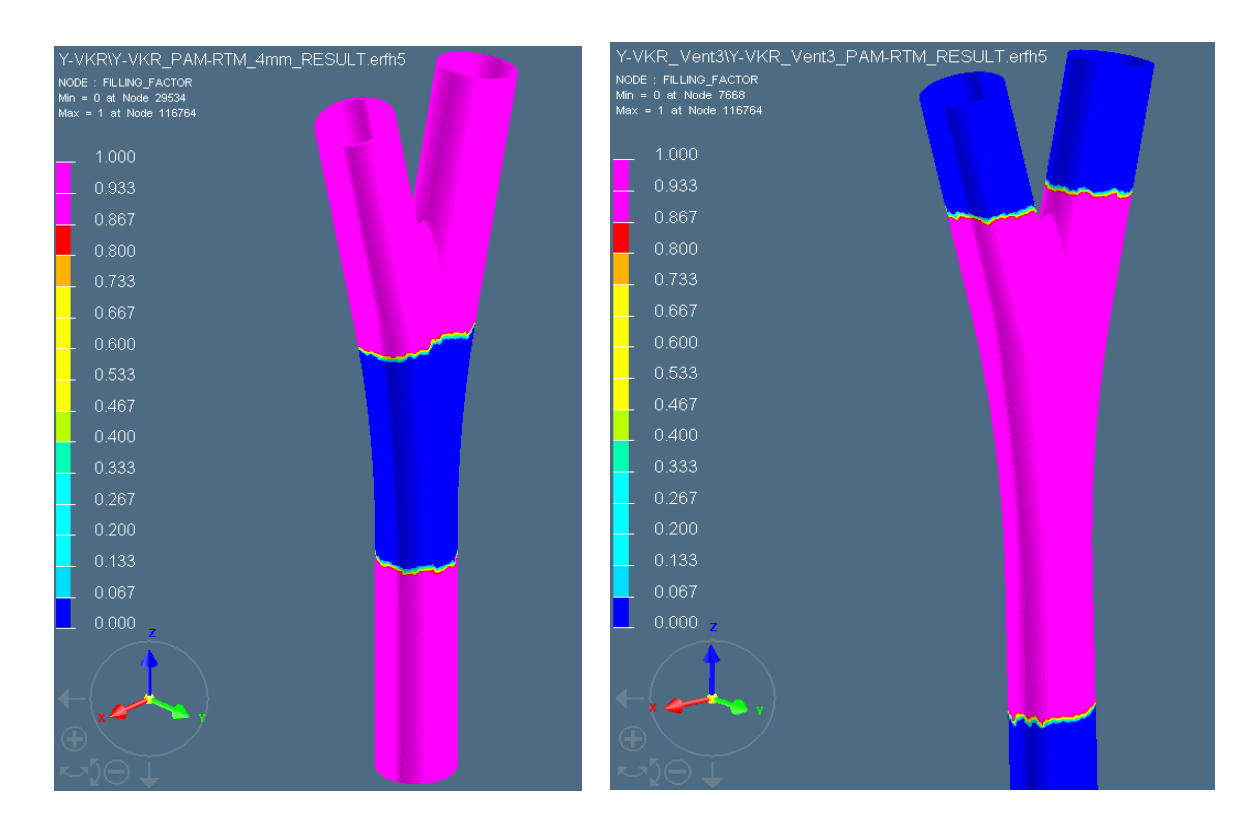

Рисунок 4.19 – промежуточный результат пропитки двух схем

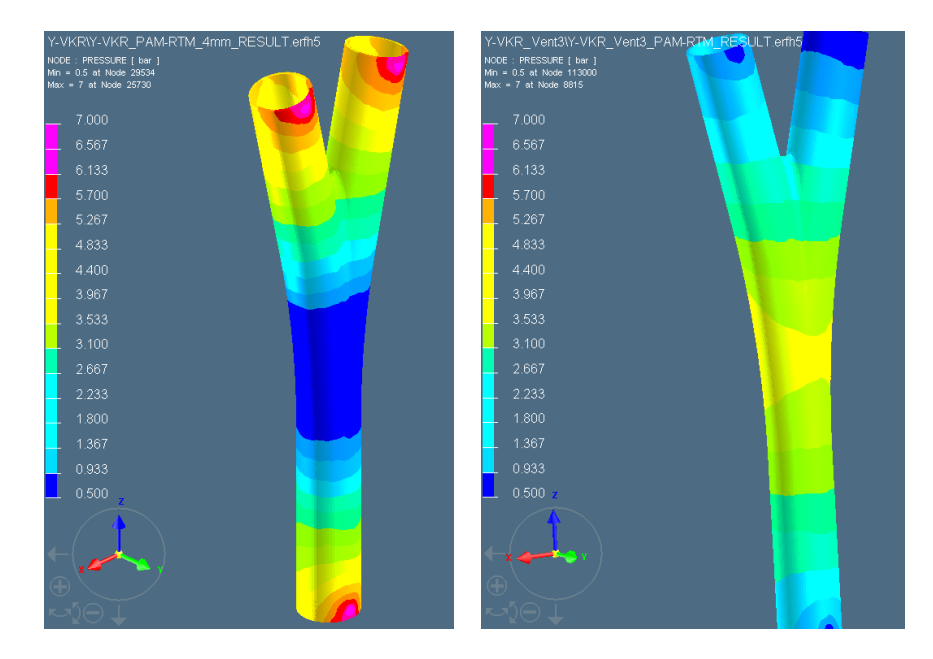

Рисунок 4.20 – распределение давления в процессе пропитки.

Розовый участок свидетельствует о давление в 7 бар, а синий о значении близком к 0.5бар. При пропитке «От центра к концам» максимальное давление не превышает 4.4бар, из-за чего скорость пропитки уменьшается почти в полтора раза.

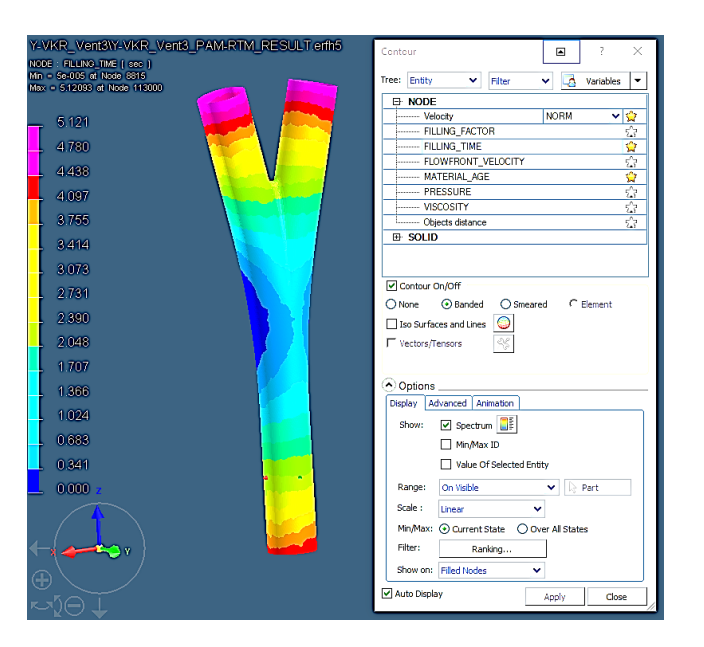

Рисунок 4.21–время пропитки «От центра к концам» займет 5121сек.

И хотя моделирование схемы «От концов к центру» прервалось на 85%, оценочное время пропитки составляет 3000сек при аналогичном итоговом качестве. В обоих случаях пропитки включений воздуха не наблюдалось.

#### **ЗАКЛЮЧЕНИЕ**

В ходе данной работы было спроектировано сборочное приспособление для опорной фермы контррефлектора космического телескопа, а также разработана технология изготовления Y-образного соединительного элемента.

Разработанная конструкция стапеля с возможностью регулировки фиксаторов может использоваться для создания рекомендаций при проектировании и изготовлении сборочного приспособления заказчиком. Точность сборки по выбранному методу соответствует требованиям.

Для Y-фитинга был изготовлен тестовый образец преформы методом TFP и формообразующая оснастка, включающая матрицу и оправку. После моделирования пропитки в программе Visual-RTM была определена оптимальная схема подачи связующего в RTM оснастку. Применение данного программного обеспечения позволяет рассчитать весь процесс пропитки, сократить количество бракованных изделий на выходе.

#### **CONCLUSION**

As a result of this work, an assembly tool for the supporting truss of the space telescope's counter-reflector was designed, and the manufacturing technology of the Y-shaped join element was also developed.

The developed construction of the slipway with the ability to adjust the clamps can be used to create recommendations in the design and manufacture of assembly tool by the customer. The accuracy of the assembly according to the selected method satisfies the requirements.

For the Y-fitting, a preform prototype was made using the TFP method. Also a forming tool, including a matrix and a mandrel was produced. After the imbibition simulation in the Visual-RTM program, the optimal scheme for supplying the binder to the RTM snap-in was determined. The use of this software allows to calculate the entire impregnation process, reduce the number of defective products at the output.

#### **СПИСОК ИСПОЛЬЗОВАННЫХ ИСТОЧНИКОВ**

- 1. Космическая обсерватория «Миллиметрон». Информация о проекте. [Электронный ресурс]. – URL: <http://millimetron.ru/ru/>
- 2. Халиулин В.И./ Методическое пособие «Сборочные процессы и соснастка», КНИТУ-КАИ им. А.Н.Туполева, Казань, 2014.
- 3. Халиулин В.И. , Шапаев И.И./ Технология производства композитных изделий// Учебное пособие. Казань: Изд-во Казан. гос. техн. ун-та, 2003
- 4. В.И.Халиулин, П.А.Хилов, Д.М.Торопцова/ О перспективах применения TFP - технологии при производстве авиационных композитных деталей //Авиационная техника. - 2015/ - №4. -С.127-132.
- 5. Центр композитных технологий. Комплекс изготовления TFP преформ [Электронный ресурс]. – URL: https://cct-kai.com/ru/labs/lab-composite-structures/equip-tfp-preform
- 6. Порошковый форполимер термокомпрессионного синтактического пенопласта. Патент №219.017.EE34 [Электронный ресурс]. – URL: <https://edrid.ru/rid/219.017.ee34.html>
- 7. Datasheet к смоле Т26 [Электронный ресурс]. URL: <http://itecma.ru/upload/iblock/9df/9dfec561adbc2de6f1f8a3ee1b14051e.pdf>
- 8. Datasheet к волокну Т700s 12k [Электронный ресурс]. URL: <https://www.rockwestcomposites.com/media/wysiwyg/T700SDataSheet.pdf>
- 9. Datasheet к волокну M46J [Электронный ресурс]. URL: [http://stg.toray.testcrafting.com/file\\_viewer.php?id=4472](http://stg.toray.testcrafting.com/file_viewer.php?id=4472)
- 10.Datasheet к волокну M55J [Электронный ресурс]. URL: [http://stg.toray.testcrafting.com/file\\_viewer.php?id=4474](http://stg.toray.testcrafting.com/file_viewer.php?id=4474)
- 11.Модуль NX по проектированию штампов и развёрток [Электронный ресурс]. – URL: <https://sapr.ru/article/22051>
- 12.Центр композитных технологий. Composites Simulation Suite [Электронный ресурс]. – URL: [https://cct-kai.com/ru/labs/cad-cam-cae](https://cct-kai.com/ru/labs/cad-cam-cae-lab/esi-group)[lab/esi-group](https://cct-kai.com/ru/labs/cad-cam-cae-lab/esi-group)

#### МИНИСТЕРСТВО НАУКИ И ВЫСШЕГО ОБРАЗОВАНИЯ РОССИЙСКОЙ ФЕДЕРАЦИИ федеральное государственное бюджетное образовательное учреждение высшего образования «Казанский национальный исследовательский технический университет им. А.Н. Туполева-КАИ» (КНИТУ-КАИ)

## ОТЗЫВ РУКОВОДИТЕЛЯ

### НА ВЫПУСКНУЮ КВАЛИФИКАЦИОННУЮ РАБОТУ

студента Шакирова Карима Маратовича фамилия, имя отчество)

учебной группы 1411 института АНТЭ

Тема проекта: «Конструктивно-технологическое решение фермы контррефлектора» Руководитель: д.т.н., профессор Халиулин В.И.

Дипломная работа Шакирова К.М. выполнена с большой степенью самостоятельности и включает в себя пояснительную записку и комплект презентационных слайдов. Содержание дипломной работы полностью соответствует выданному заданию.

В процессе выполнения ВКР студентом Шакировым К.М. была проведена следующая работа:

- спроектирован стапель и процесс сборки фермы контррефлектора;

- проведен анализ метода изготовления Y-образного соединения;
- разработана и изготовлена формообразующая оснастка;

- изготовлена преформа методом ТFP и проведено моделирование пропитки.

В процессе работы над дипломной работой, студентом были изучены и использованы программные комплексы Siemens NX 12.0, ESI PAM-RTM, PowerMill2018, CorelDrawX6 и пакет Microsoft Office, что говорит о высоком уровне представления графической части и пояснительной записки.

Недостатков в данной работе не обнаружено. Записка построена логично и последовательно отражает все этапы разработки в соответствии с выданным заданием.

88

Результаты дипломной работы могут быть использованы при создании рекомендаций для проектирования сборочного стапеля опорной фермы контррефлектора и для дальнейшего развития технологии изготовления преформ соединительных элементов методом ТFP.

По содержанию, объему и высокому техническому уровню исполнения, работа отвечает требованиям, предъявляемым к бакалаврской работе, а Шакиров К.М. заслуживает оценки «отлично» и присвоения ему квалификации «бакалавр».

Научный руководитель Зав. каф.ПЛА, д.т.н., профессор

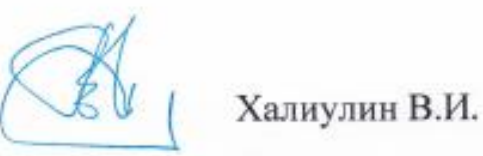

### Заключение о проведении проверки выпускной квалификационной работы системой «Антиплагиат КНИТУ-КАИ»

В результате проверки системой «Антиплагиат КНИТУ-КАИ» ВКР студента Шакирова Карима Маратовича установлено: Ф.И.О. обучающегося

Оригинальность ВКР составляет 85 %, что соответствует, требованиям порядка и условиям допуска выпускных квалификационных работ кафедры производства летательных аппаратов к защите с учетом объемов заимствований с использованием системы «Антиплагиат КНИТУ-КАИ».

15.06.2020 Дата представления ВКР

подпись Ответственного подпись Руководителя подпись зав. кафедрой ПЛА

Бодунов Н.М. Фамилия И.О.

Халиулин В.И. Фамилия И.О.

Халиулин В.И. Фамилия И.О.